**21**

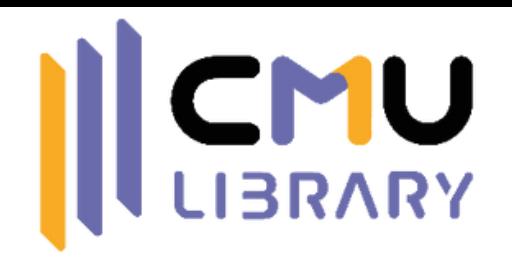

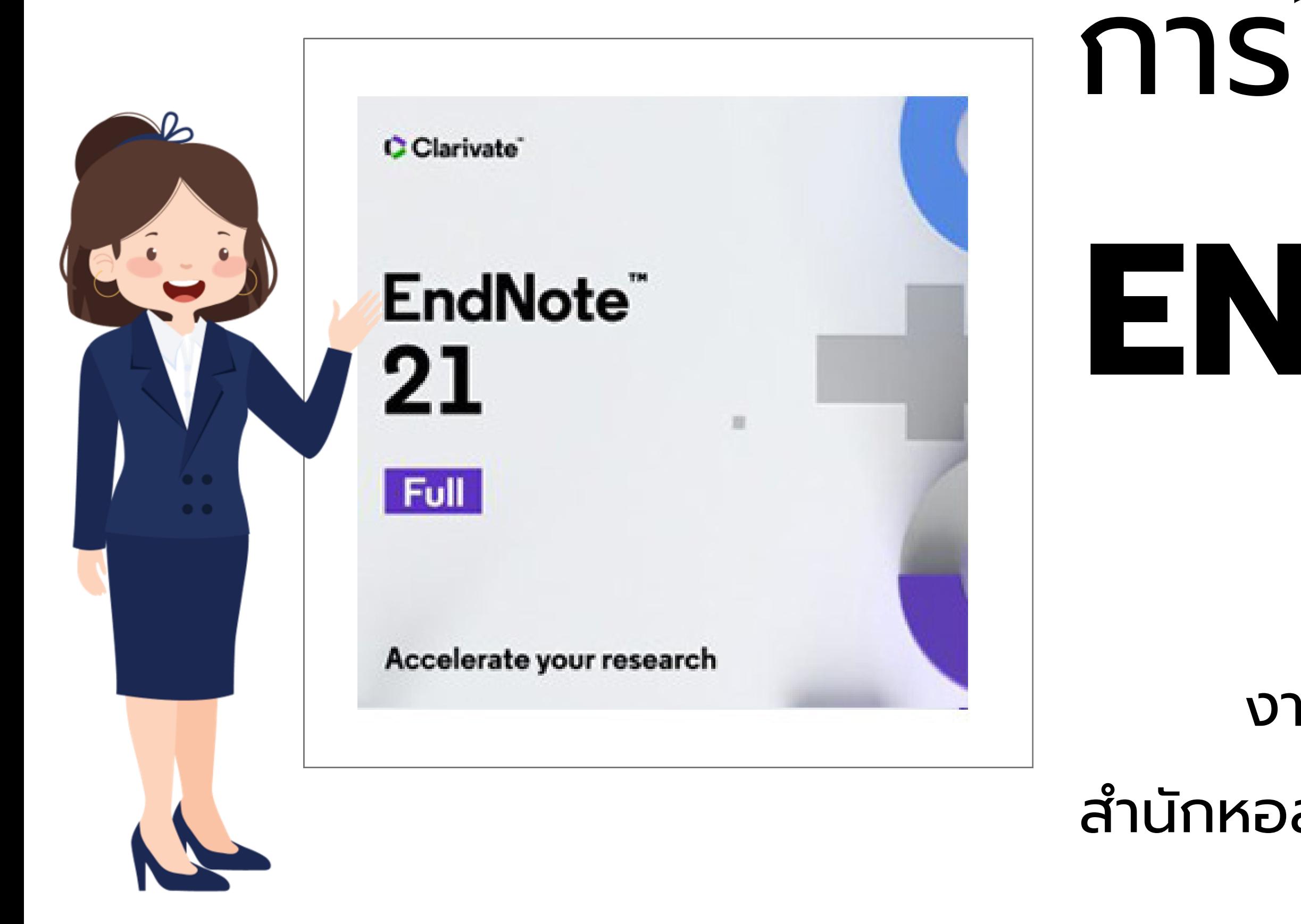

# **ENDNOTE** การใช้โปรแกรม

## งานส่งเสริมการเรียนรู้ สำนักหอสมุด มหาวิทยาลัยเชียงใหม่

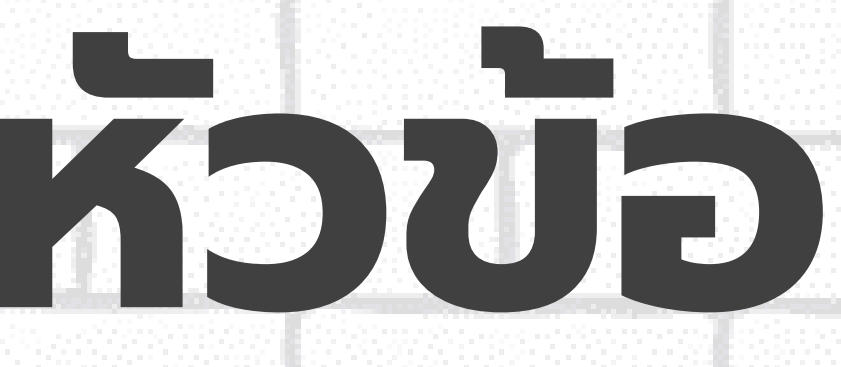

## การติดตั้งโปรแกรม Endnote 21

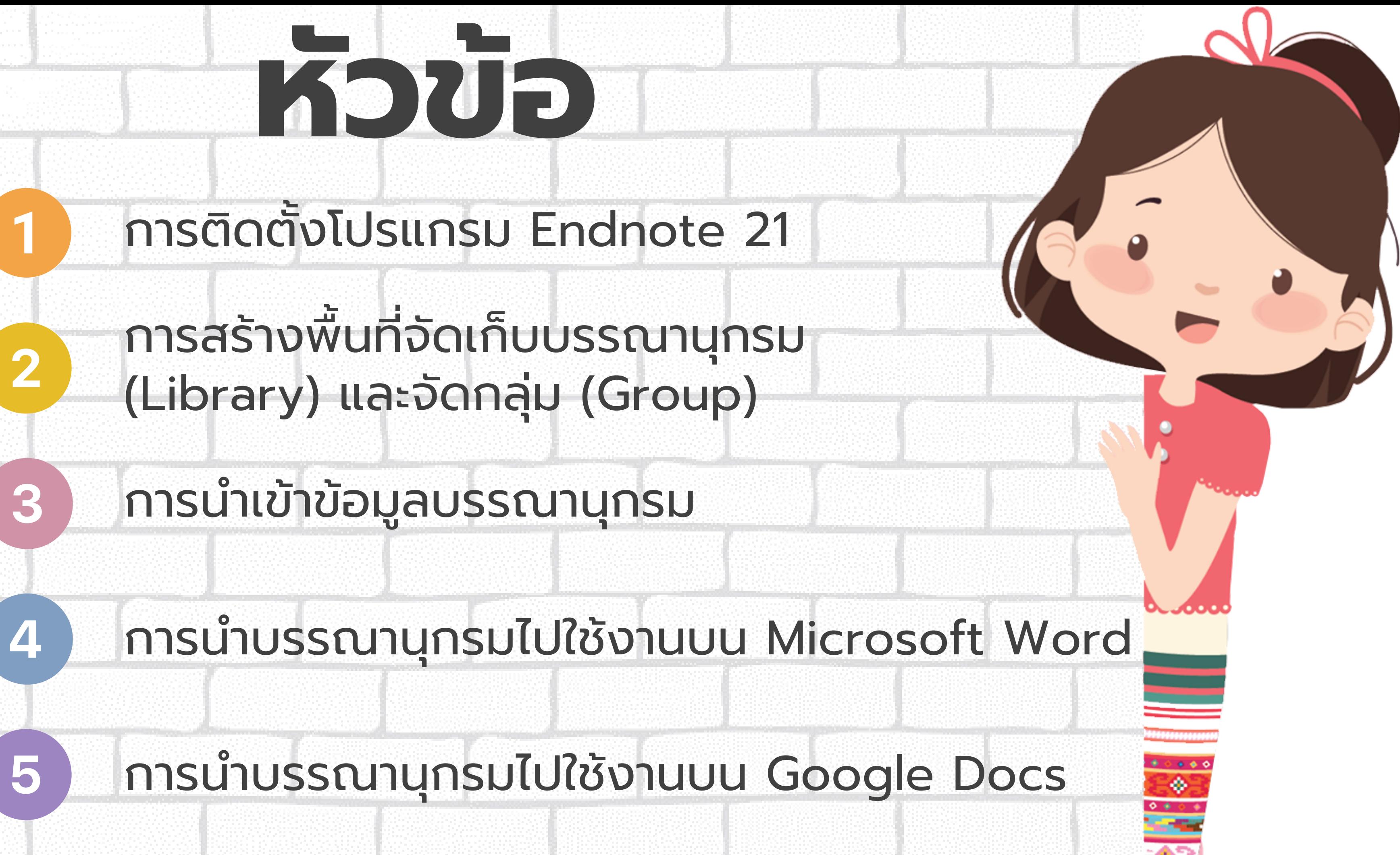

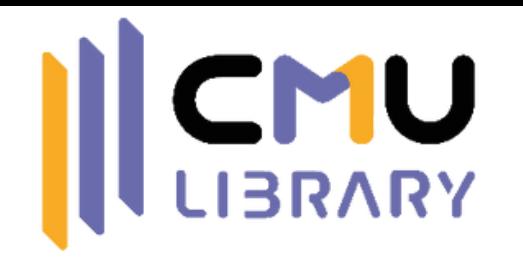

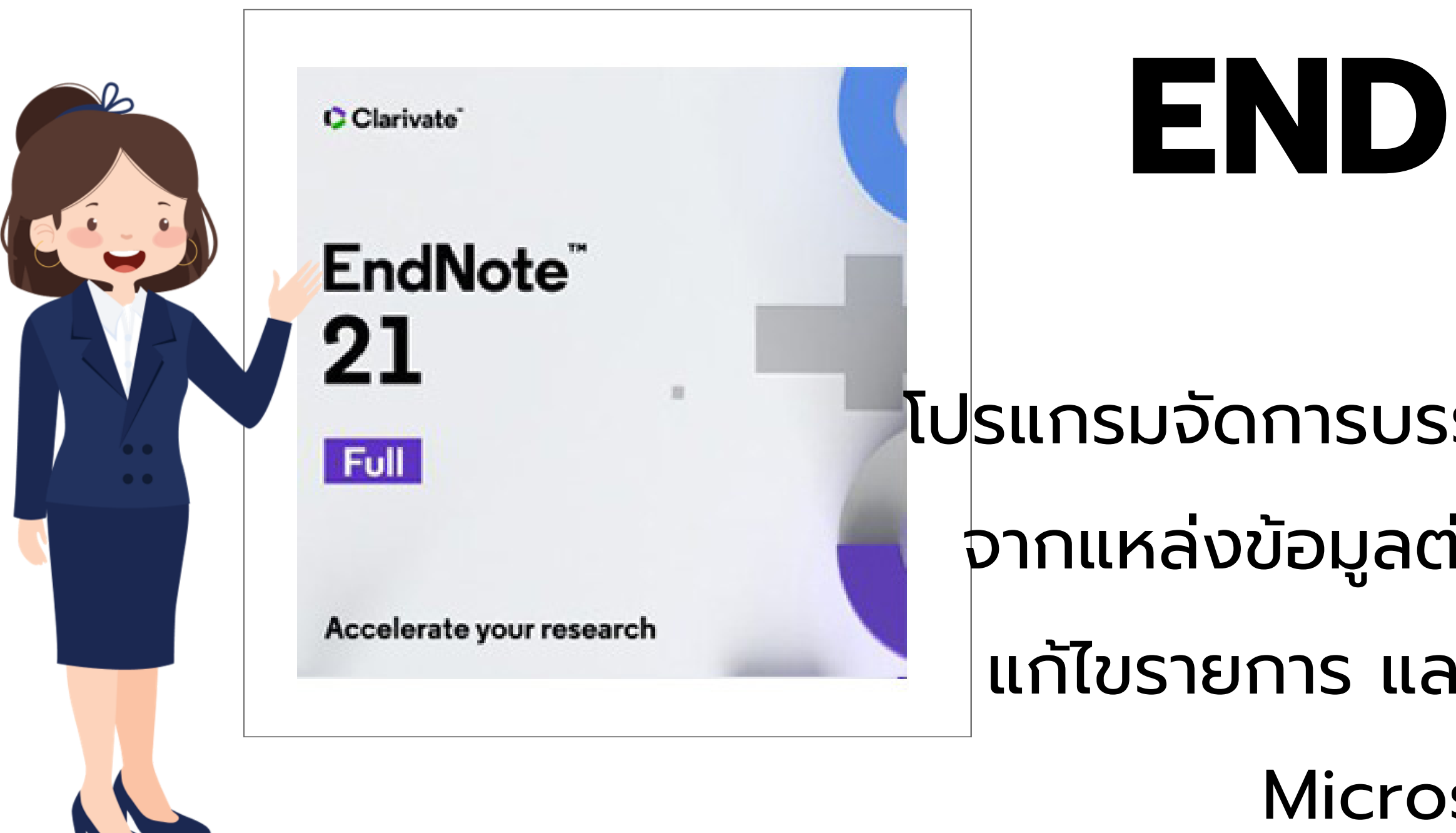

# โปรแกรม **ENDNOTE 21**

โปรแกรมจัดการบรรณานุกรม สามารถรวบรวม จากแหล่งข้อมูลต่าง ๆ และจัดเก็บ เพิ่ม ลบ แก้ไขรายการ และนำไปใช้ร่วมกับโปรแกรม Microsoft Word ได้

## แก้ไขการแสดงผลภาษาไทย เปรียบเทียบการแก้ไขบรรณานุกรม

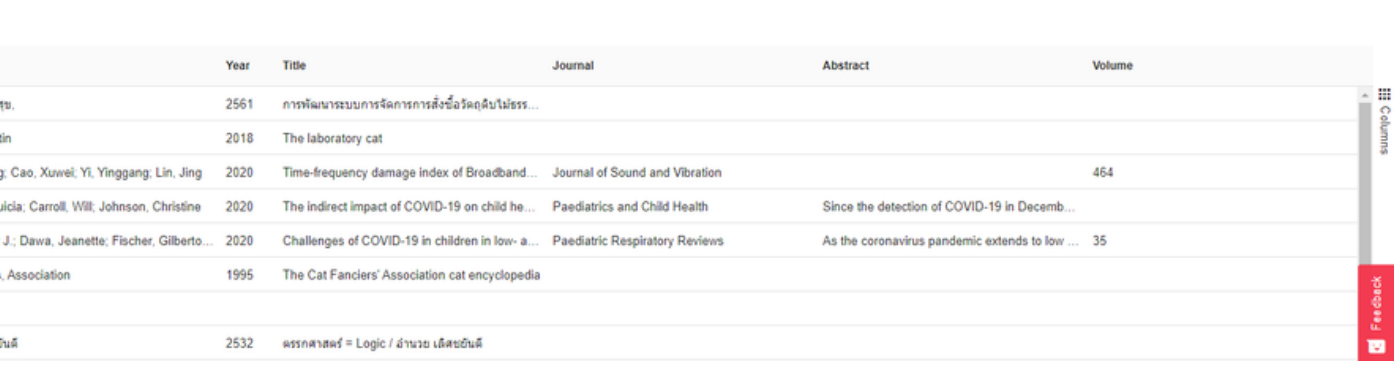

Q Tasks + thuntiwa.p@gmail.com

## เพิ่มการจัดกลุ่มด้วย Tag มีเวอร์ชั่นเว็บไซต์

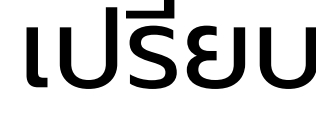

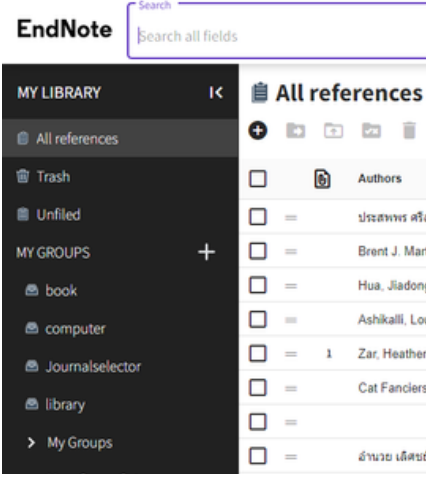

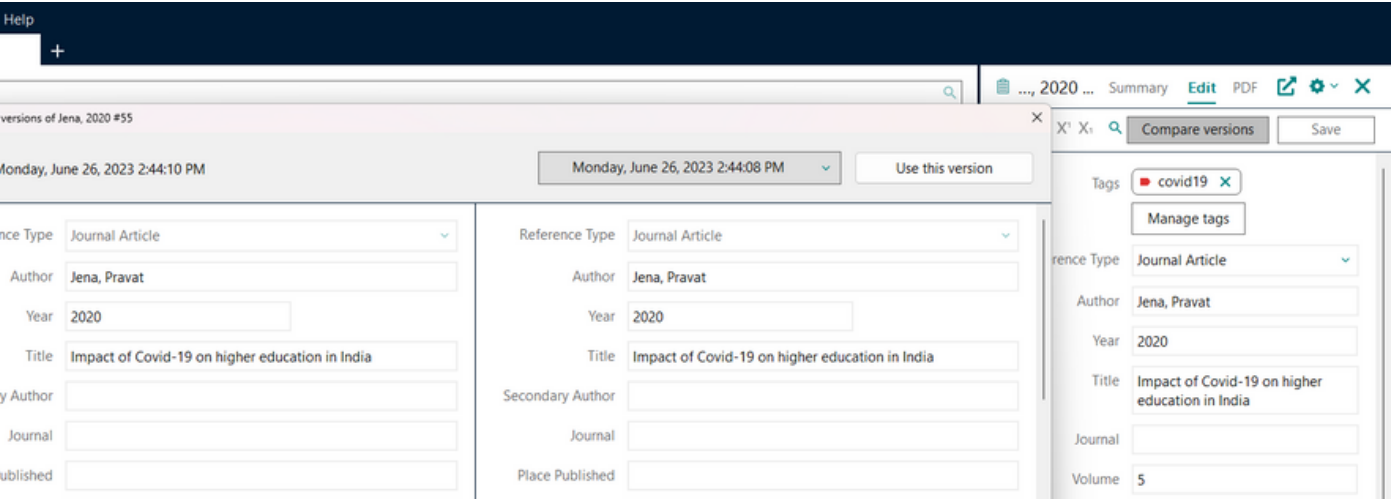

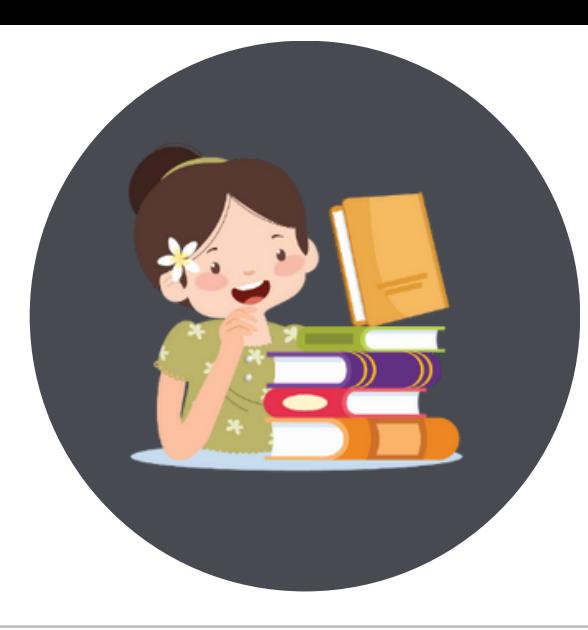

# **ฟีเ ฟี จอร์ใหม่ของ EndNote 21**

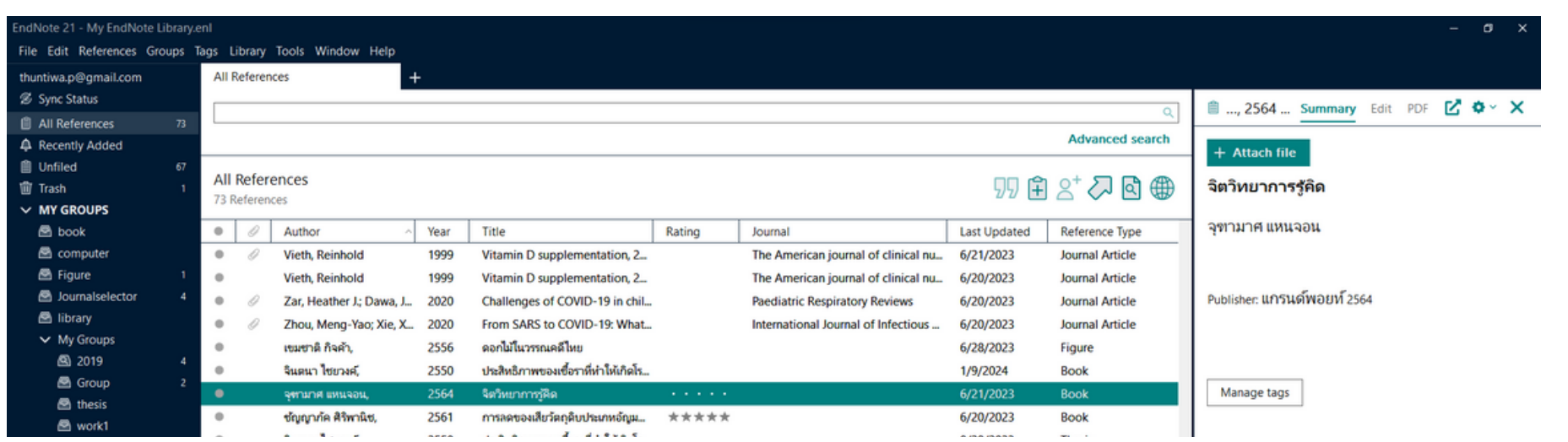

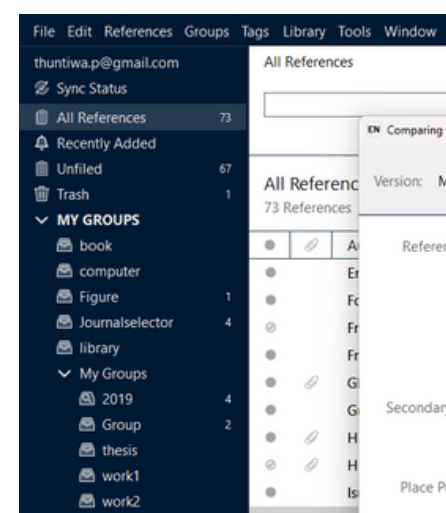

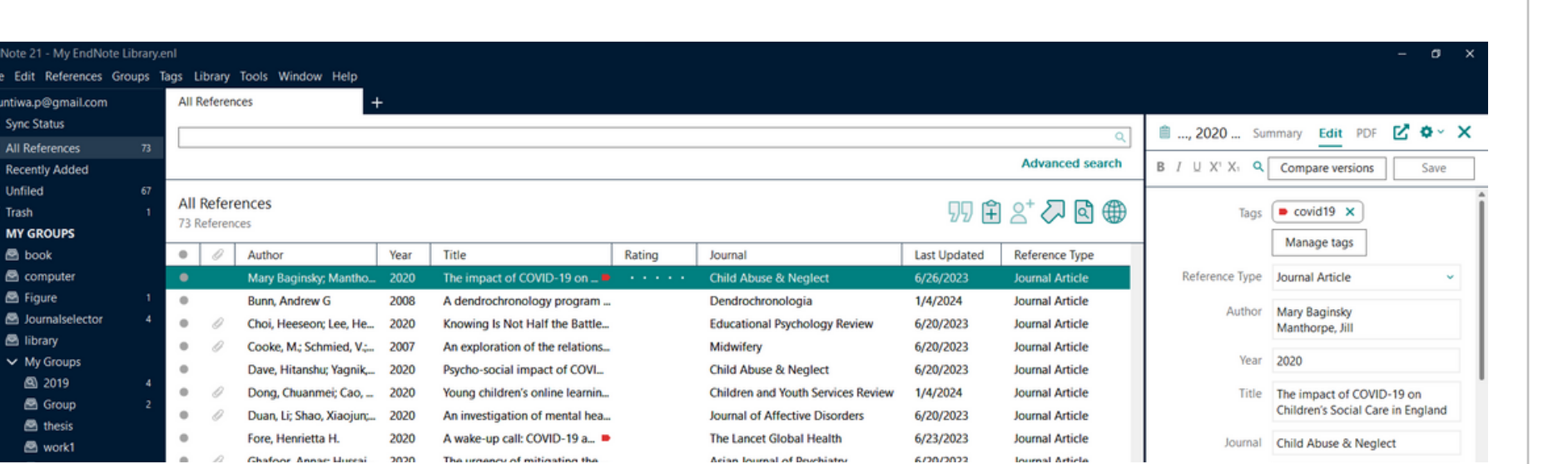

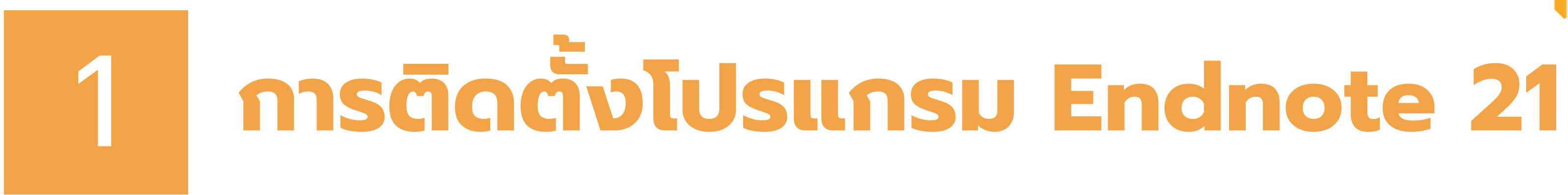

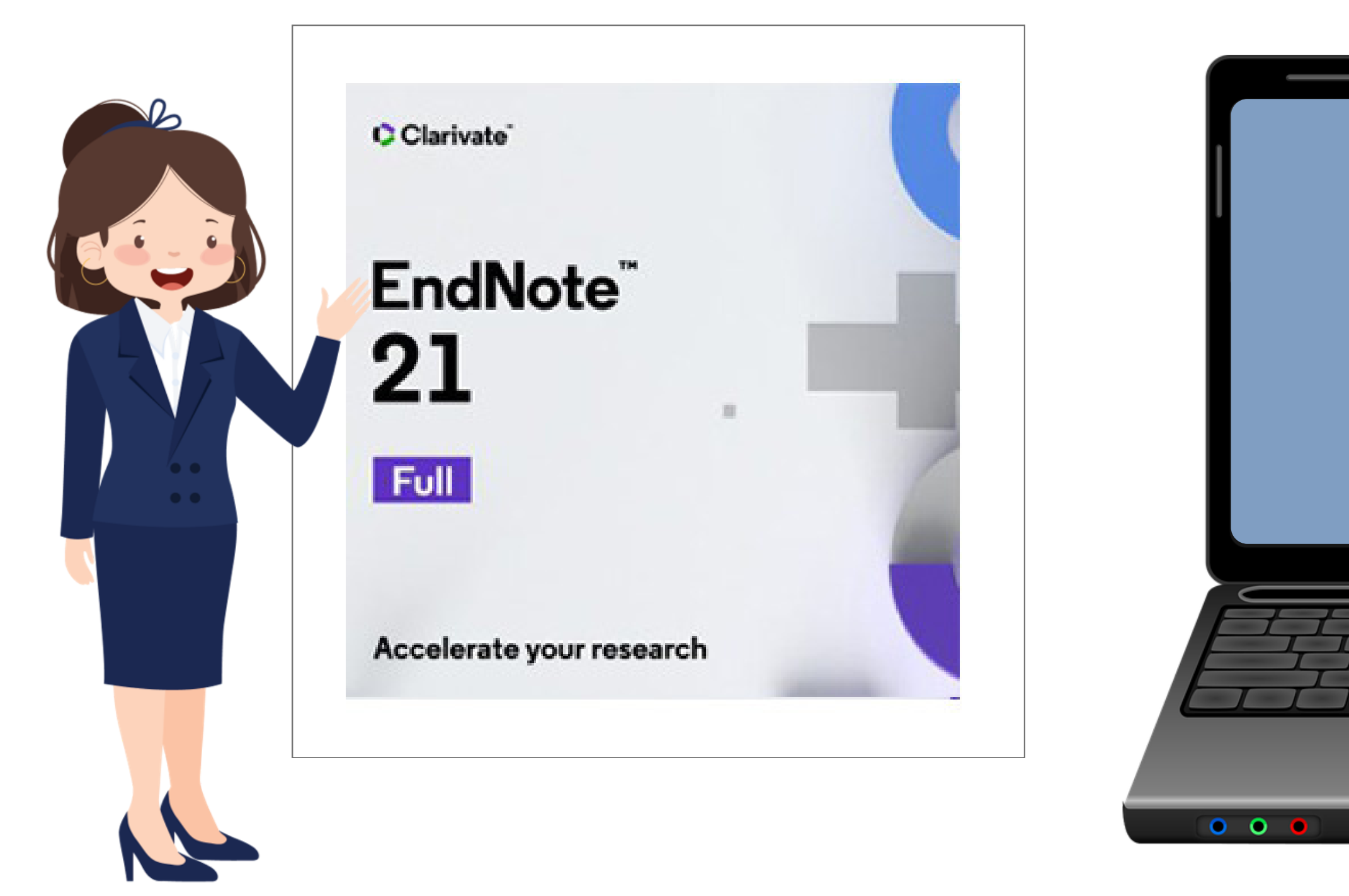

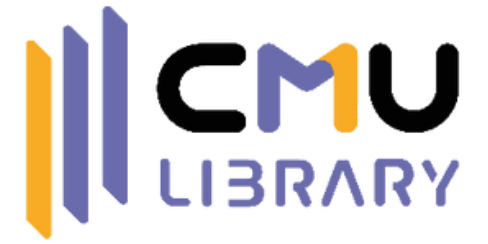

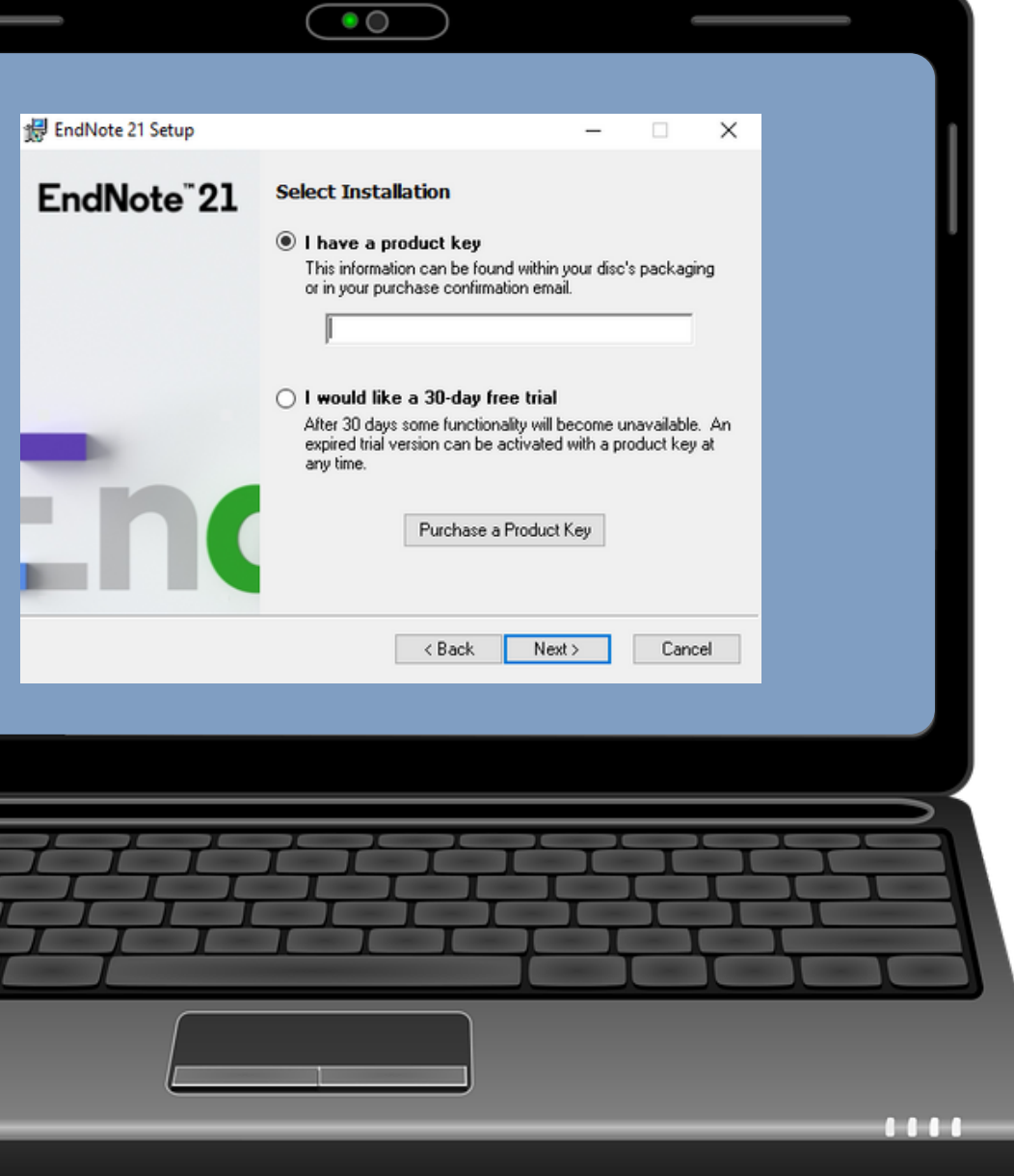

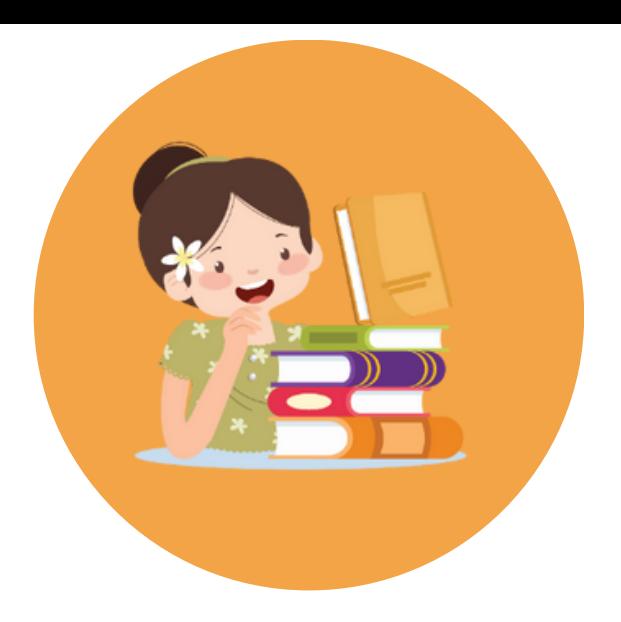

**สิ่งที่ต้องตรวจสอบก่อนติดตั้ง โปรแกรม EndNote 21**

- ระบบปฏิบัติการ Window 10 ขึ้นไป
- ใช้งานได้กับ Microsoft Word 2010 ขึ้นไป

\* สำหรับ 32-bit และ 64-bit \*\* ก่อนติดตั้งต้องปิดโปรแกรม Microsoft Office ก่อน เพื่อ ให้ระบบติดตั้ง Plug-in ของ EndNote ได้อย่างสมบูรณ์

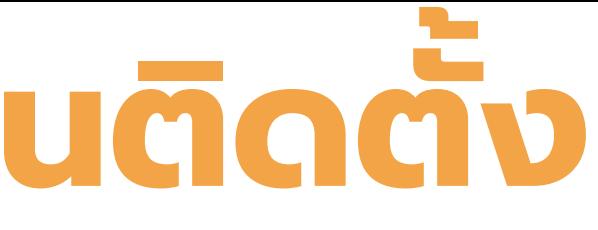

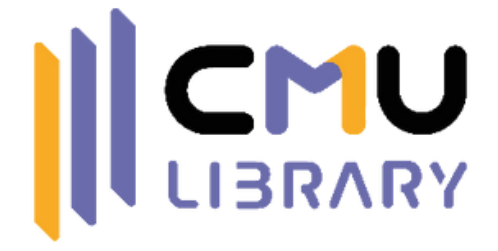

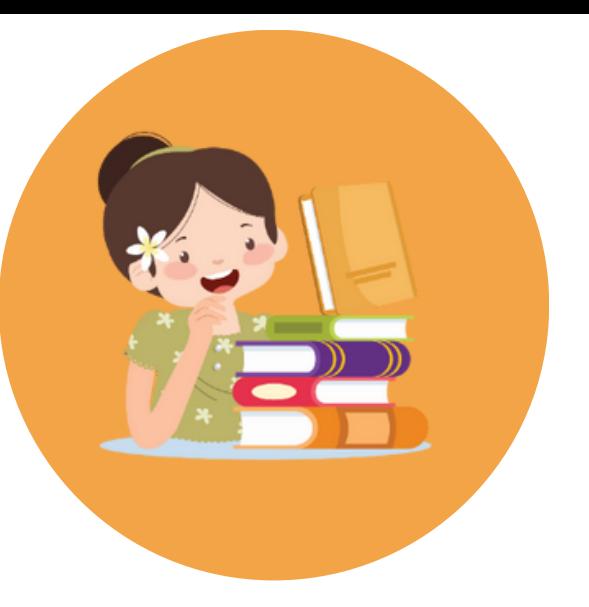

# **ดาวน์โหลดตัวติดตั้ง EndNote 21**

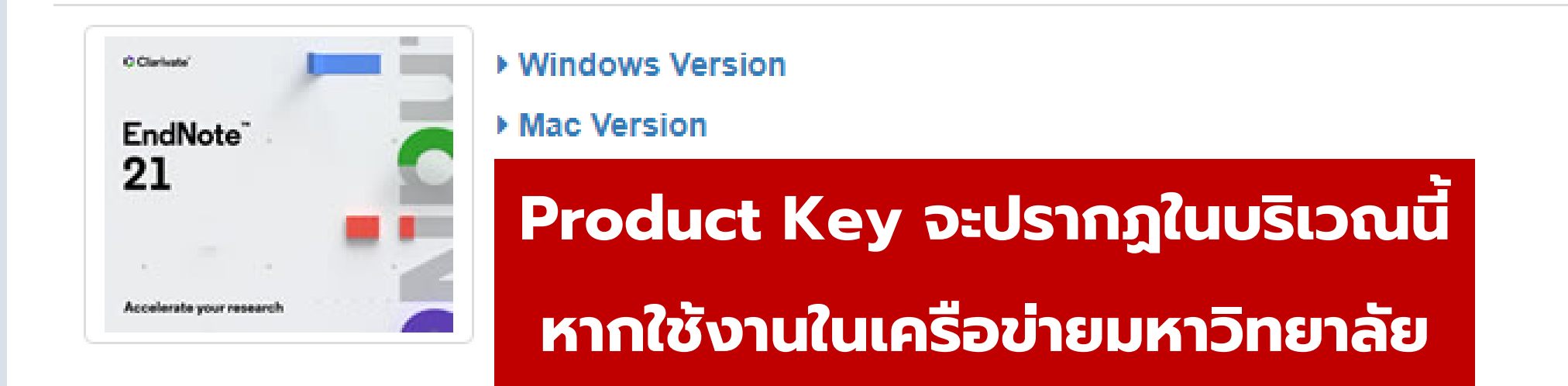

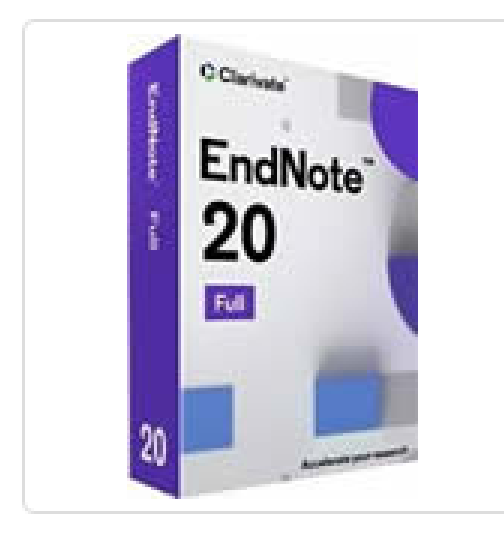

▶ Windows Version

Mac Version

**Product Key จะปรากฏในบริเวณนี้**

**หากใช้งานในเครือข่ายมหาวิทยาลัย**

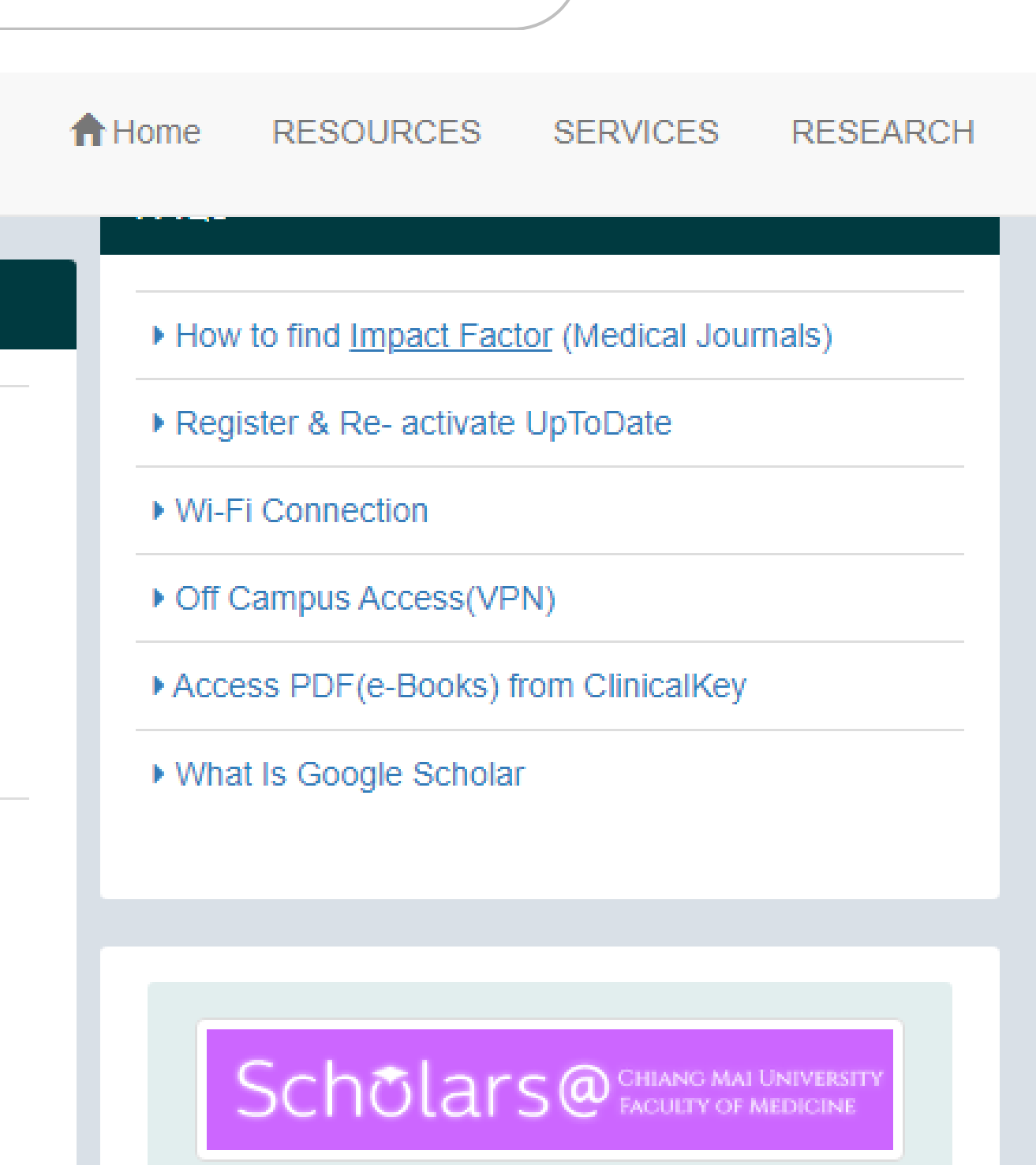

Q

<https://w1.med.cmu.ac.th/library/research.php>

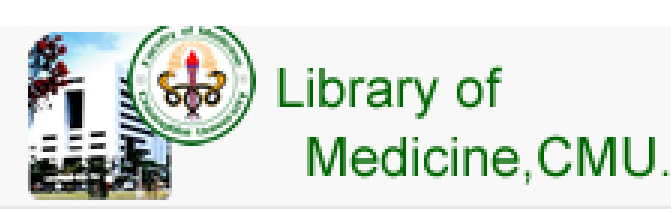

### Software & Research Tools

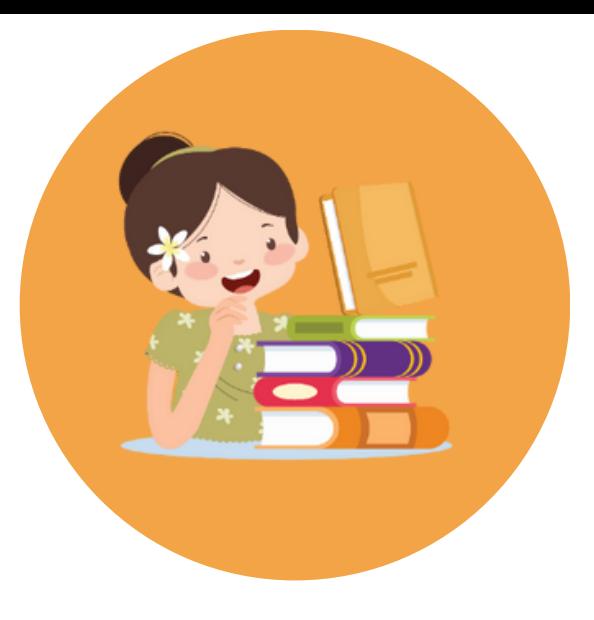

# **EndNote 21 Setup**

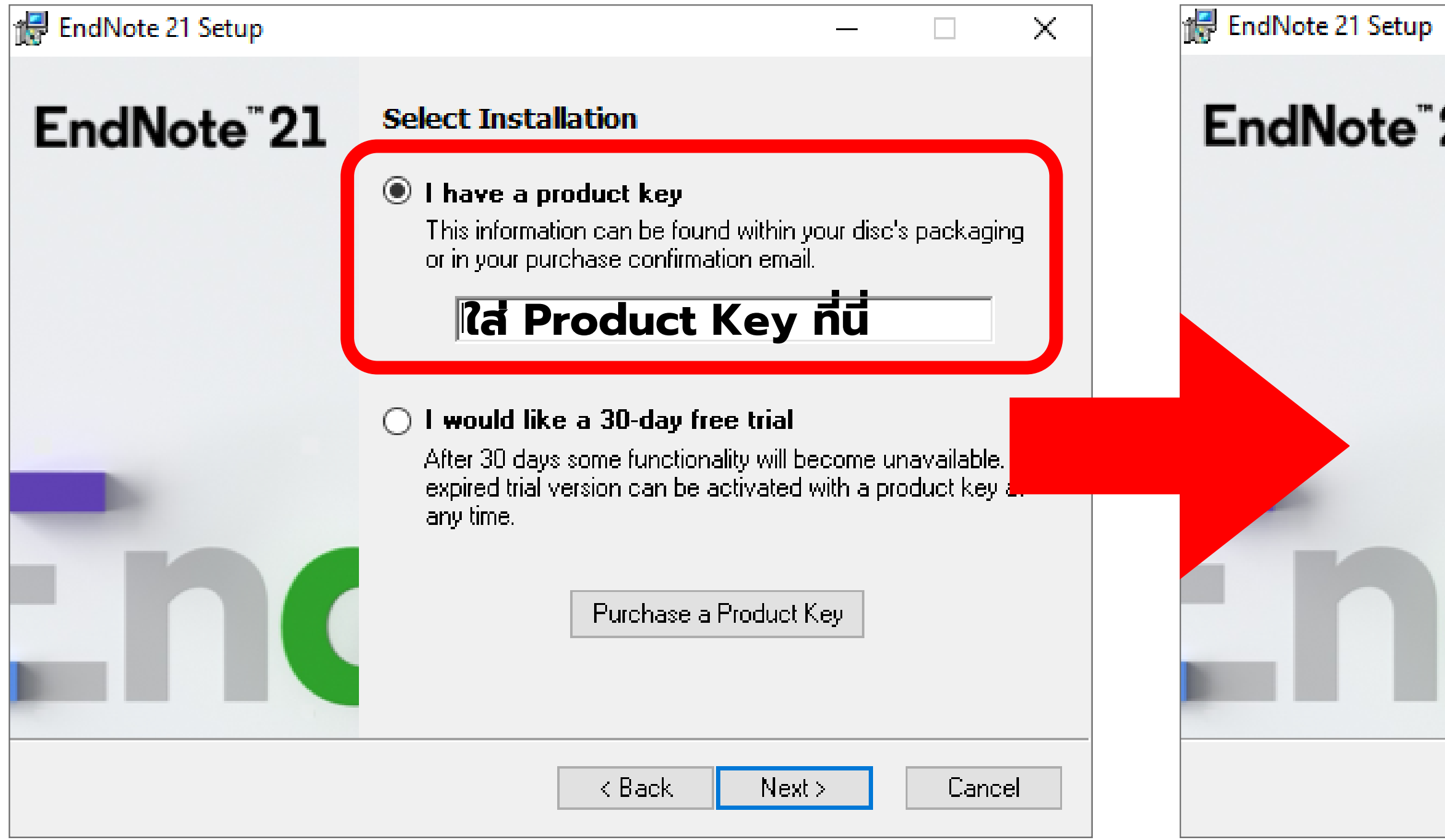

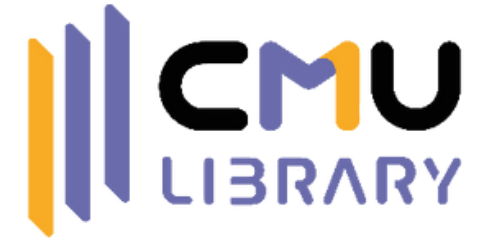

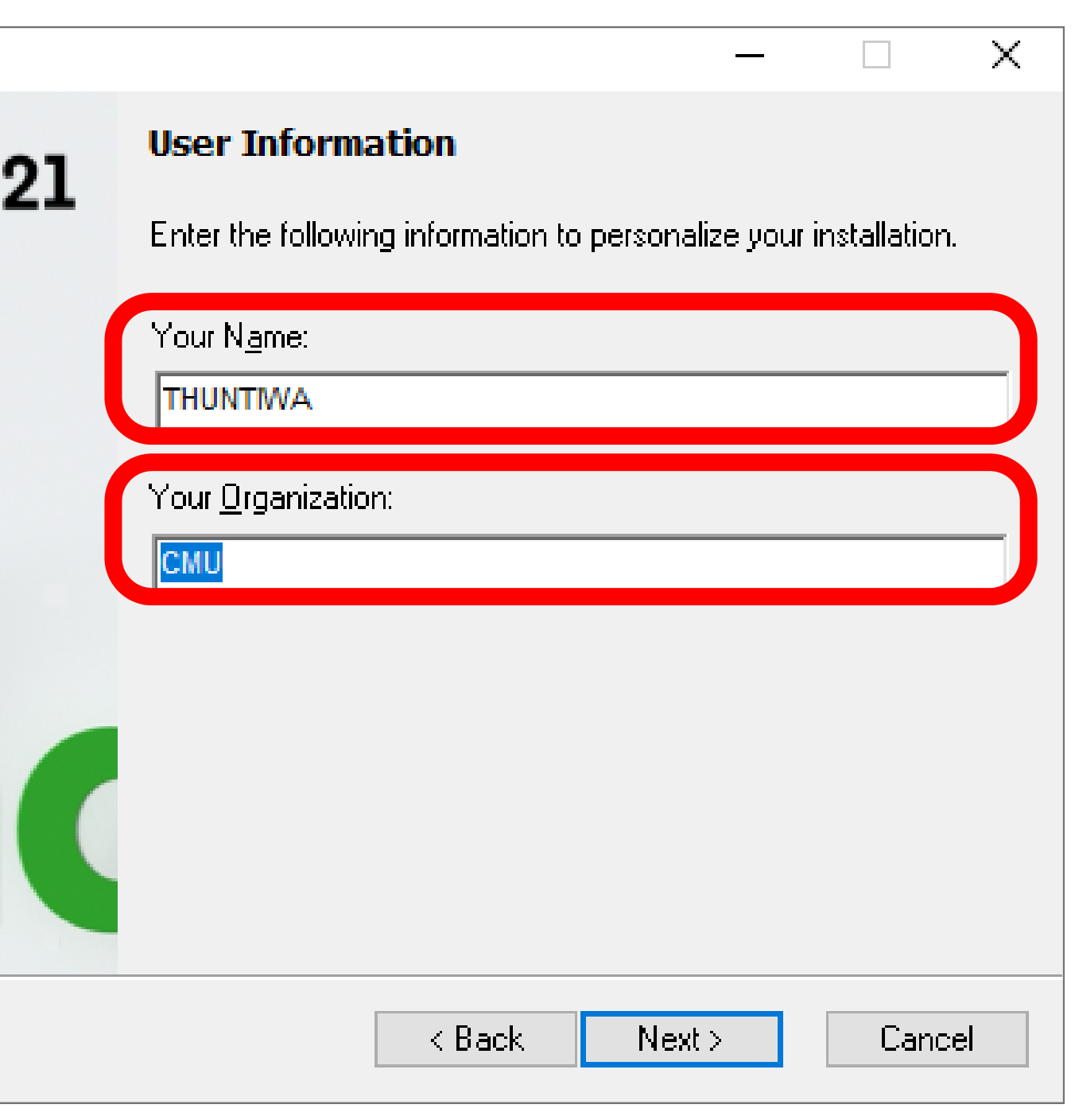

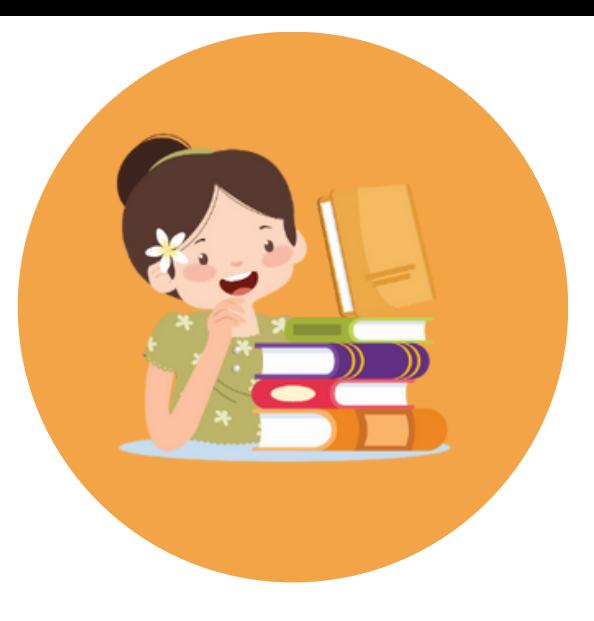

# **EndNote 21 Setup**

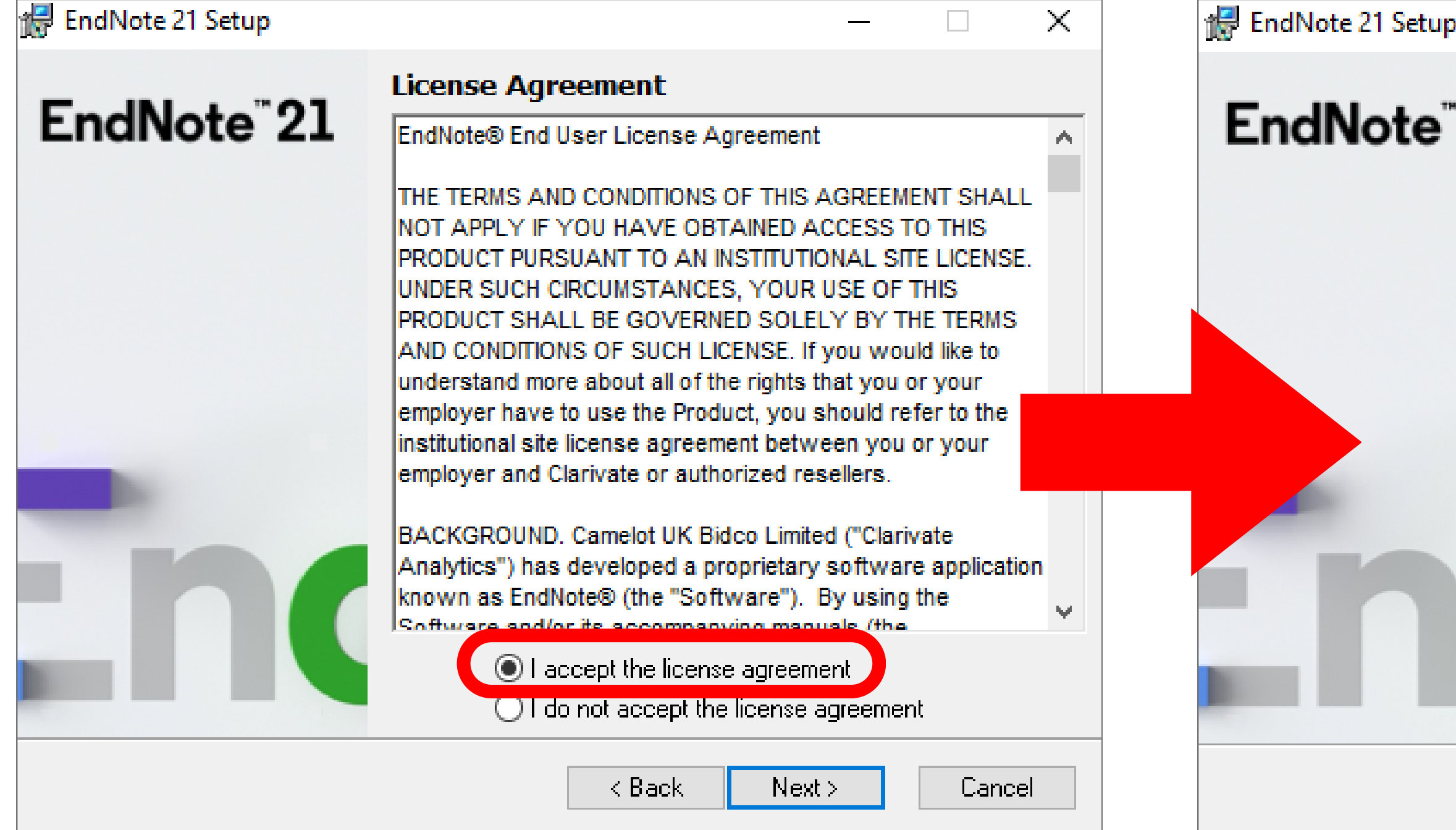

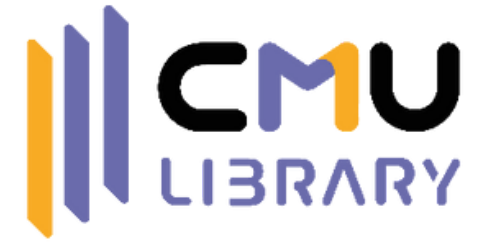

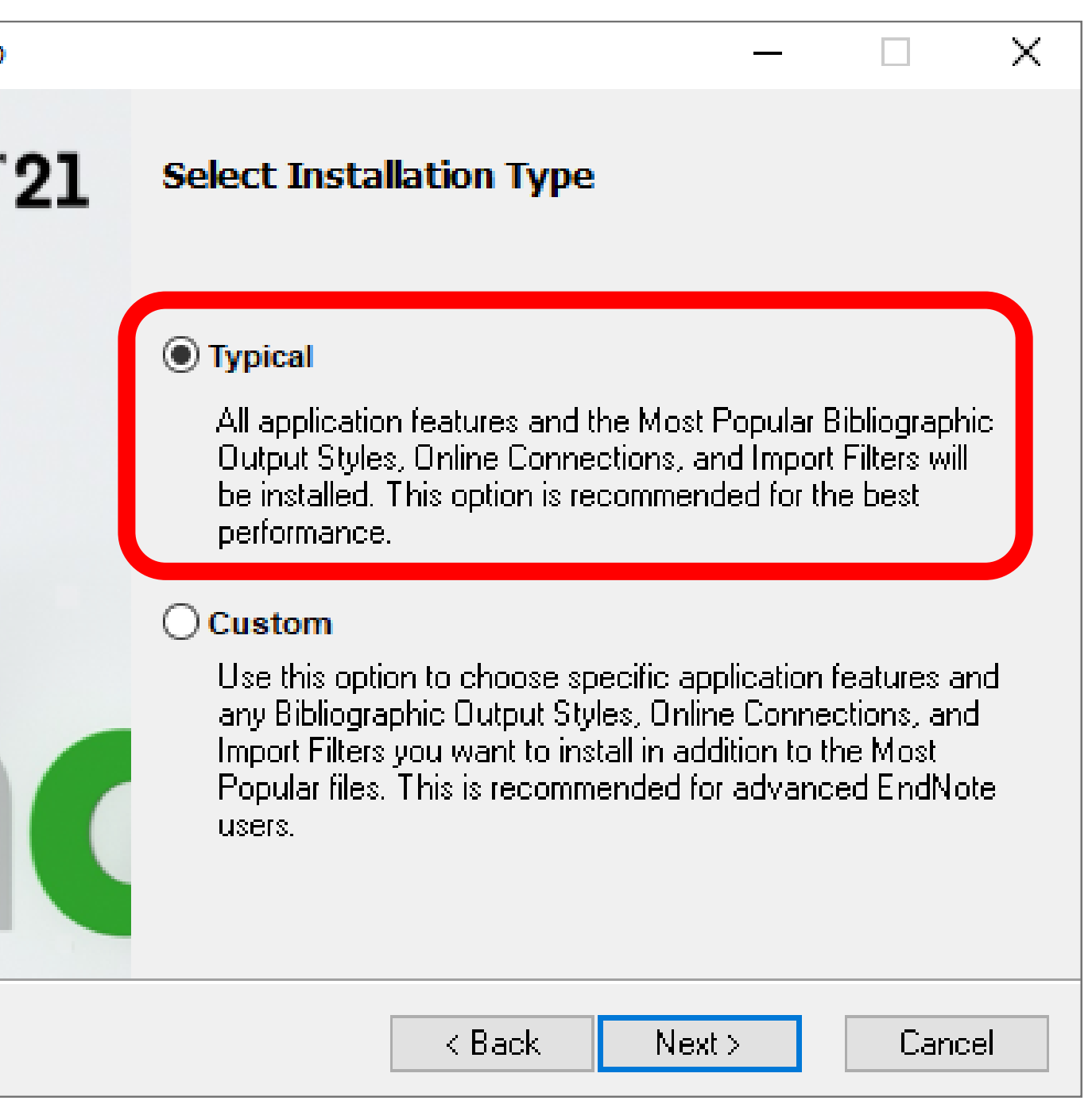

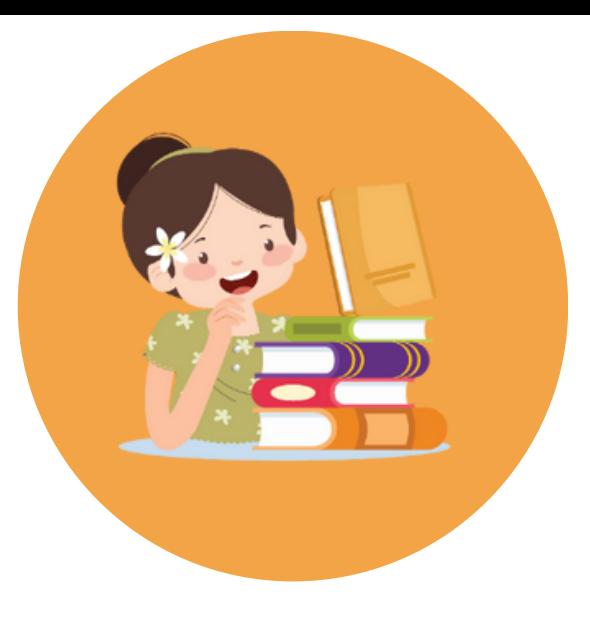

# **EndNote 21 Setup**

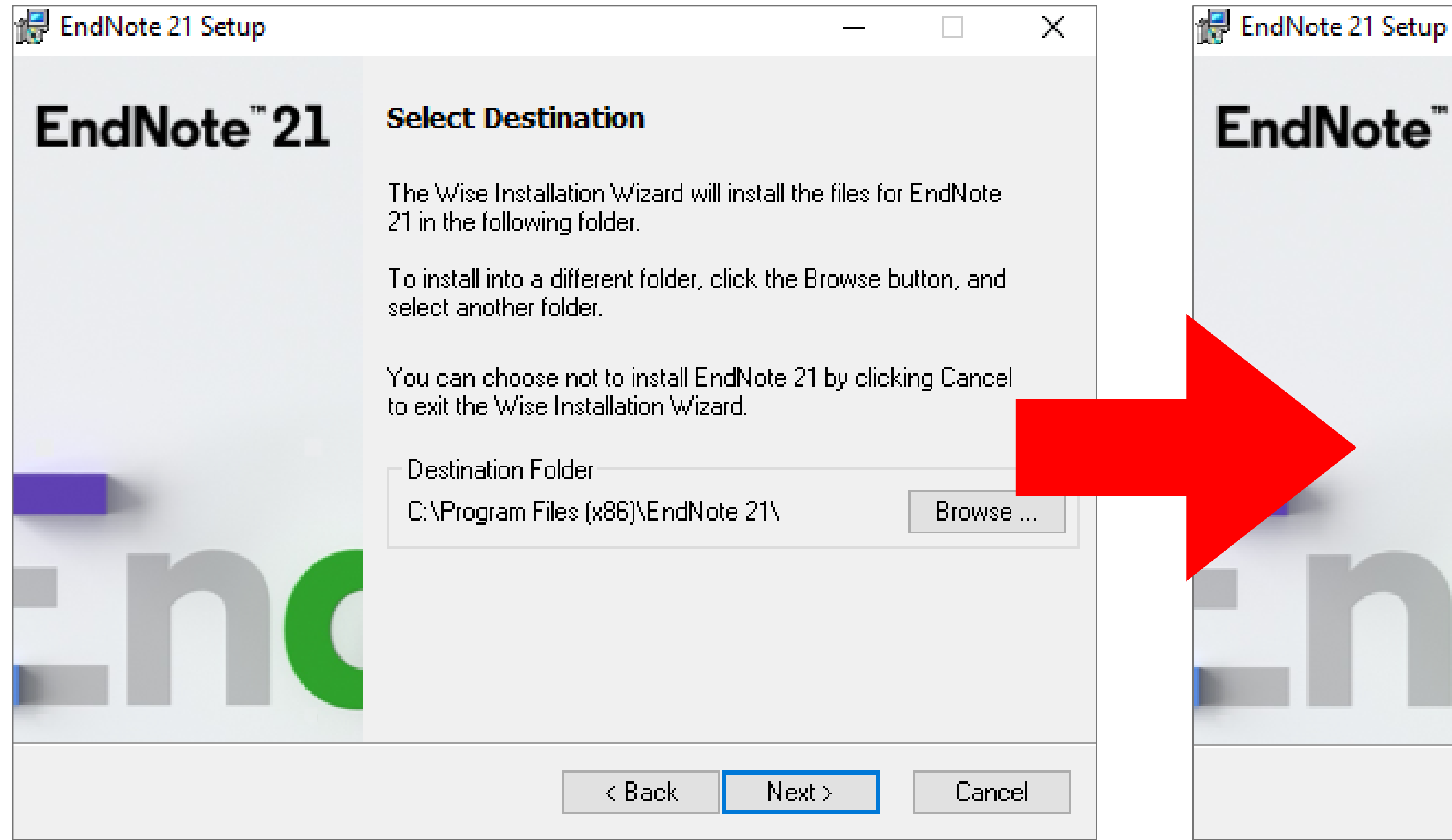

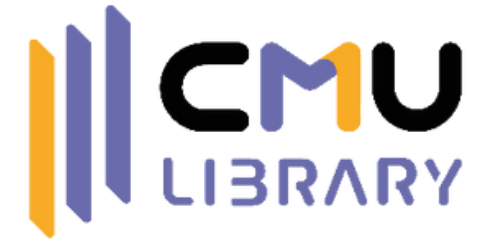

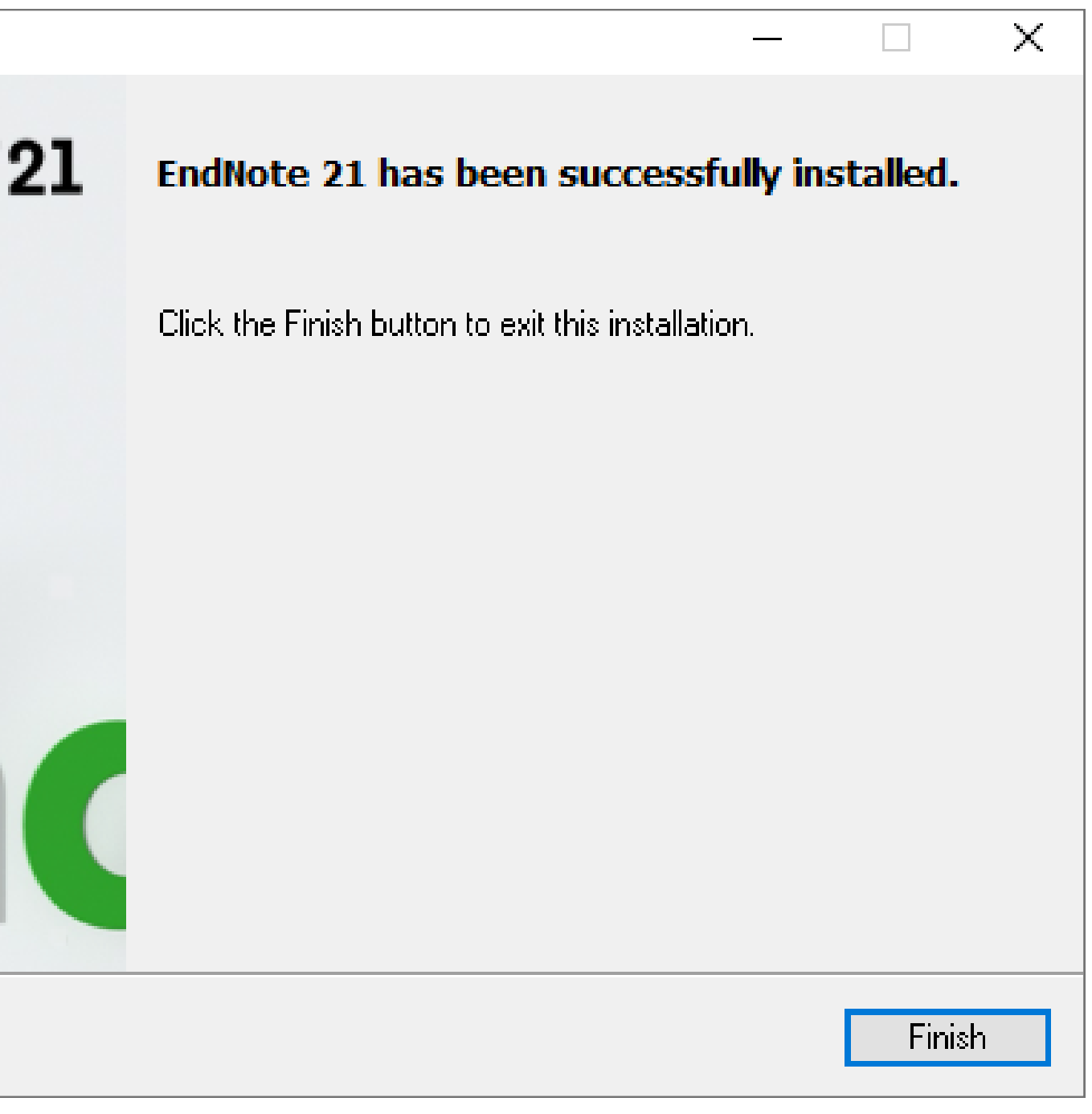

# 2 **การสร้างพื้นที่จัดเก็บบรรณานุกรม (Library) และจัดกลุ่ม (Group)**

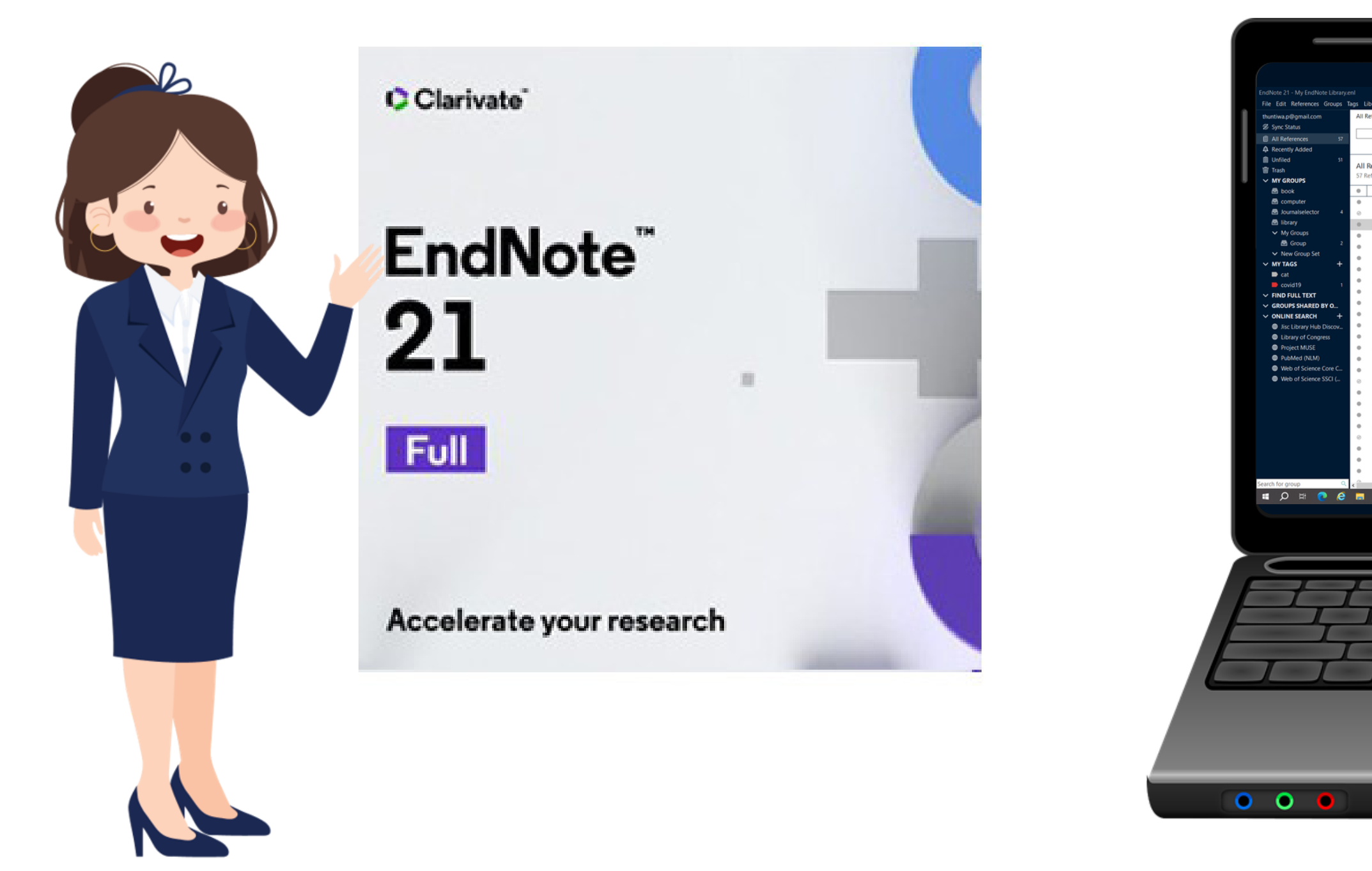

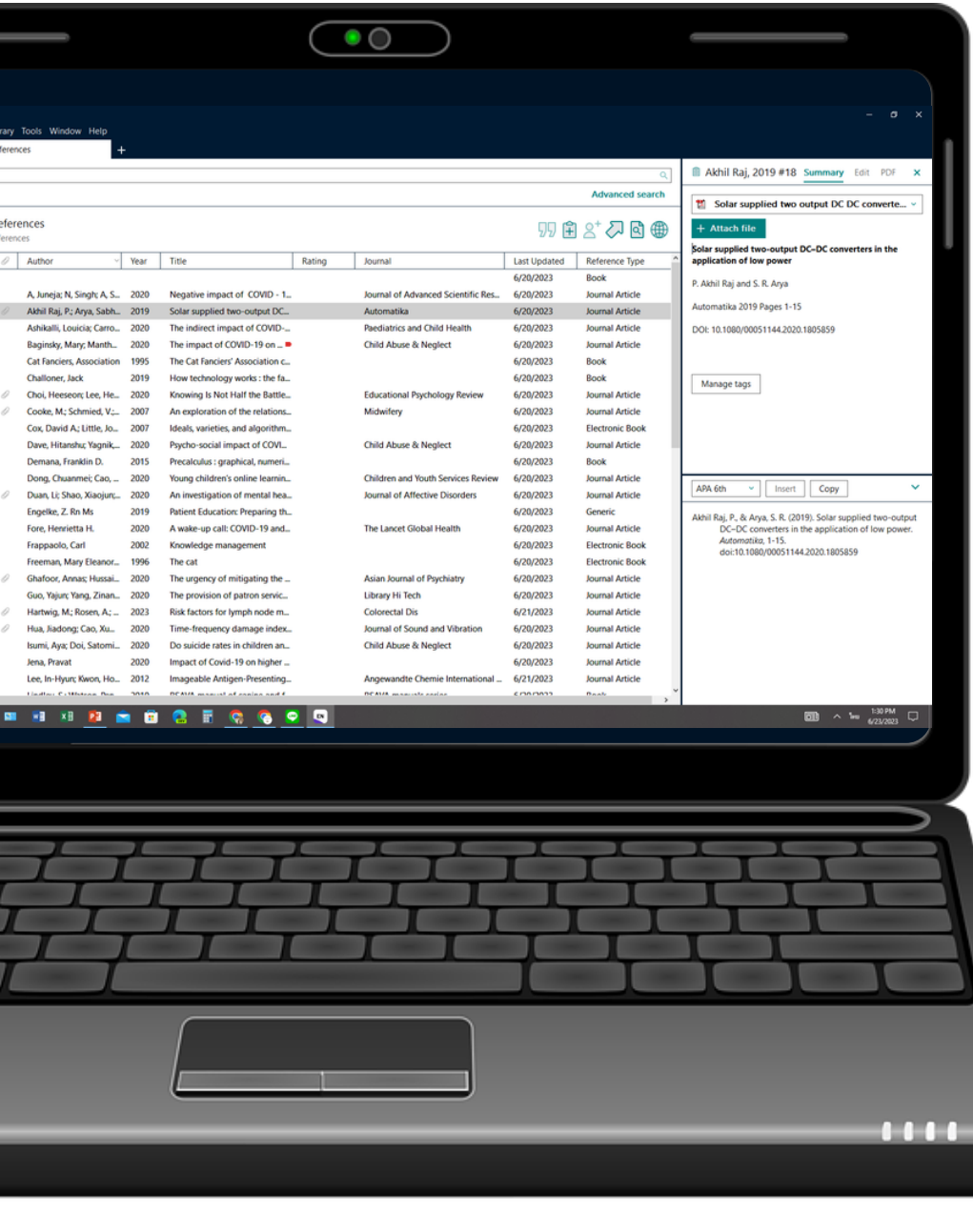

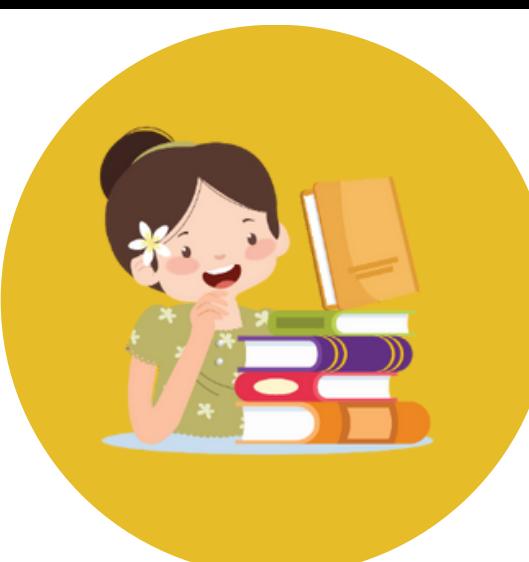

# **หน้าแรกของ EndNote 21**

### EndMoto 21 My EndMoto Library.enl

### **自 All References**

- $\triangle$  Recently Added
- **自 Unfiled**
- **而 Trash**
- $\vee$  MY GROUPS
- hook<sup>1</sup>
- computer
- **B** Figure
- Dournalselector
- hibrary
- $\vee$  My Groups
- 2019
- 
- hesis
- time work1
- times work2
- $\vee$  New Group Set

### $\vee$  MY TAGS

 $\blacksquare$  cat  $\rightarrow$  covid 19  $\blacksquare$  law  $\rightarrow$  political  $\blacksquare$  rose

 $\vee$  FIND FULL TEXT

## **แถบลัด รายการบรรณานุกรม**

### **All References**

73 References

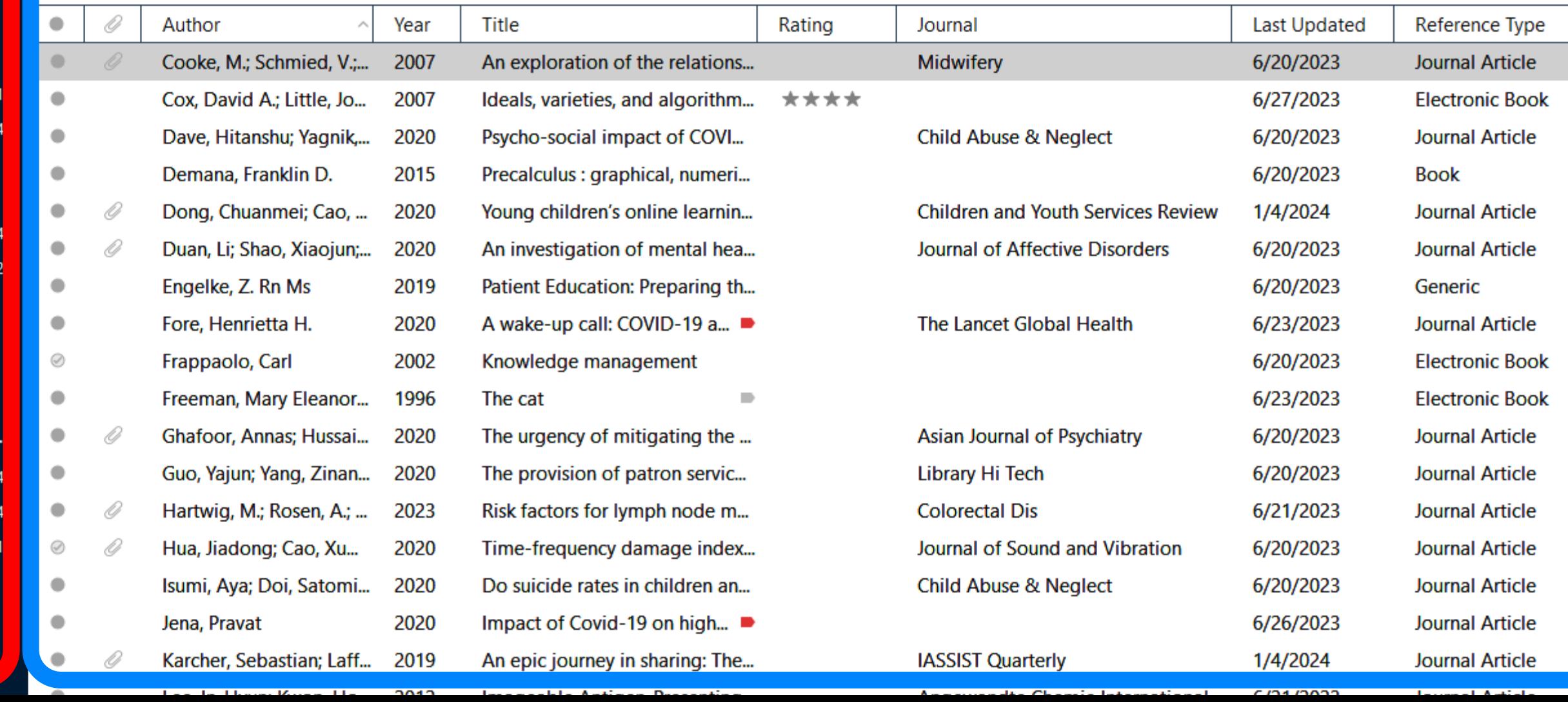

### **รายละเอียดของ**

## **บรรณานุกรมที่เลือก**

**Advanced search** 

 $9923200$ 

 $\frac{100}{20}$  1-s2.0-S0266613806000027-main.pdf

### $+$  Attach file

An exploration of the relationship between postnatal distress and maternal role attainment, breast feeding problems and breast feeding cessation in Australia

M. Cooke, V. Schmied and A. Sheehan

Midwifery 2007 Vol. 23 Issue 1 Pages 66-76

Accession Number: 17011682 DOI: 10.1016/j.midw.2005.12.003

https://www.ncbi.nlm.nih.gov/pubmed/17011682

Insert

OBJECTIVES: To explore the relationships between maternal distress, breast feeding cessation, breast feeding problems and breast feeding maternal role attainment. DESIGN: Longitudinal cohort study. SETTING: Three urban hospitals within Sydney, Australia. PARTICIPANTS: 449 women were invited to participate in the study, with an 81% response rate MEASUREMENT: Self-report

APA 7th

Copy

 $\checkmark$ 

Cooke, M., Schmied, V., & Sheehan, A. (2007). An exploration of the relationship between postnatal distress and maternal role attainment, breast feeding problems and breast feeding cessation in Australia. Midwiferv.

 $\sim$ 

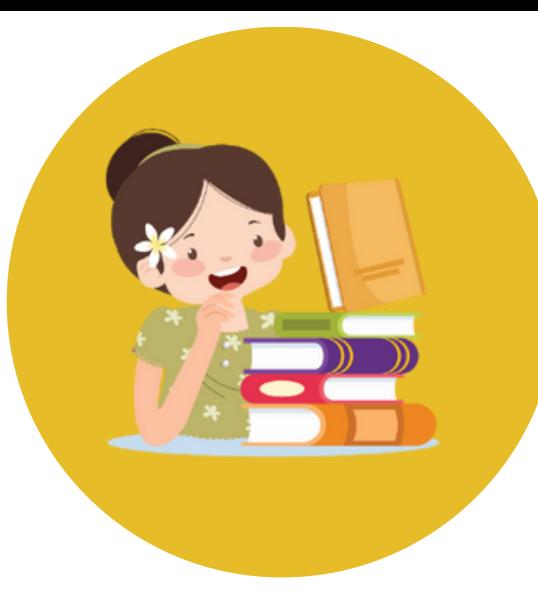

## CMU LIBRARY **เมนูย่อยของบรรณานุกรม**

### All References

**Advanced search** 

### **All References**

73 References

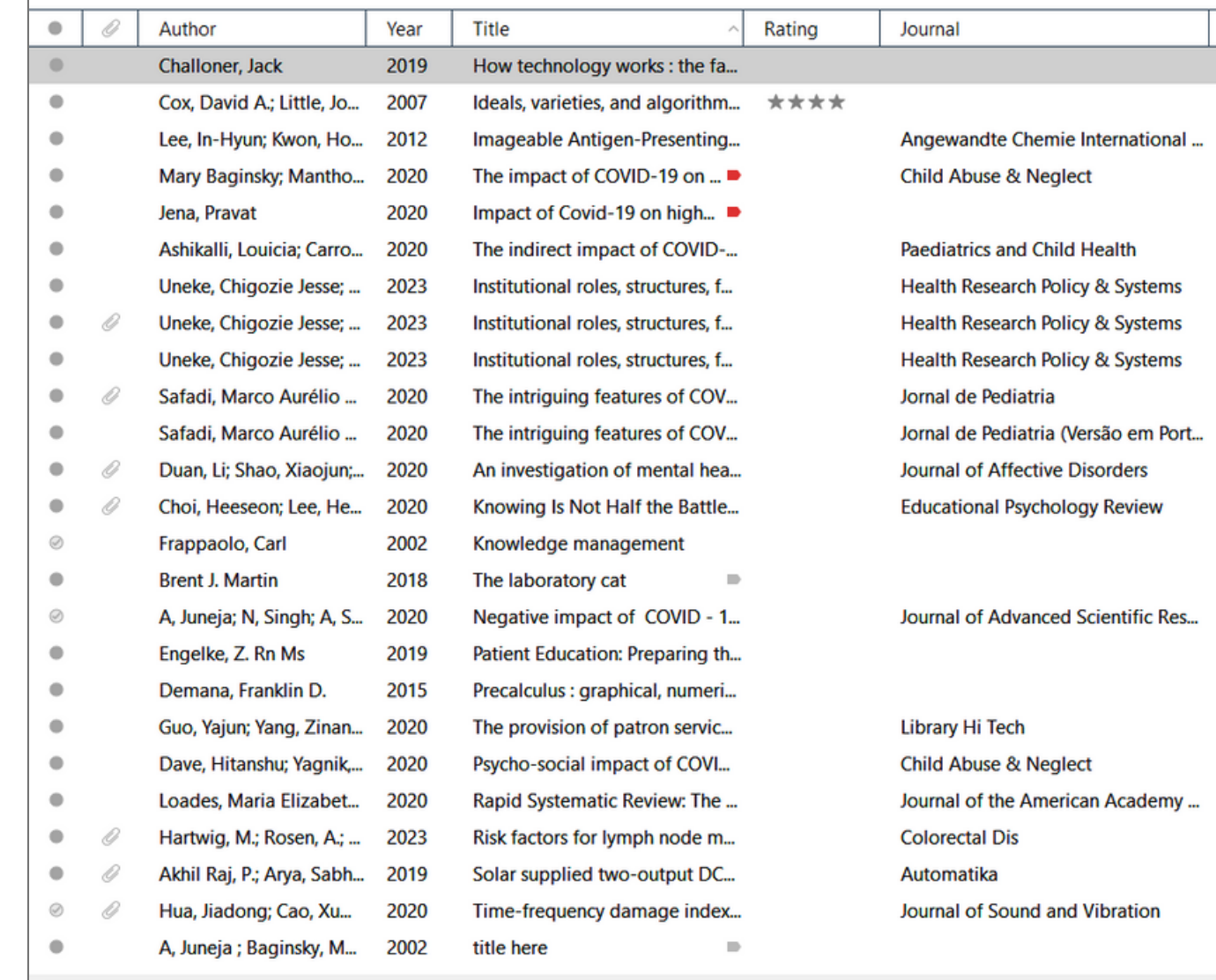

### 

6/20/2023

6/27/2023

6/21/2023

6/26/2023

6/26/2023

6/20/2023

8/29/2023

1/4/2024

8/29/2023

6/20/2023

6/20/2023

6/20/2023

6/20/2023

6/20/2023

6/23/2023

6/20/2023

6/20/2023

6/20/2023

6/20/2023

6/20/2023

6/20/2023

6/21/2023

6/20/2023

6/20/2023

1/4/2024

**Last Updated Reference Type Book Electronic Book Journal Article Journal Article Journal Article Journal Article Journal Article Journal Article Journal Article Journal Article Journal Article Journal Article Journal Article Electronic Book Book Journal Article** Generic **Book Journal Article Journal Article Journal Article Journal Article** Journal Article Journal Article Book

## **Summary**

**■ ..., 2019 ... Summary** Edit PDF 区 >>>

### $+$  Attach file

How technology works : the facts visually explained

J. Challoner

Publisher: Dorling Kindersley 2019

Manage tags

### เปลี่ยนรูปแบบ บรรณานุกรม

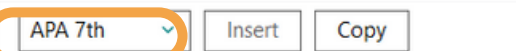

Challoner, J. (2019). How technology works : the facts visually explained. Dorling Kindersley.

## ภาพรวมของ **ภาพรวมของ** บรรณานุกรม **บรรณานุกรม**

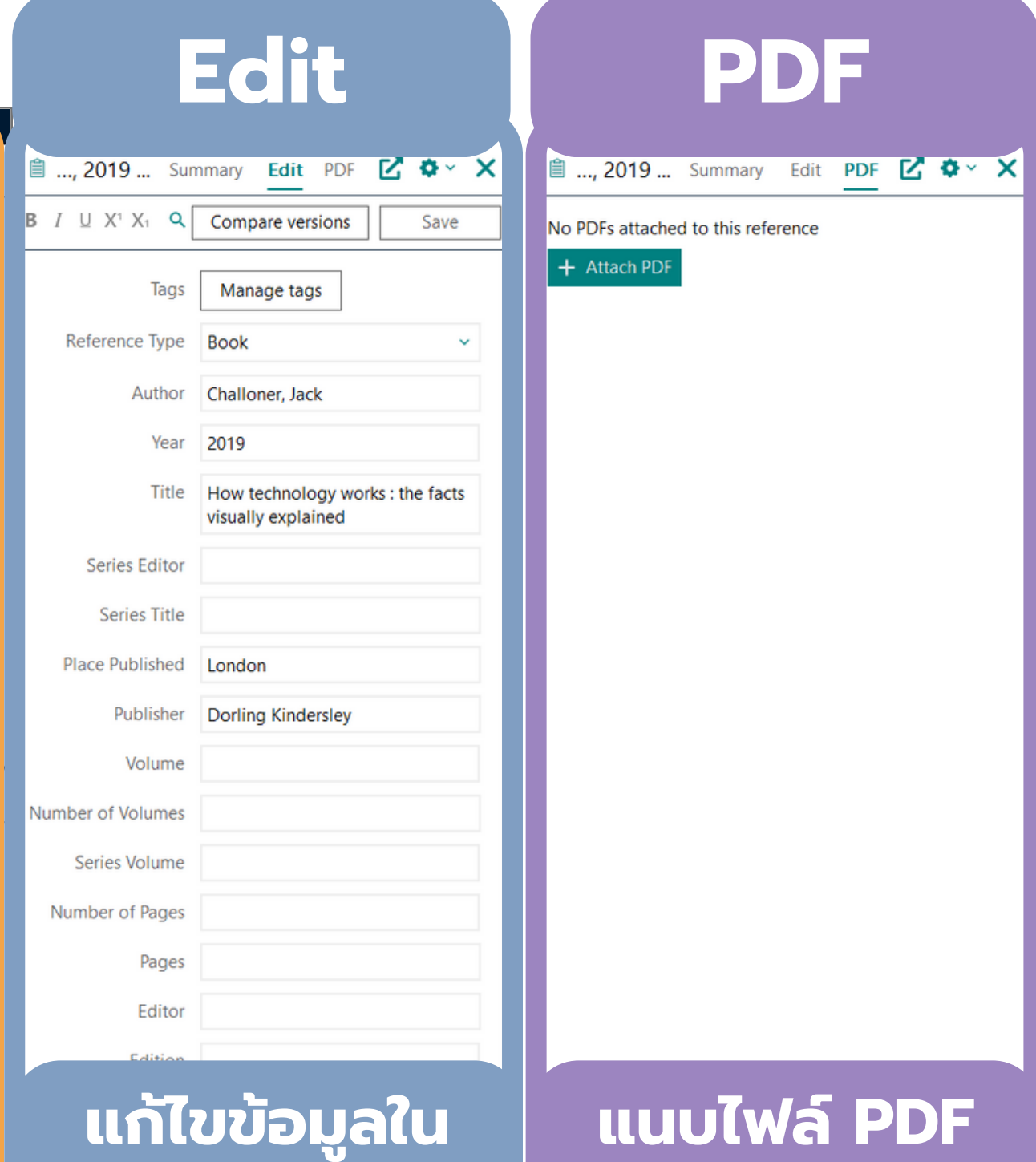

**บรรณานุกรม**

**ต้นฉบับ**

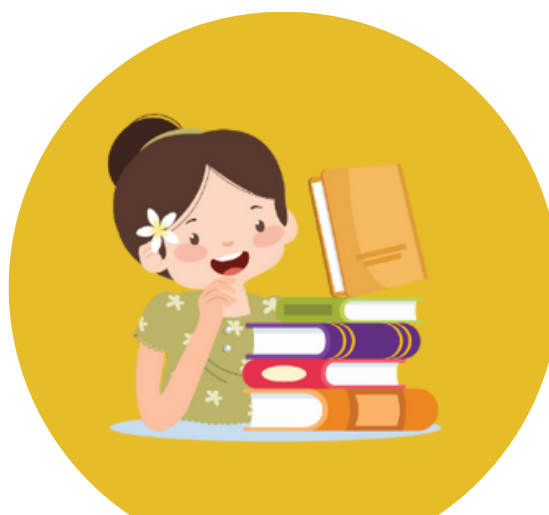

# **การตั้งค่าการ Sync ใน Endnote**

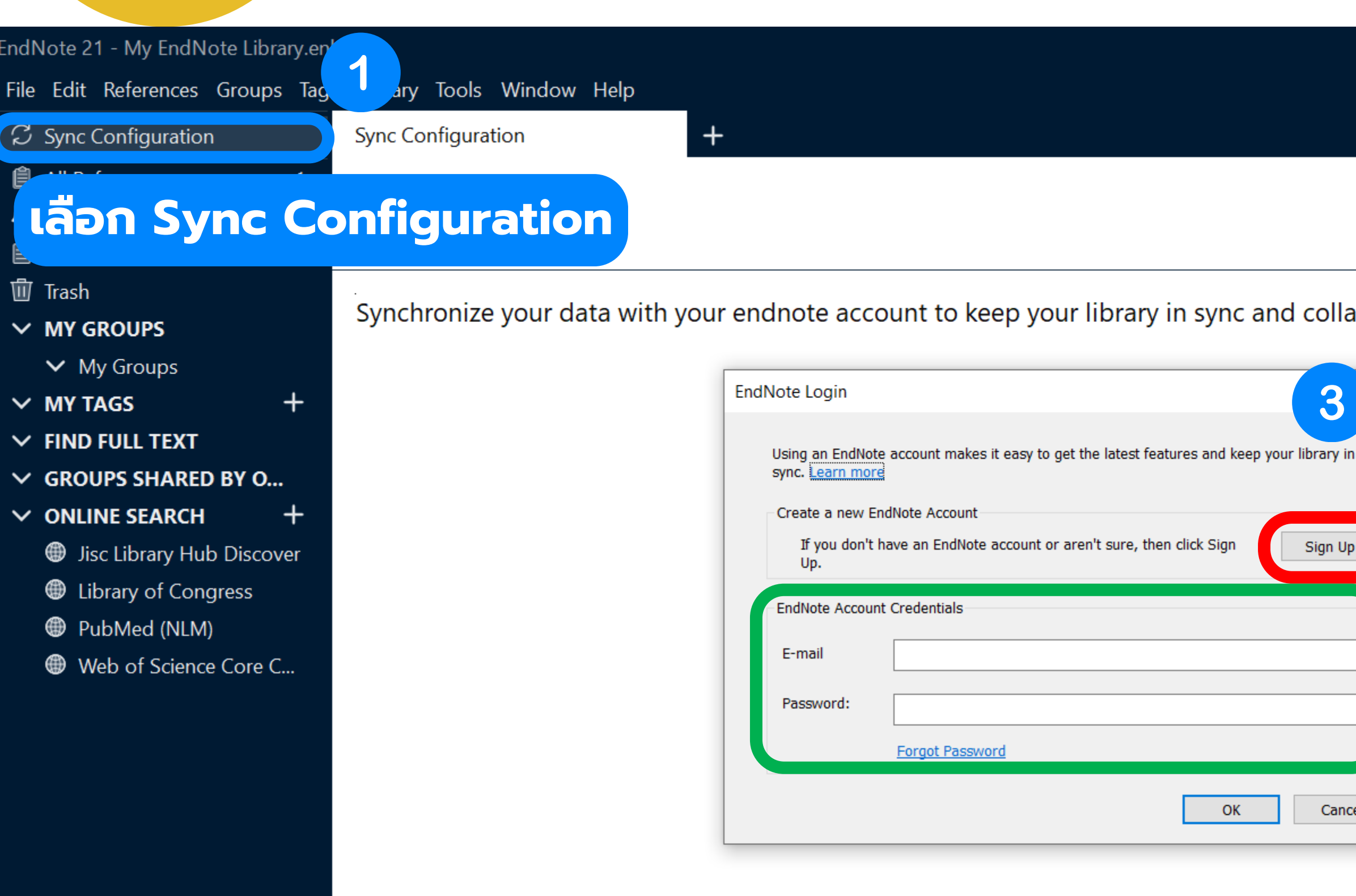

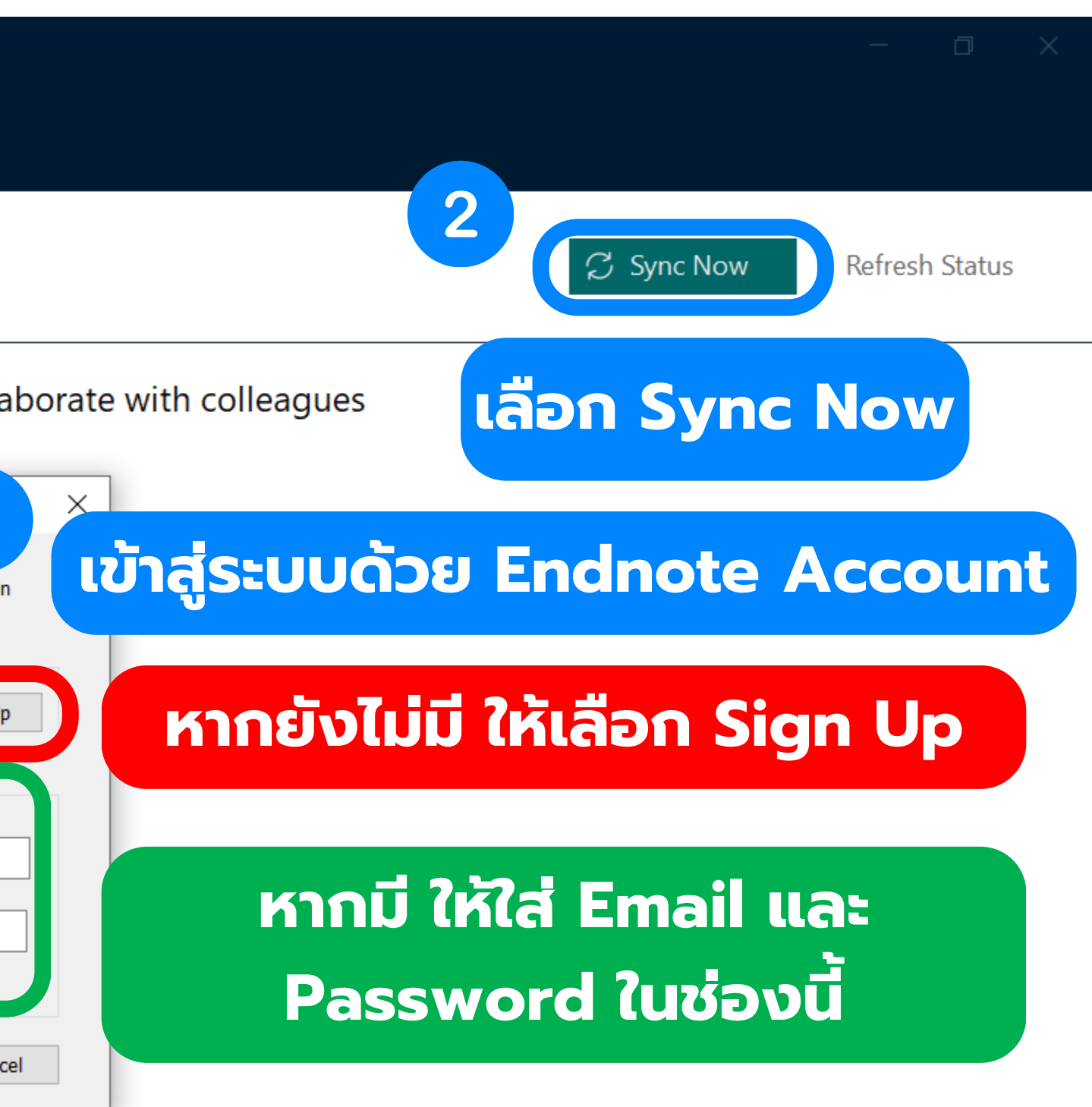

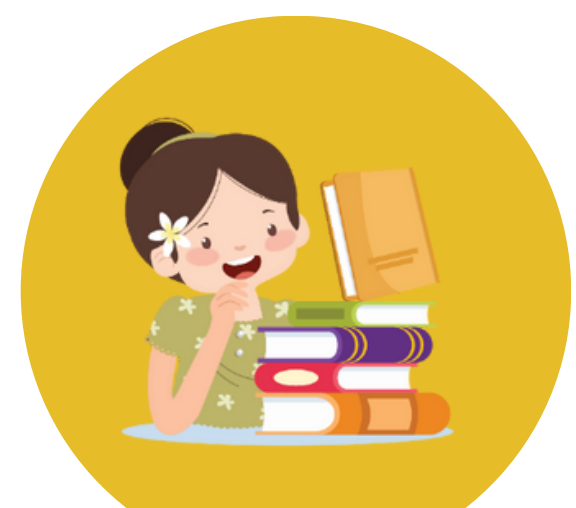

# **การตั้งค่าการ Sync ใน Endnote**

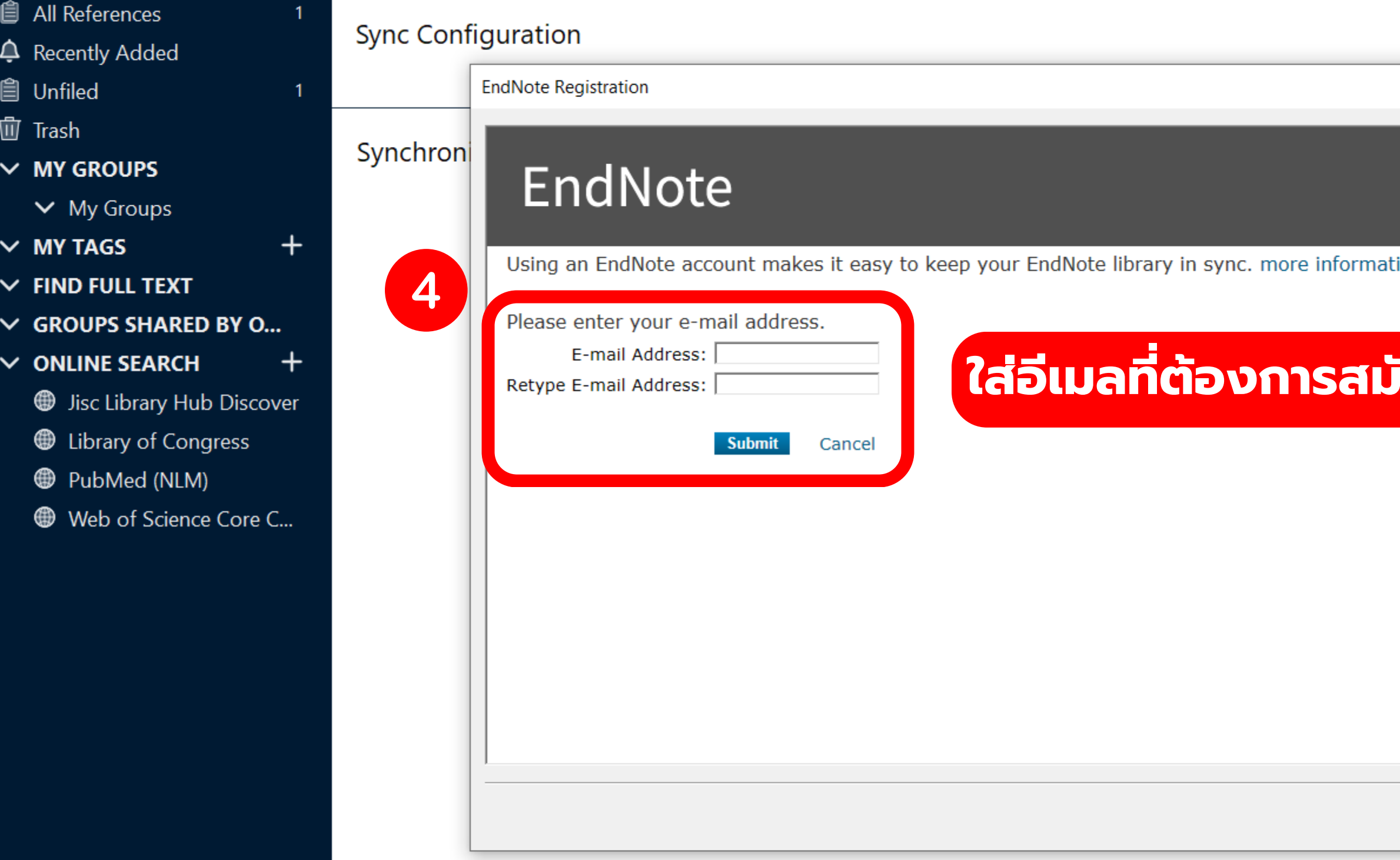

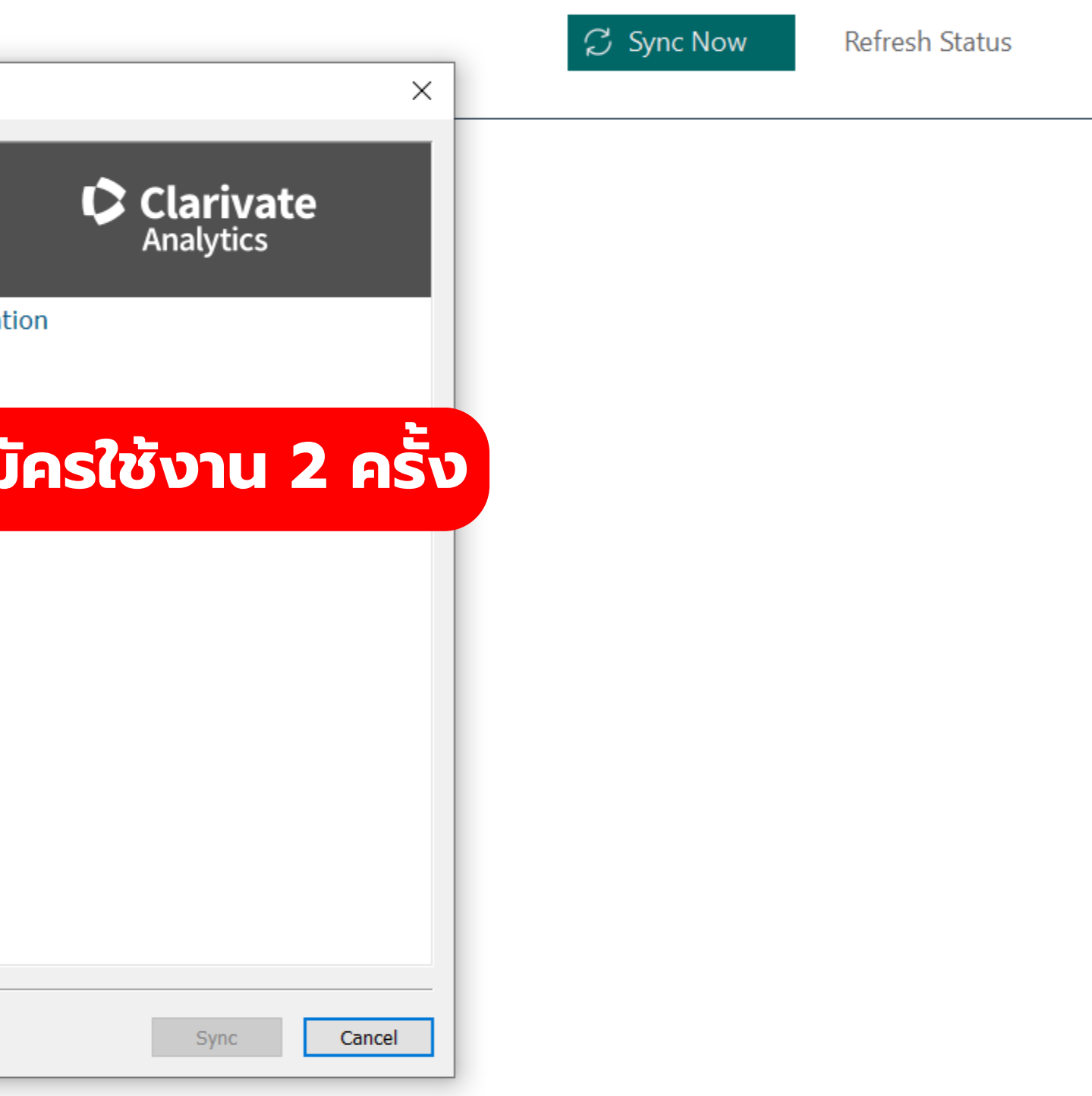

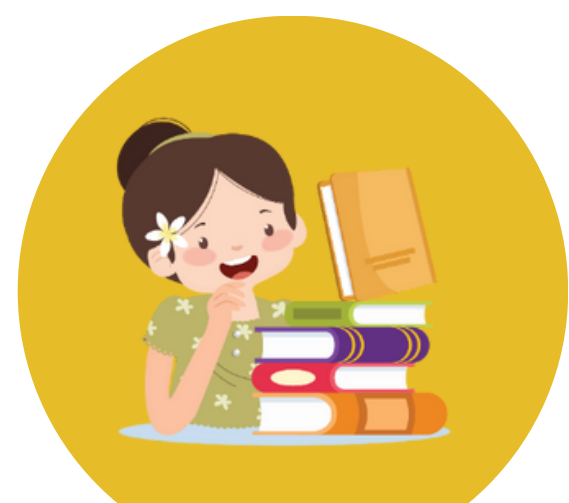

**自 All References** 

**4** Recently Added

 $\vee$  MY GROUPS

 $\vee$  MY TAGS

 $\vee$  My Groups

 $\vee$  FIND FULL TEXT

 $\vee$  ONLINE SEARCH

 $\vee$  GROUPS SHARED BY O...

**W** Library of Congress

**D** PubMed (NLM)

**S** Jisc Library Hub Discover

Web of Science Core C...

**自 Unfiled** 

**□** Trash

# **การตั้งค่าการ Sync ใน Endnote**

### **Sync Configuration**

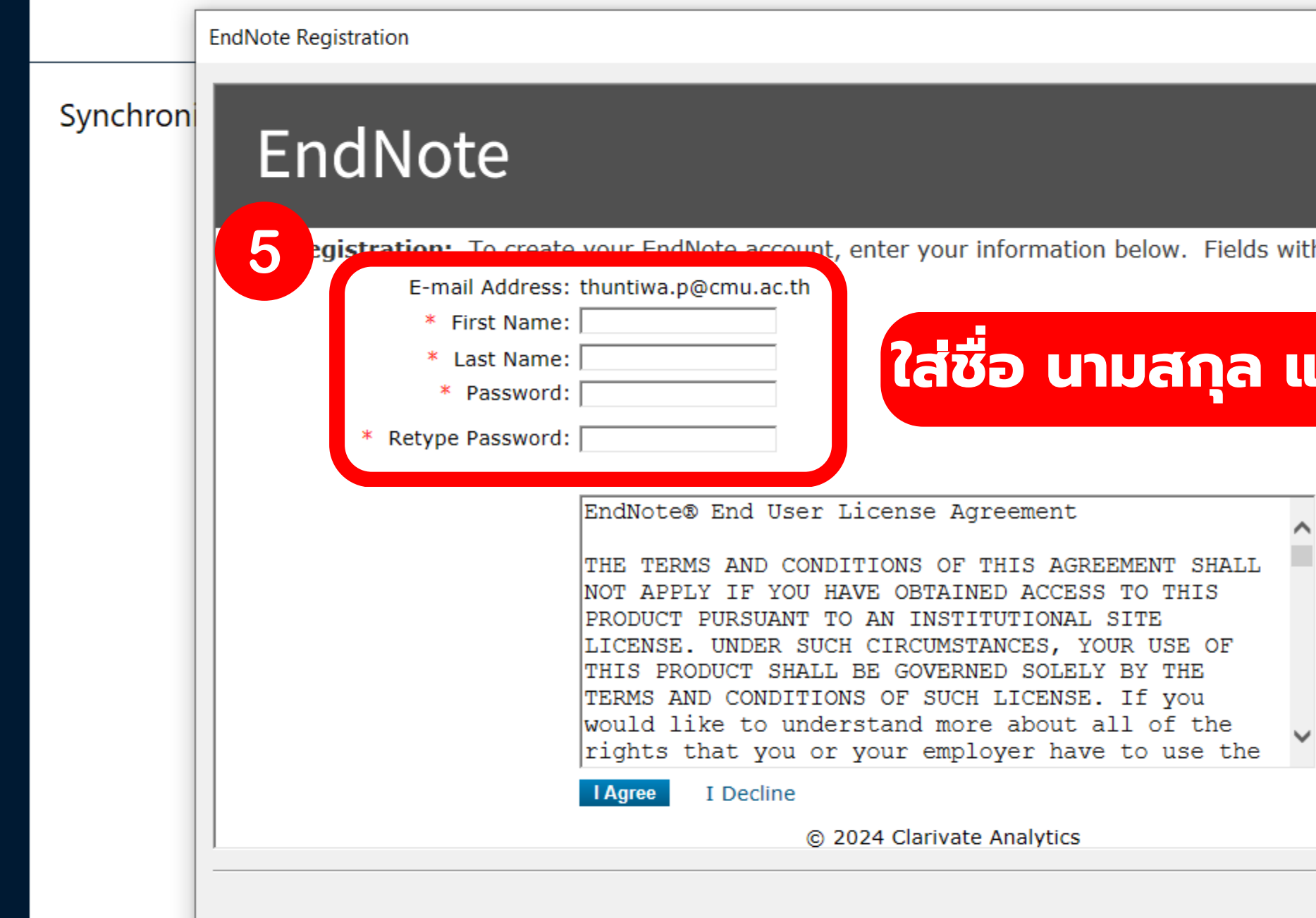

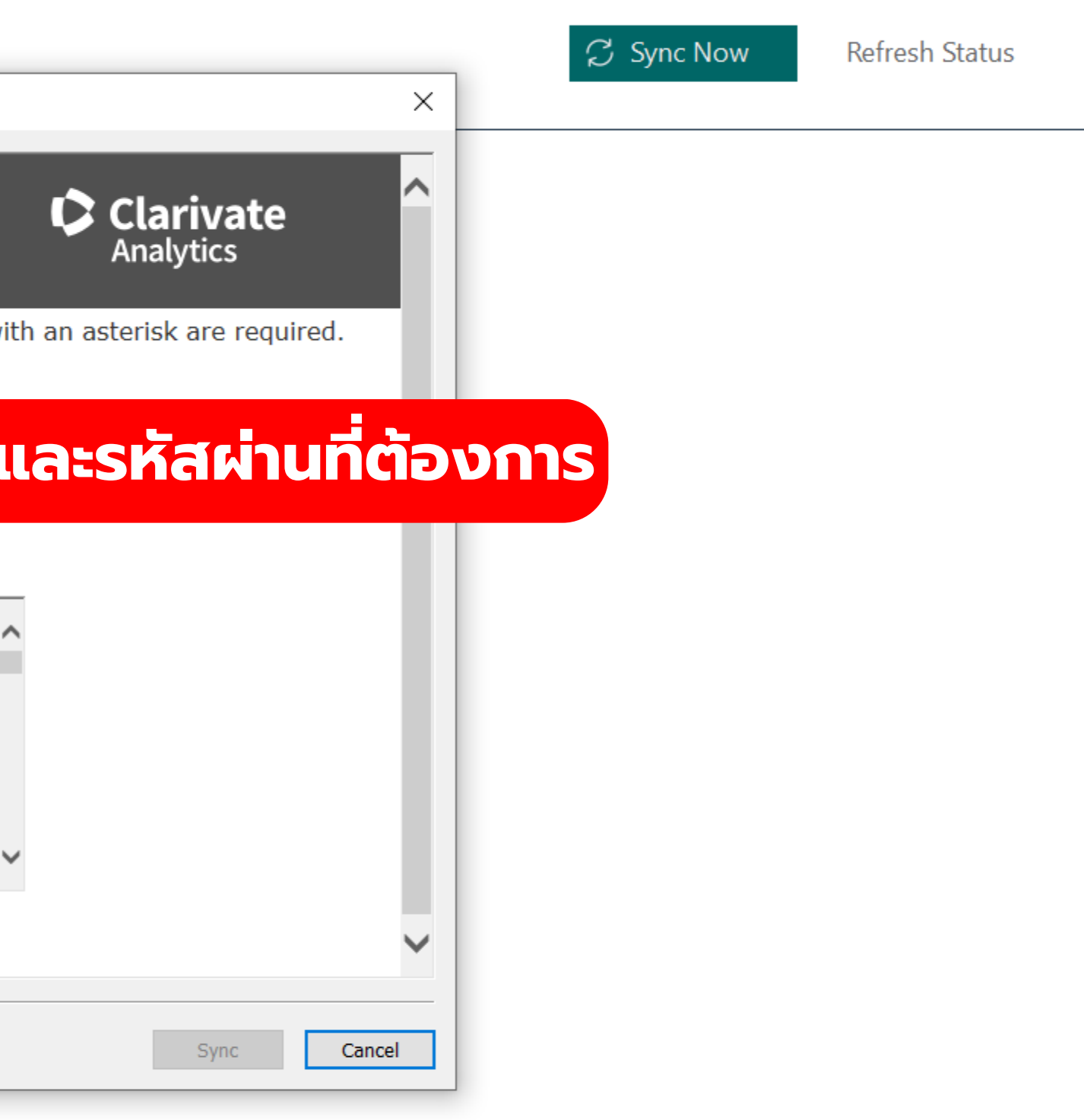

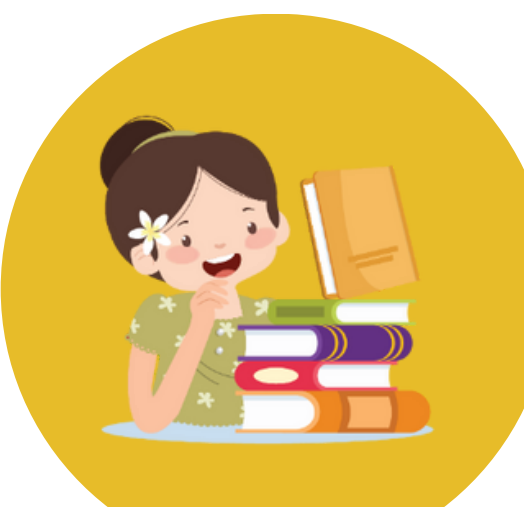

## **หน้าแรกของ EndNote 21 บนเว็บ**

## <https://web.endnote.com/>

### C Clarivate

**直 All references** 

lO.

 $\Box$   $\Box$   $\Box$ 

## **แถบเมนู รายการบรรณานุกรม**

### **MY LIBRARY**

- **E** All references
- **Trash**
- **A** Unfiled
- MY GROUPS
- **B** book
- <sup>®</sup> computer
- **A** Journalselector
- library
- > My Groups
- New Group Set

Terms of use

Privacy Policy

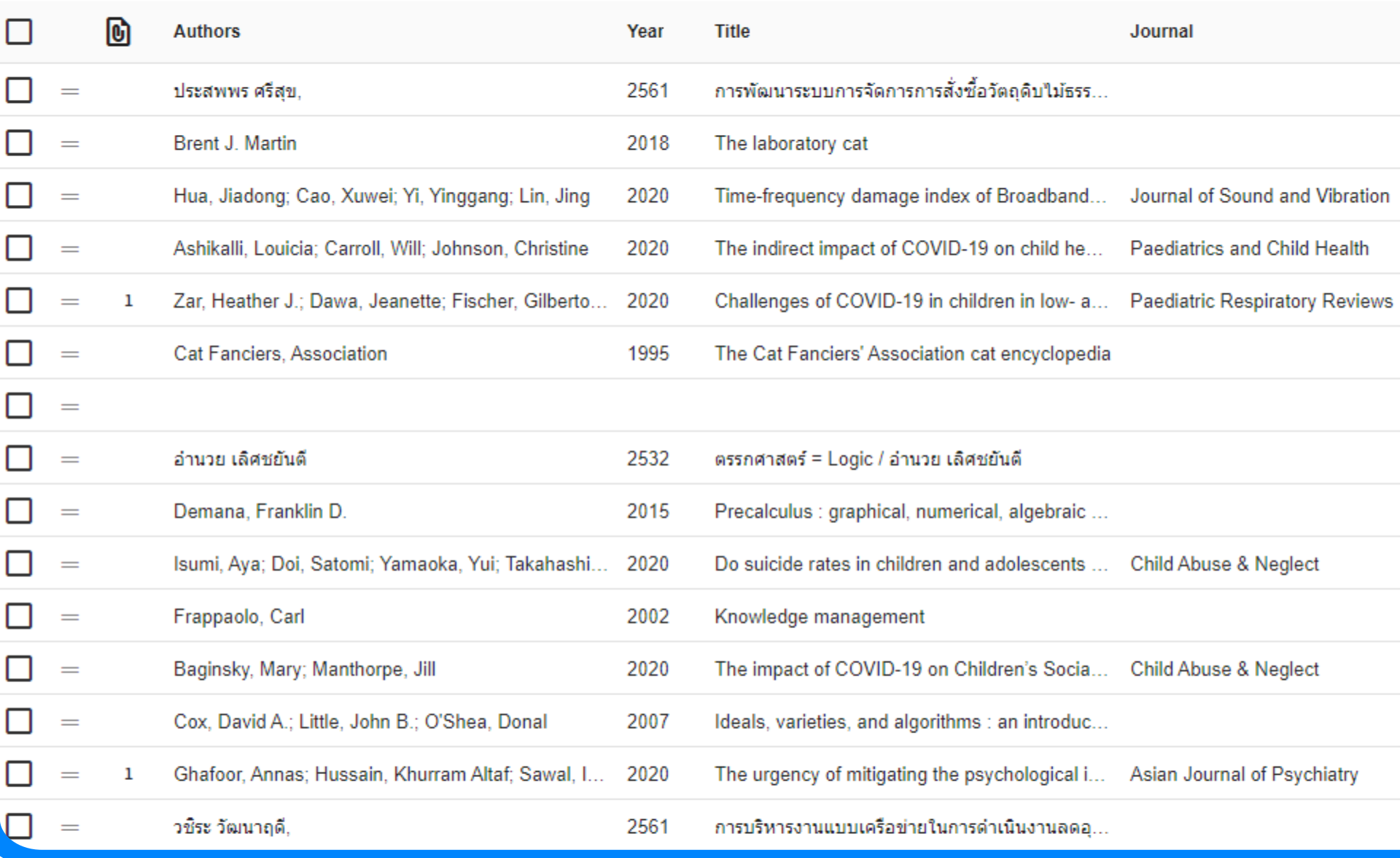

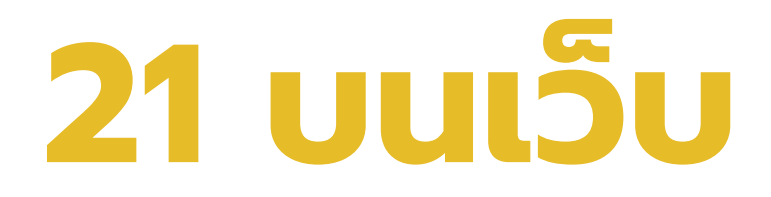

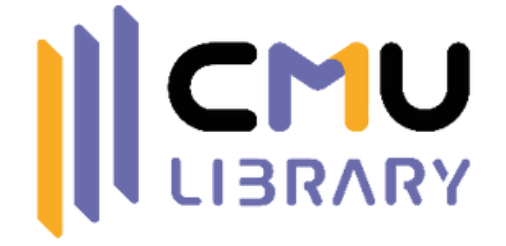

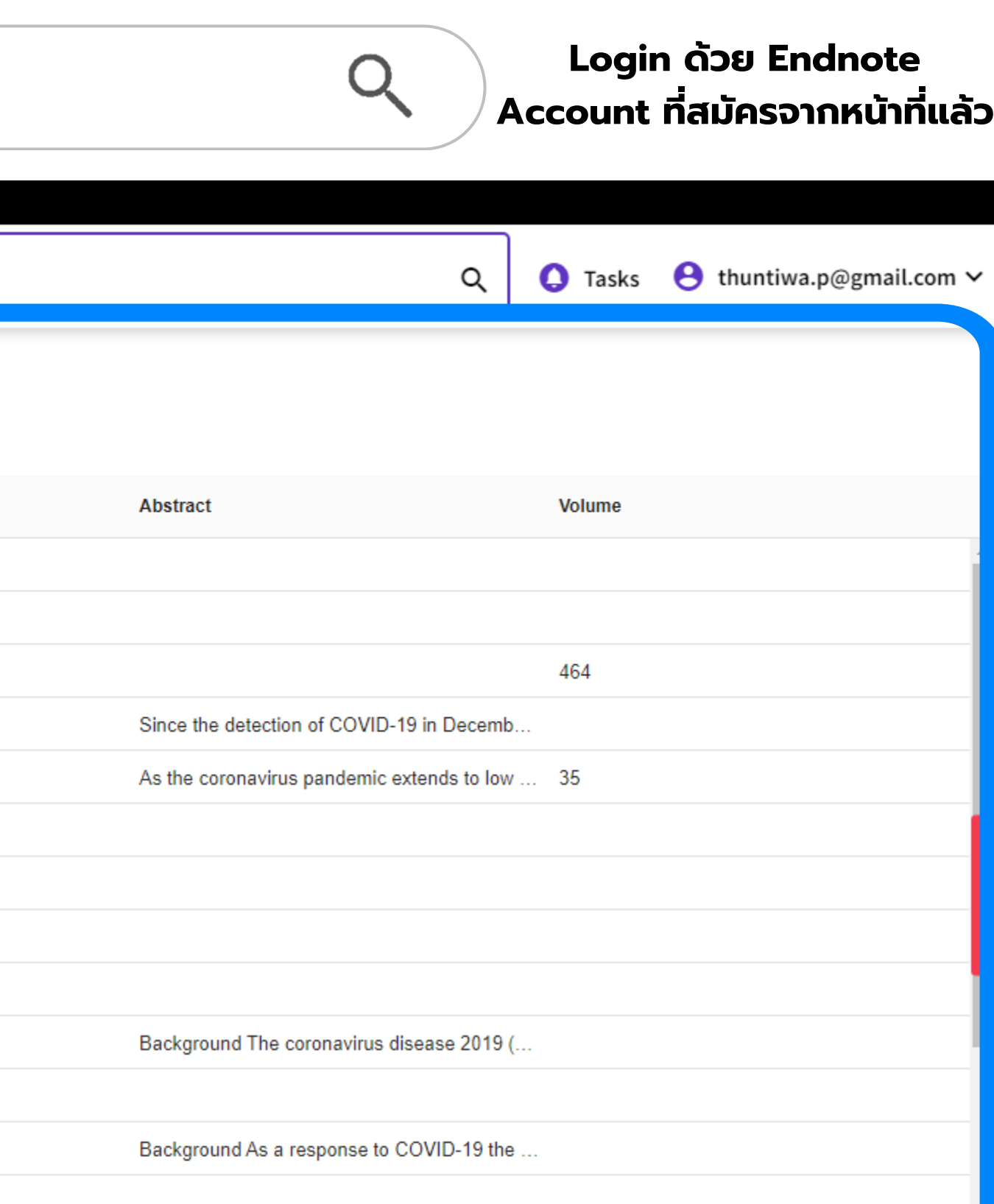

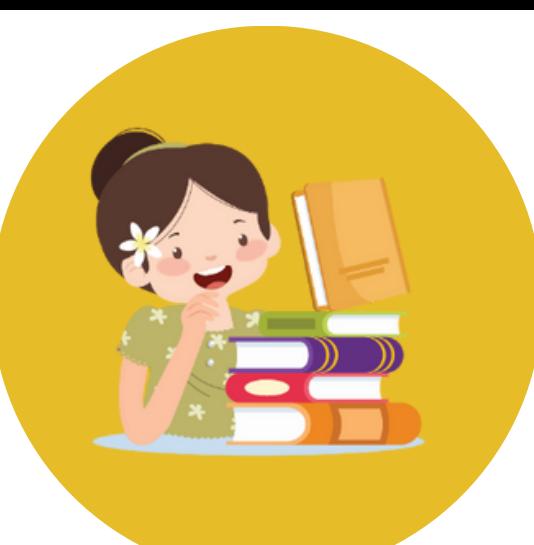

# **สร้าง Library (ที่จัดเก็บบรรณานุกรม)**

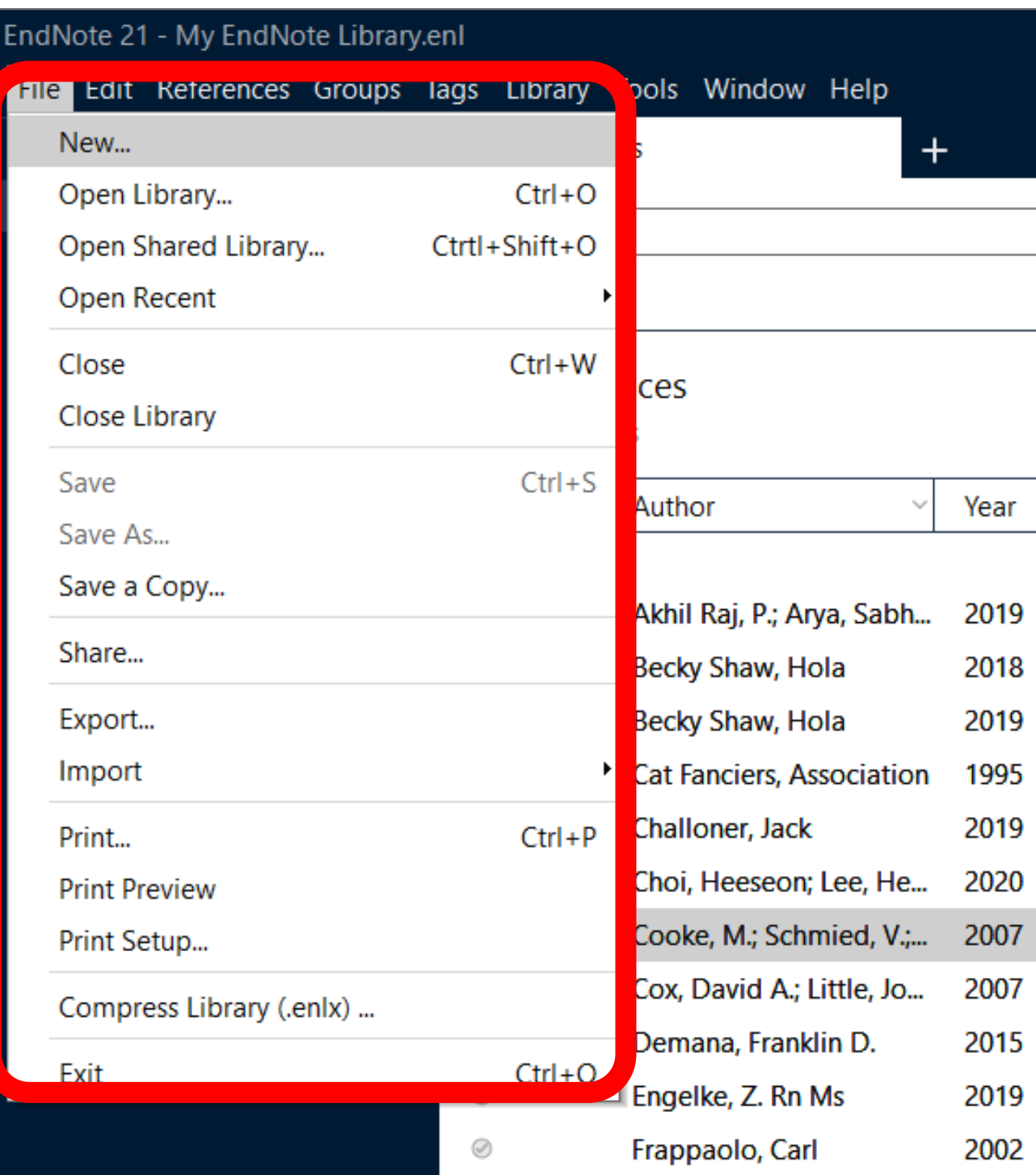

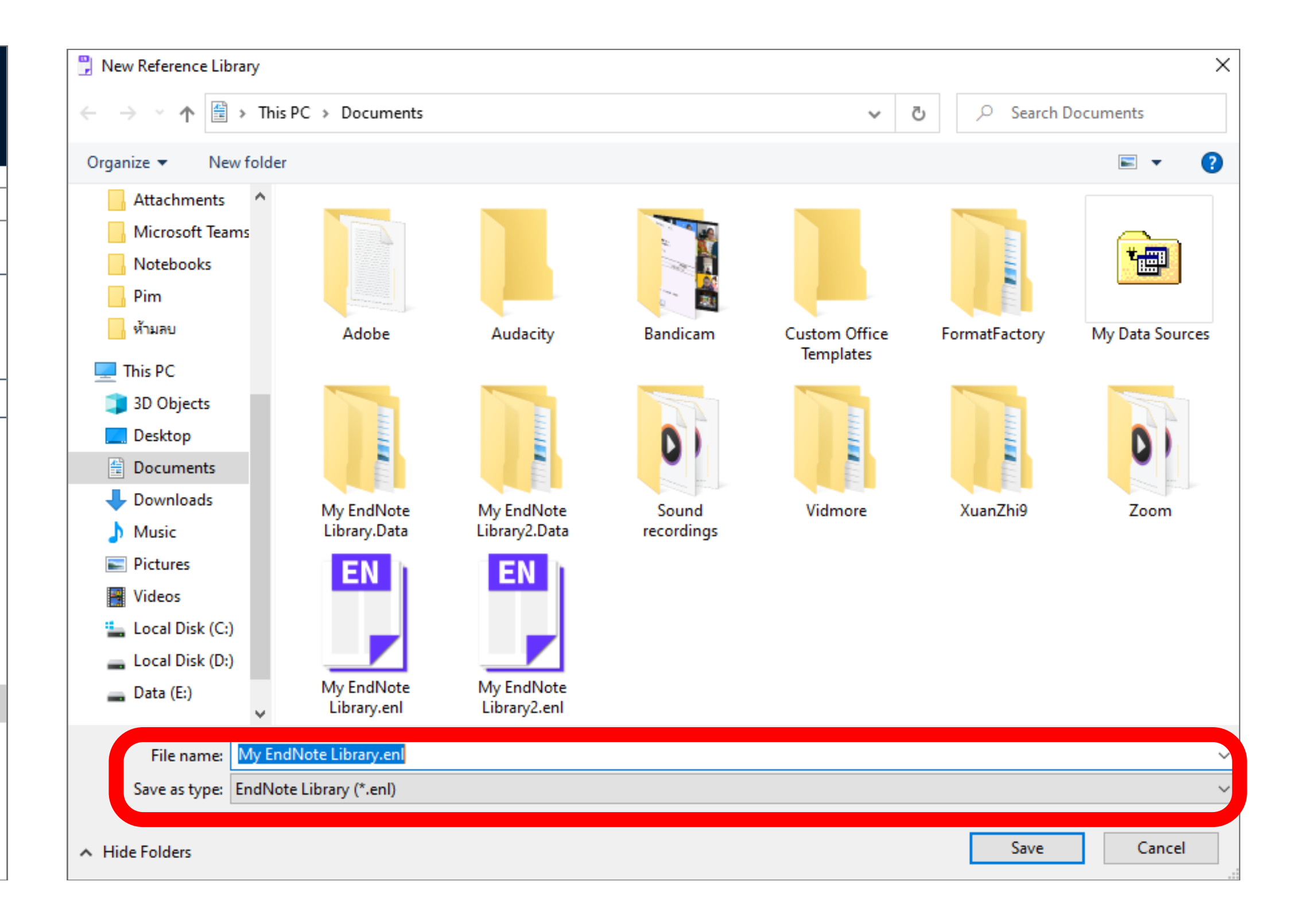

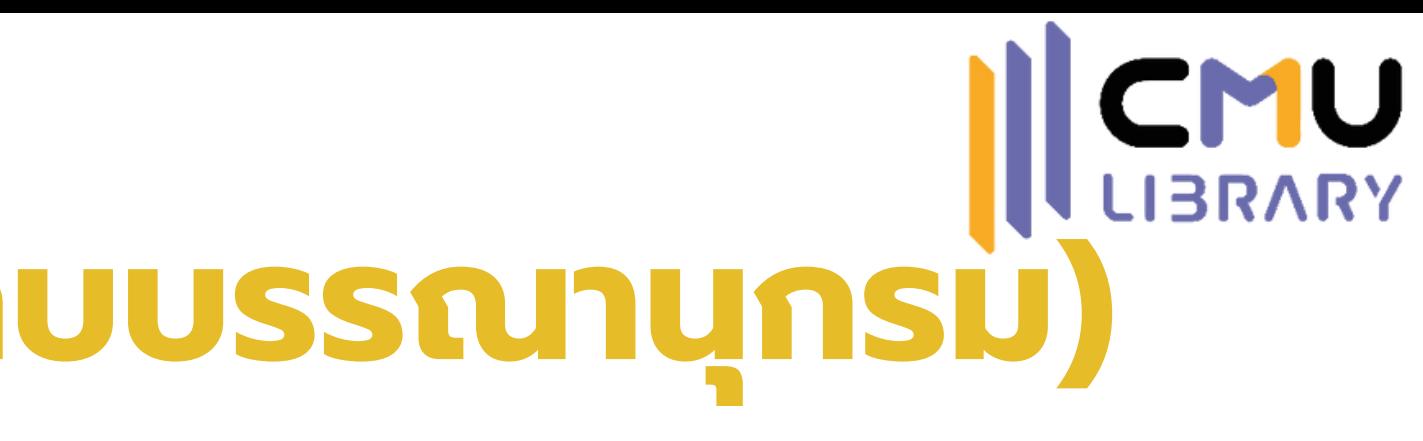

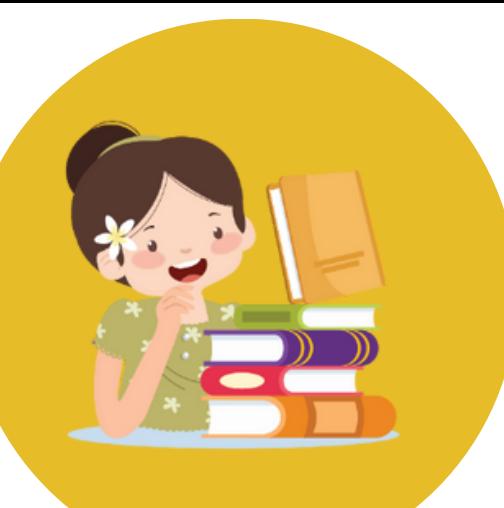

# **CMU สร้าง Group (เก็บบรรณานุกรมตามกลุ่มที่ต้องการ)**

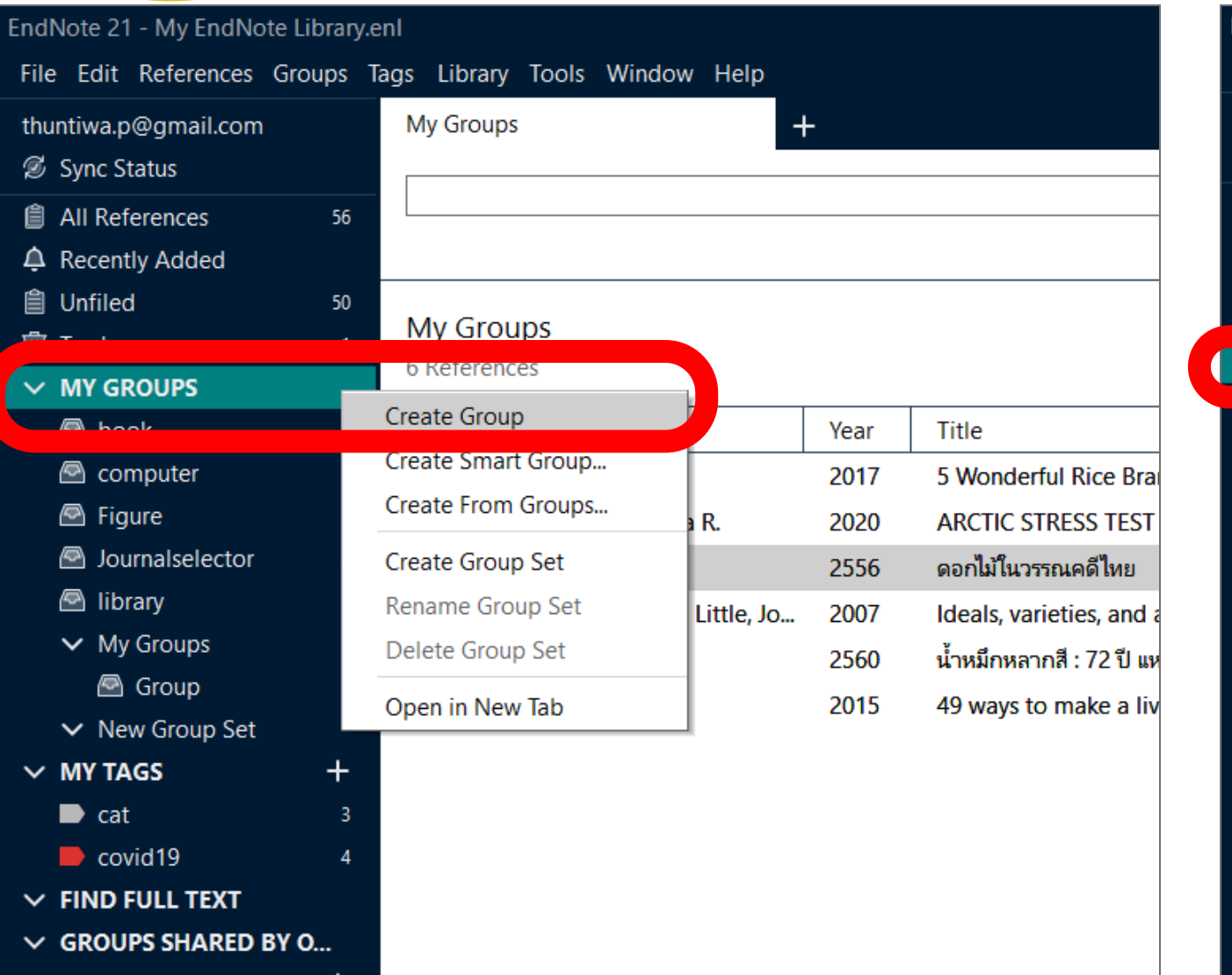

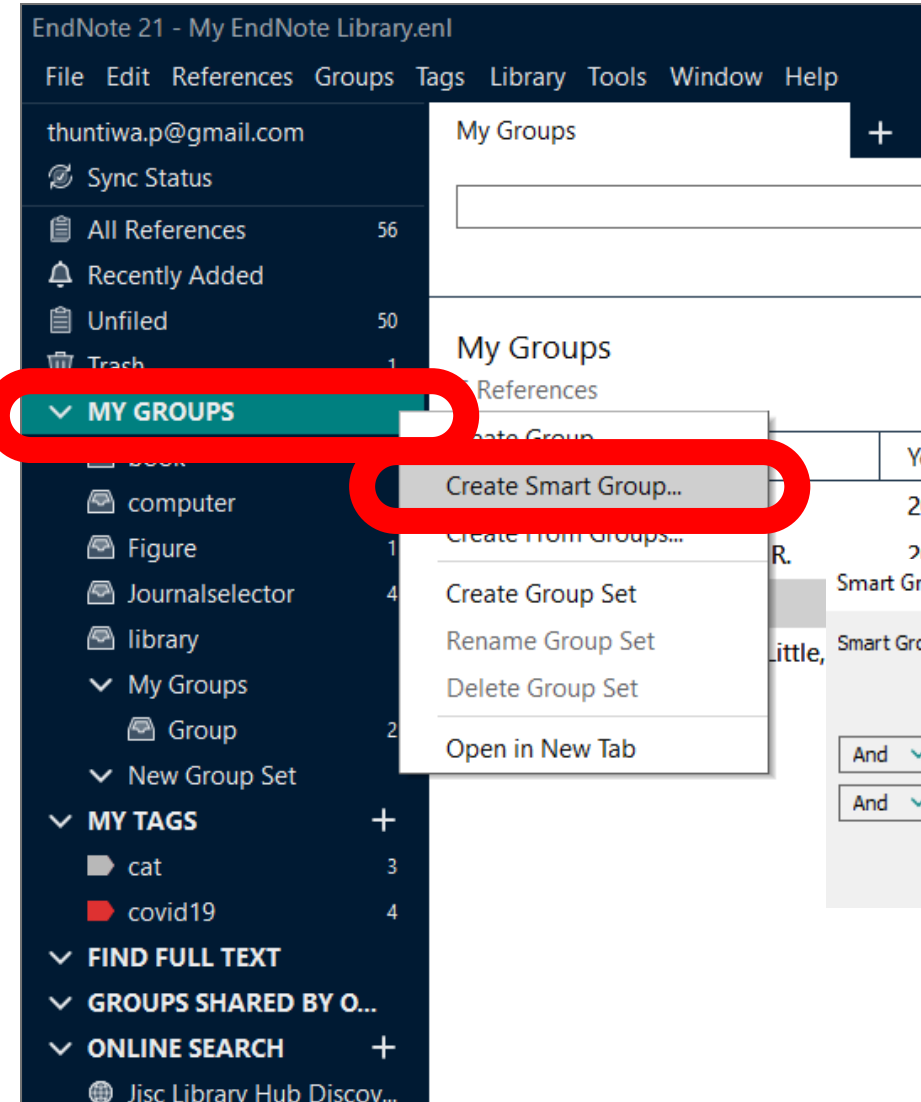

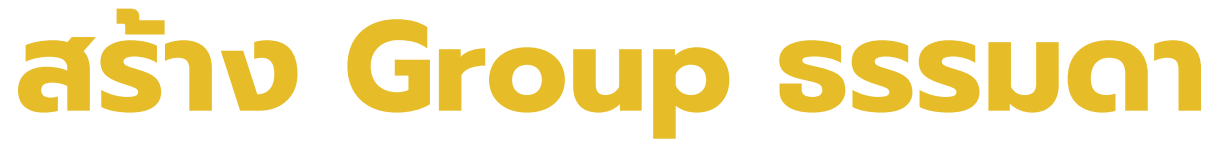

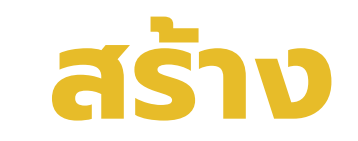

**เพิ่มรายการเข้าไปในกลุ่มด้วยตนเอง (1 รายการจะเลือกได้เพียง 1 กลุ่ม)**

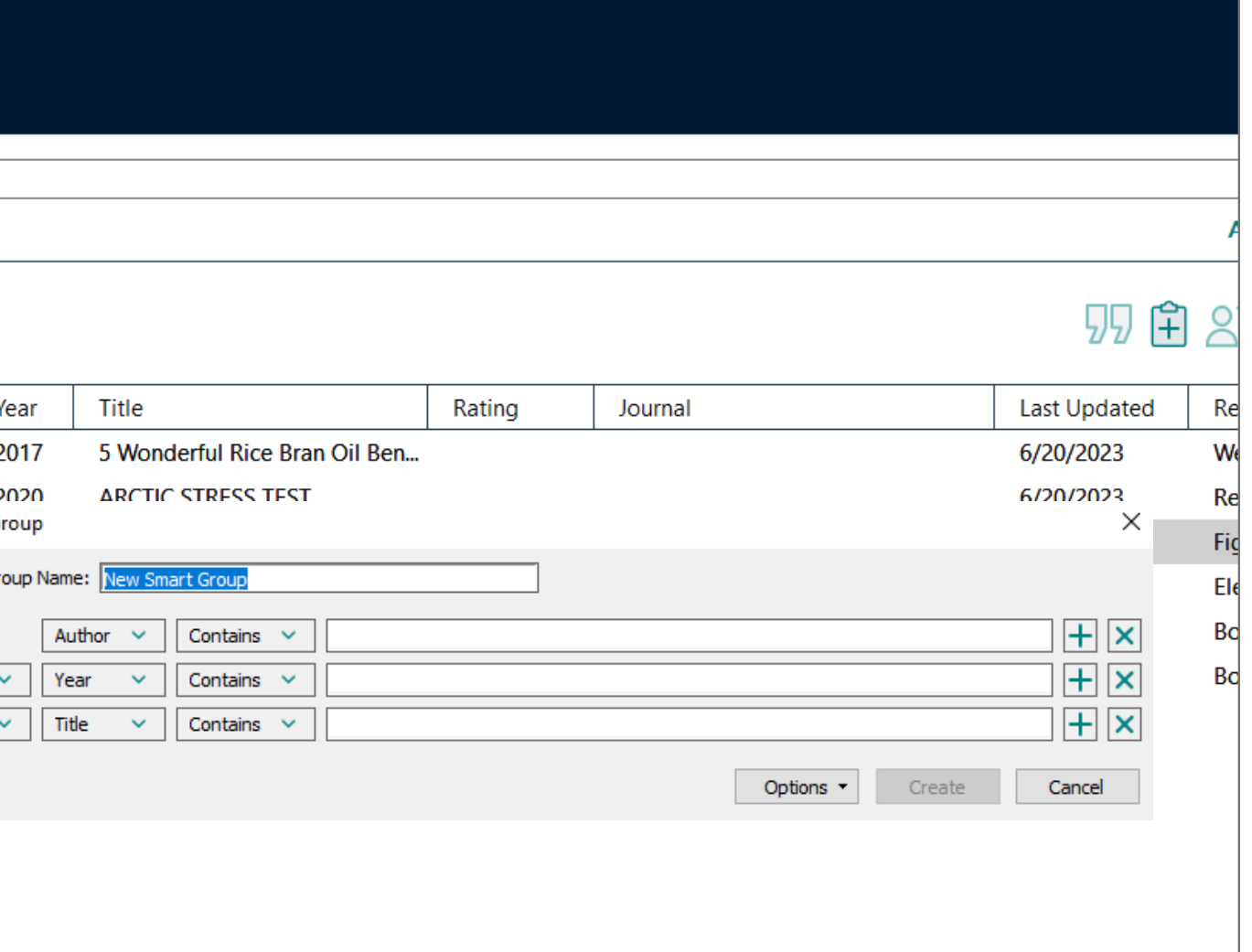

## **สร้าง Smart Group**

## **เพิ่มรายการโดยกำ หนด Keyword ในแต่ละเขตข้อมูลไว้**

## **หากพบ Keyword ที่ตรงกัน ให้ดึงเข้ากลุ่มอัตโนมัติ**

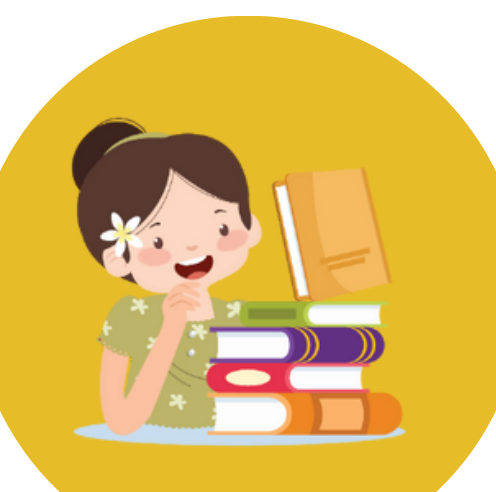

## **สร้าง Tag (จัดกลุ่มหัวข้อให้กับบรรณานุกรม)\***

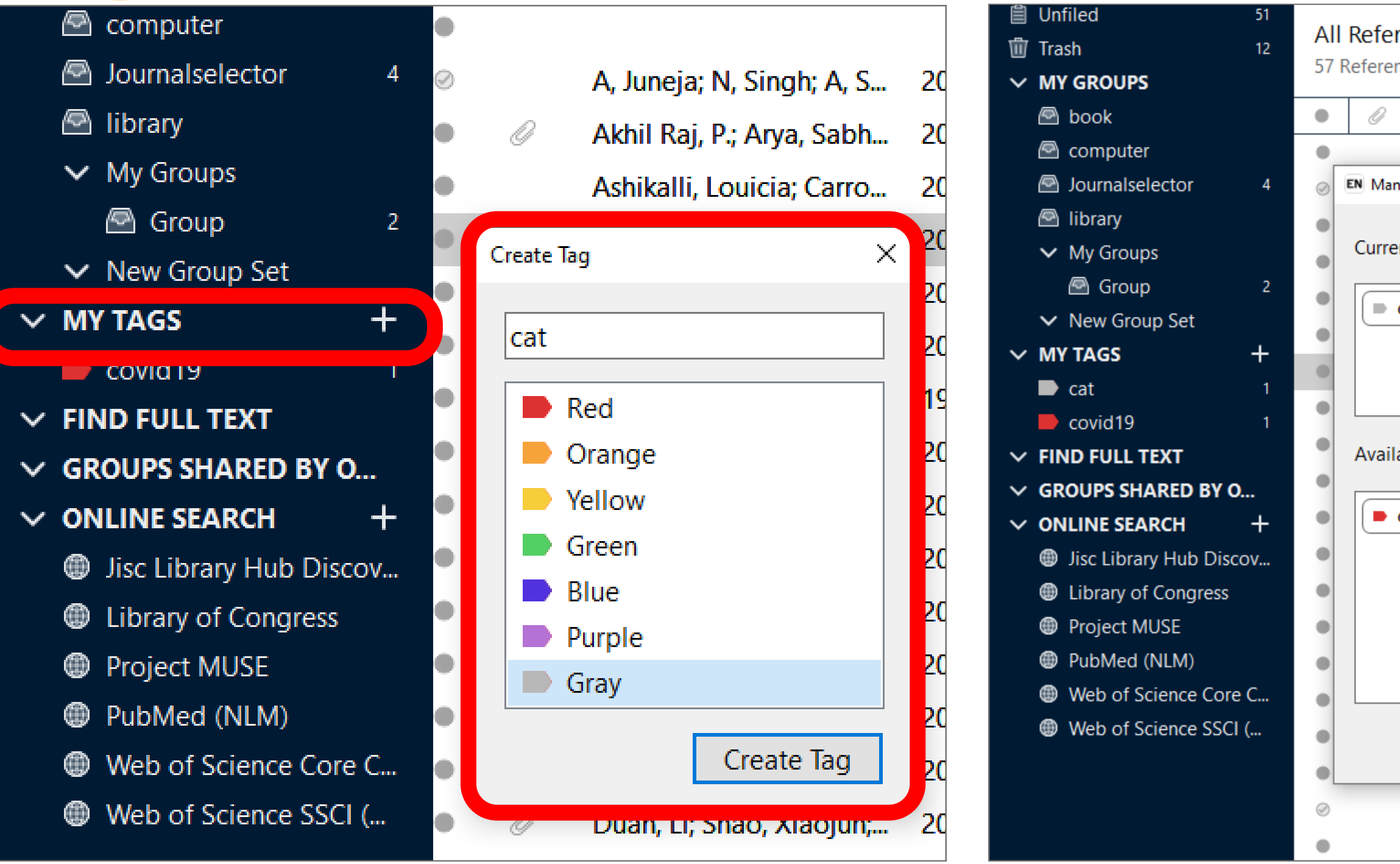

**\*ต่างจาก Group ตรงที่สามารถเพิ่ม Tag ได้มากกว่า 1 Tagต่อรายการ**

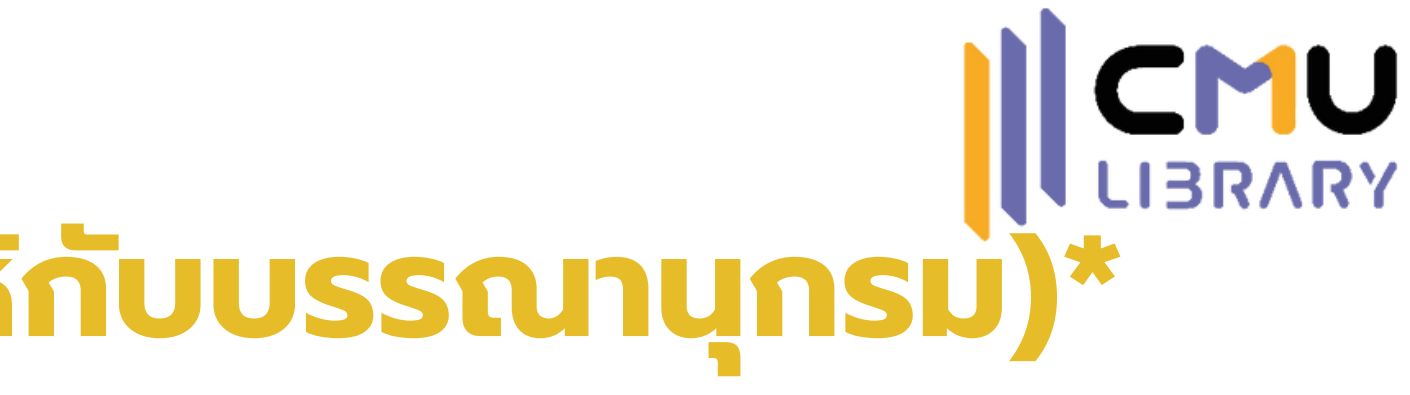

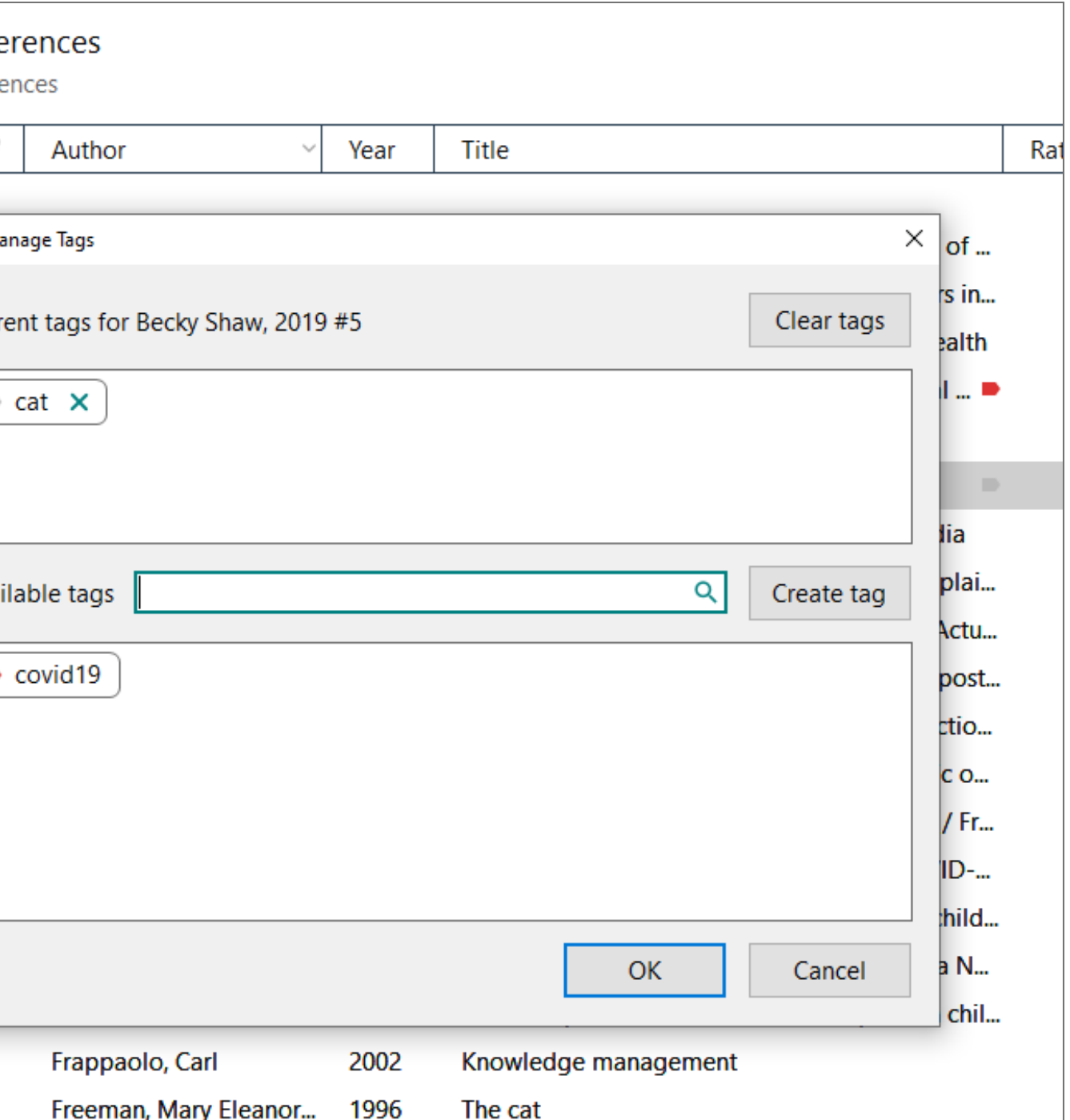

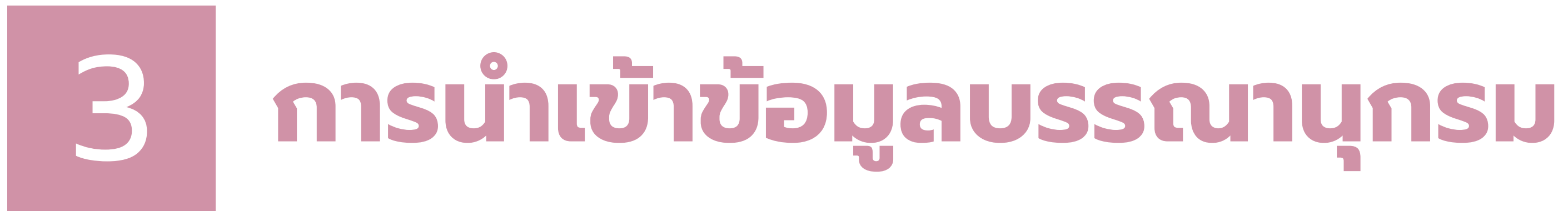

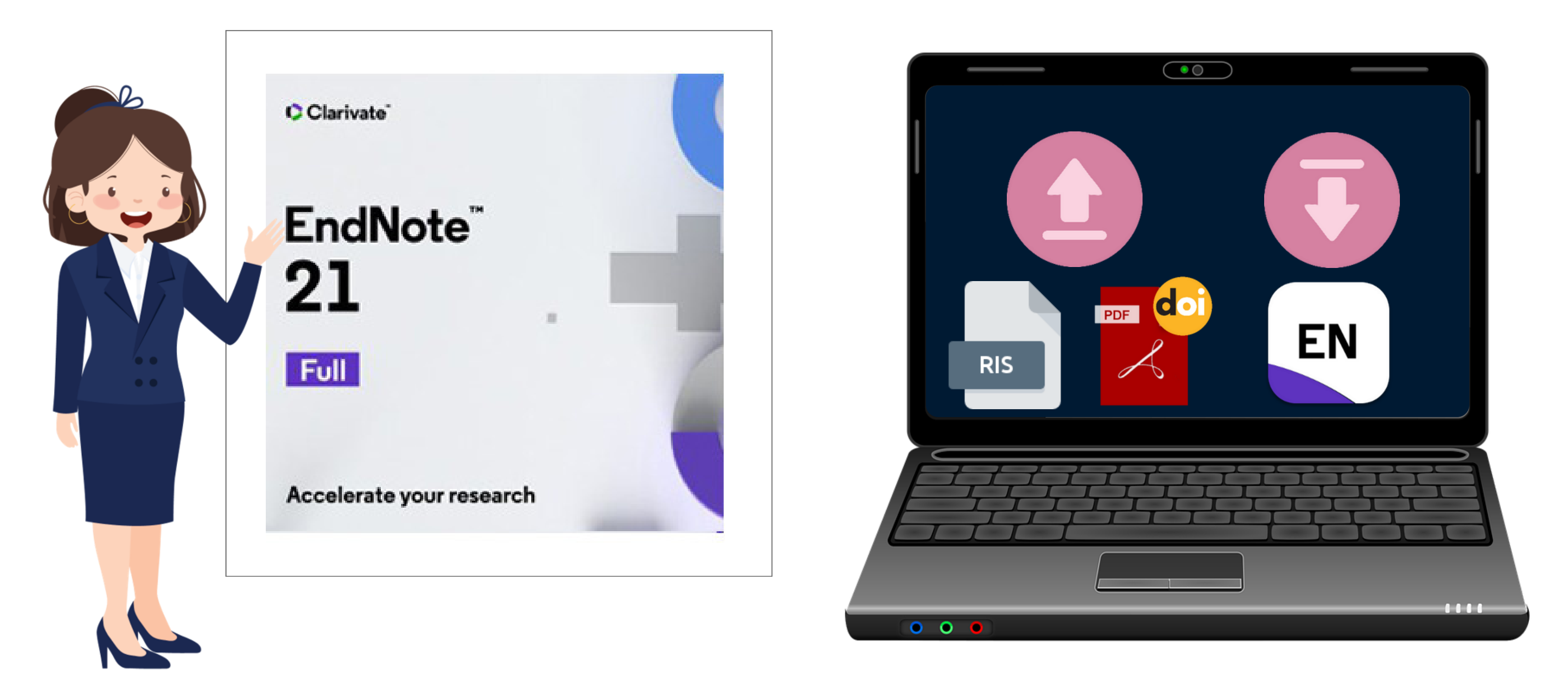

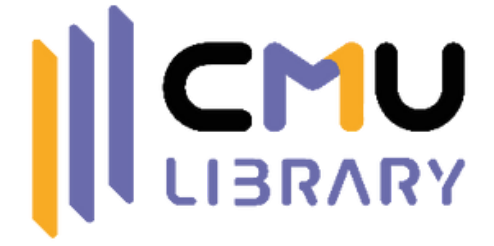

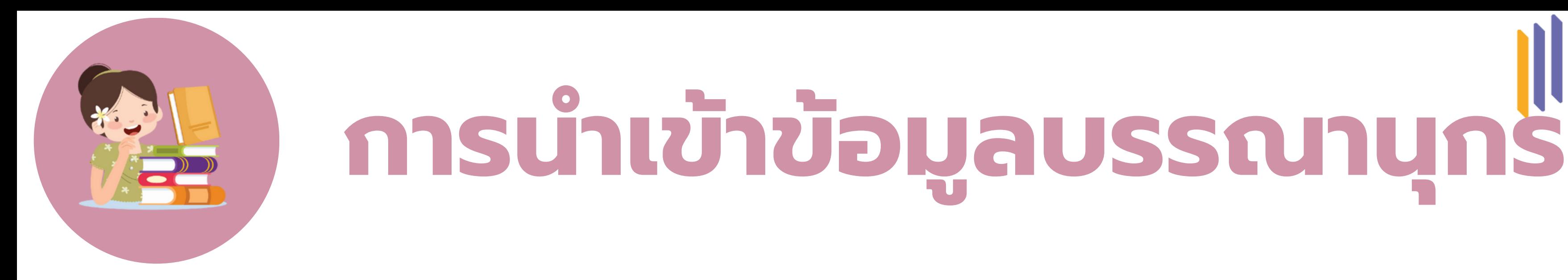

## **พิมพ์ข้อมูลด้วยตนเอง นำ เข้าจากฐานข้อมูล นำ เข้าจากไฟล์ PDF**

**EN** 

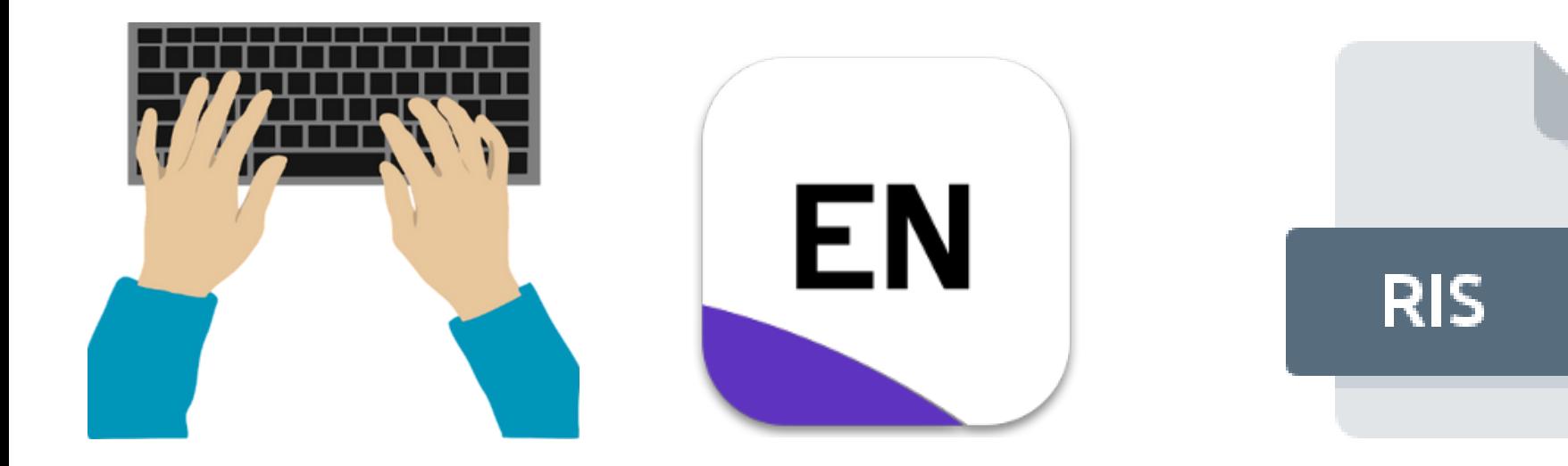

เอกสารที่ไม่มีข้อมูลในอินเทอร์เน็ต หรือฐานข้อมูล ต้องพิมพ์ข้อมูล เข้าไปด้วยตนเอง

เอกสารที่อยู่ในฐานข้อมูล จะสามารถ Export ไฟล์บรรณานุกรมออกมาใช้ ในโปรแกรมจัดการบรรณานุกรม

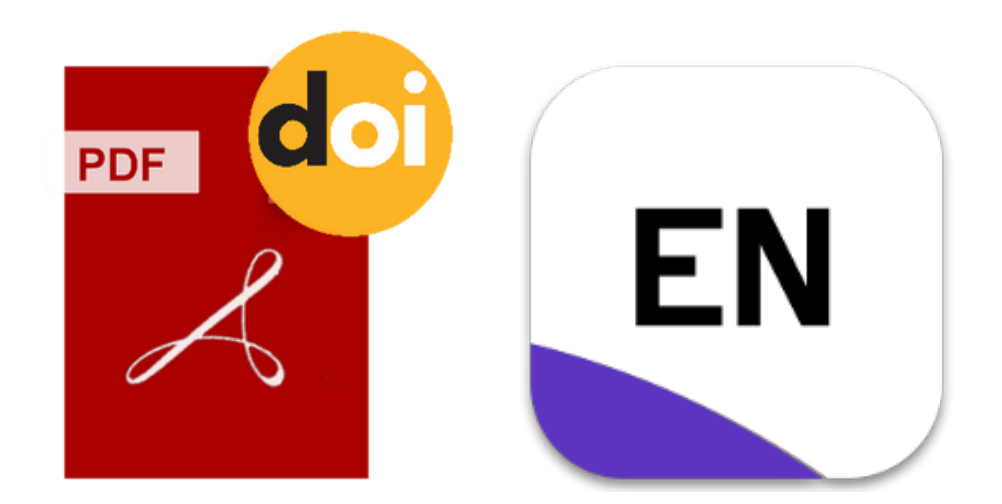

เอกสารที่มีเลข DOI จะสามารถ Import เข้าสู่โปรแกรมโดยตรง เพื่อดึงข้อมูลบรรณานุกรมได้

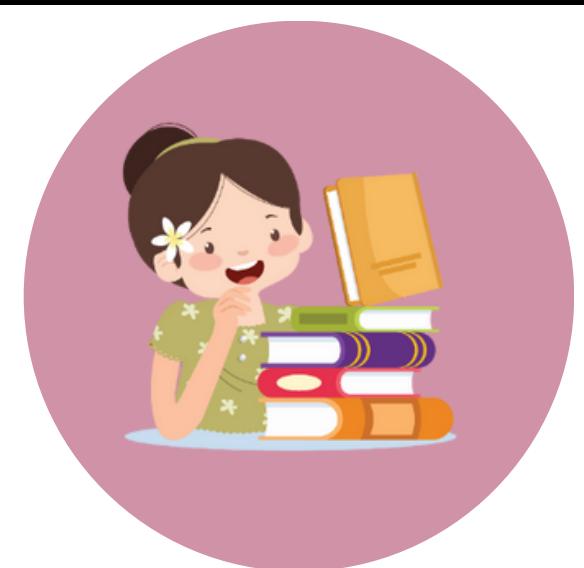

### My EndNote Library.enl

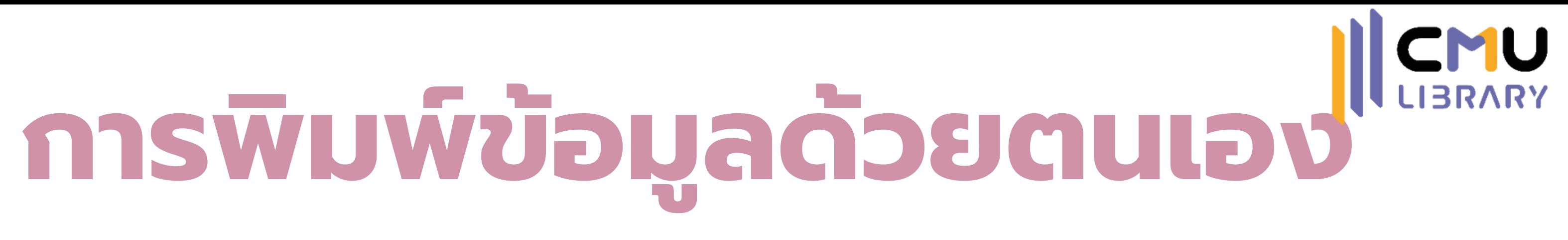

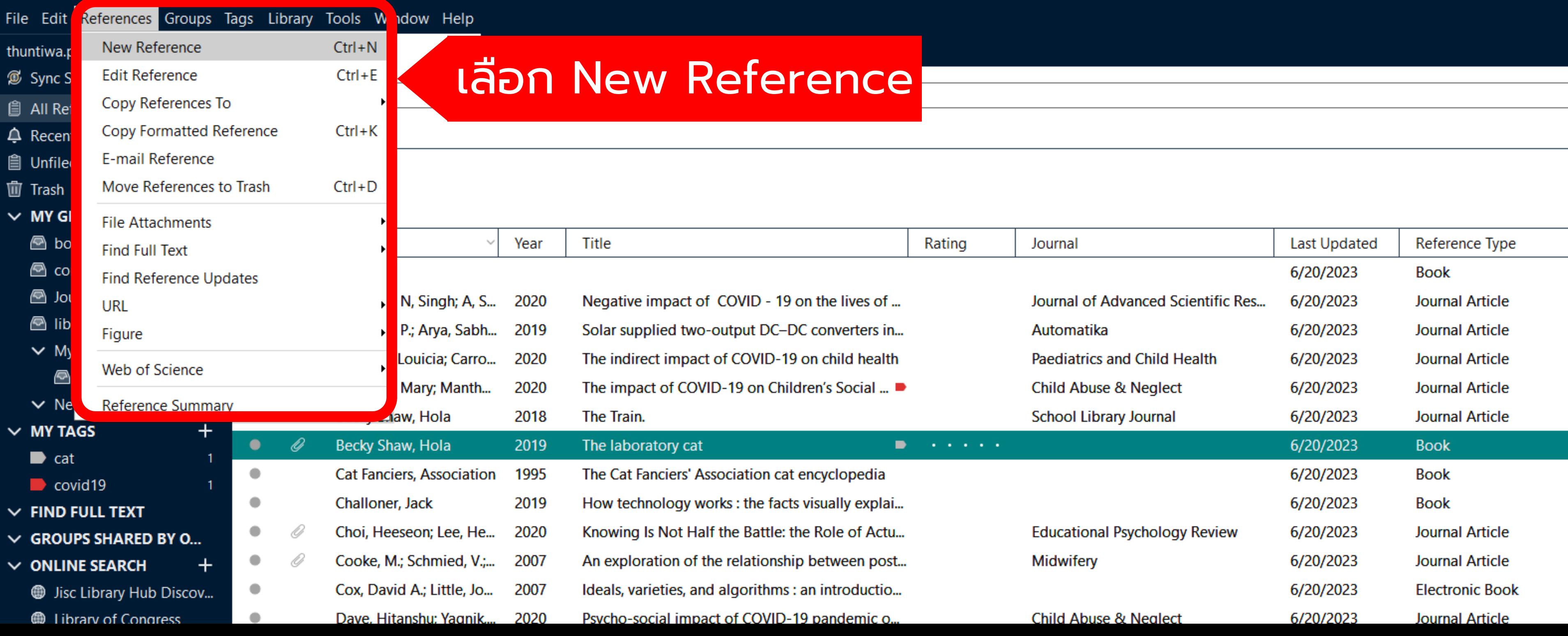

## **หนังสือ บทความวารสาร เว็บเพจ วิทยานิพนธ์**

**รูปแบบ** ผู้แต่ง. (ปี). *ชื่อชื่ หนังสือ (ครั้งที่พิมพ์)*. สำนักพิมพ์.

### **ตัวอย่าง**

Stafford, M. R. (2020). *Counselling skills in action*. SAGE.

### **รูปแบบ**

ผู้แต่ง. (ปี). ชื่อบทความวารสาร. *ชื่อชื่ วารสาร, ปีที่*(*ที่* ฉบับที่), ช่วงเลข หน้า. เลข DOI (Digital Object Identifier)

### **ตัวอย่าง**

Peters, D. (1996). Ultrasound in materials chemistry. *Journal of Materials Chemistry, 6*(10), 1605- 1610. https://doi.org/ 10.1039/jm9960601605

### **รูปแบบ**

ผู้แต่ง. (ปี, เดือน วัน). ชื่อหน้า เว็บหรือส่วนใดส่วนหนึ่ง. URL.

### **ตัวอย่าง**

Centers for Disease Control and Prevention. (n.d.). *Preventing HPVassociated cancers.* https://www.cdc.gov /cancer/hpv/basic\_ info/prevention.htm/

**รูปแบบ** ผู้แต่ง (ปี, เดือน วัน). ชื่อ วิทยานิพนธ์ [ดุษฎีนิพนธ์หรือ วิทยานิพนธ์, ชื่อมหาวิทยาลัย]. URL.

### **ตัวอย่าง**

Ford, L. (2015, October). *The use of experiential acceptance in psychotherapy with emerging adults* [Doctoral dissertation, Pepperdine University]. https://www.proquest.com/ docview/1727754862

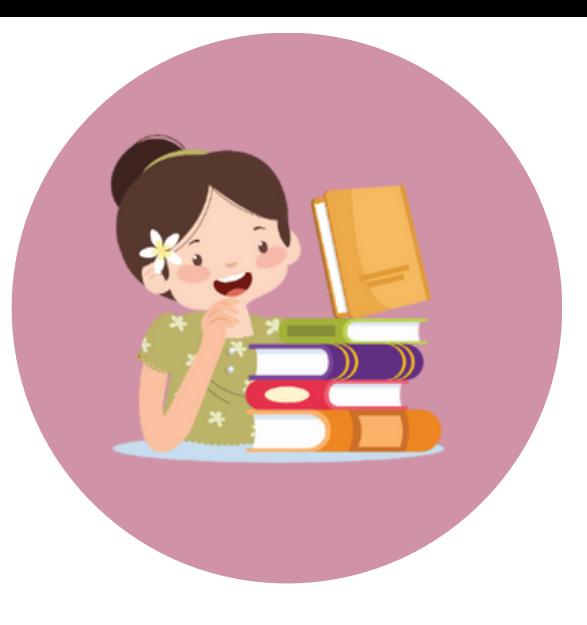

# **บรรณานุกรมรูปแบบ APA 7th edition**

หนังสือ จะต้องมีข้อมูลชื่อผู้แต่ง ปีที่พิมพ์ ชื่อหนังสือ สถานที่พิมพ์ สำนักพิมพ์ ช่องที่ต้องกรอกข้อมูลคือ Author, Year, Title, Place Published, Publisher

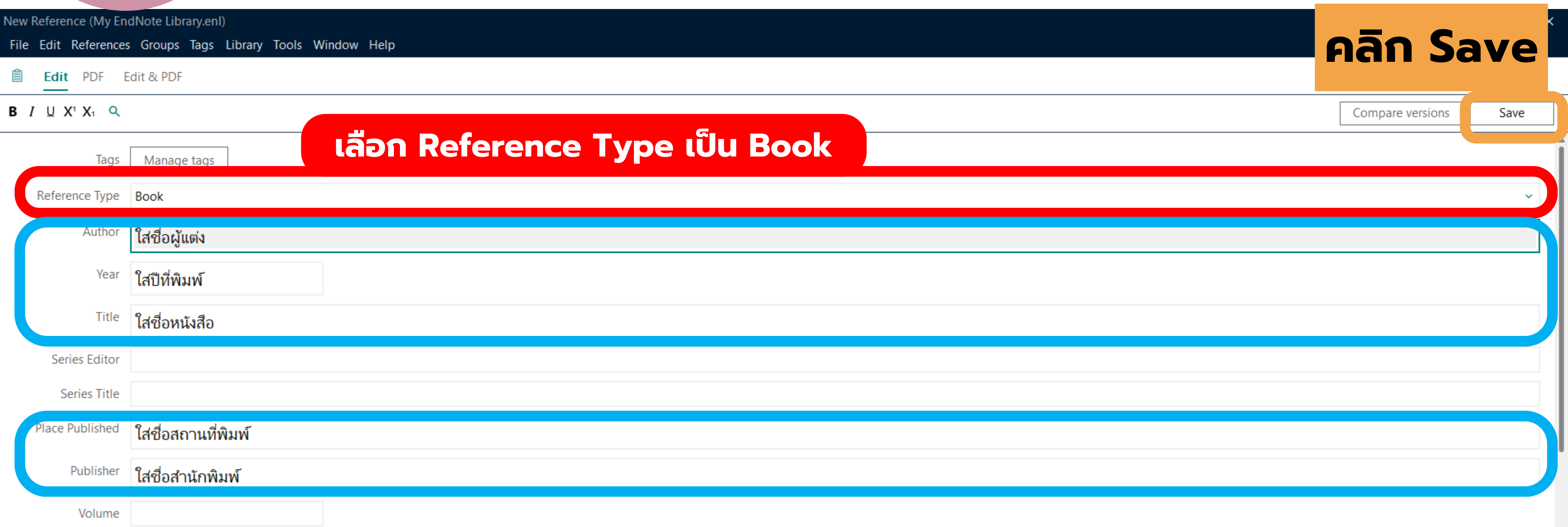

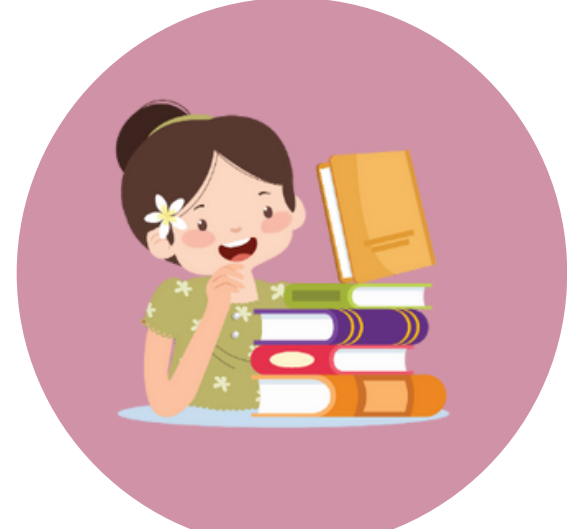

# **การใส่ข้อมูลประเภทหนังสือ**

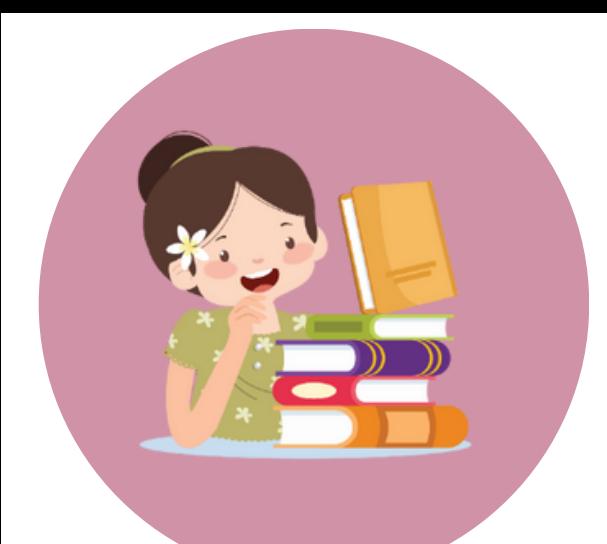

# **การใส่ข้อมูลประเภทบทความวารสาร**

vote Librarv.enl) New Reference (My File Edit References Groups Tags Library Tools Window Help

**Edit & PDF** 

 $V1$   $V$ 

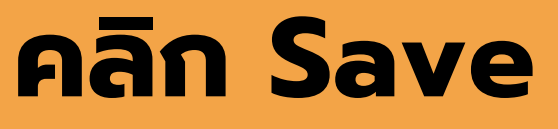

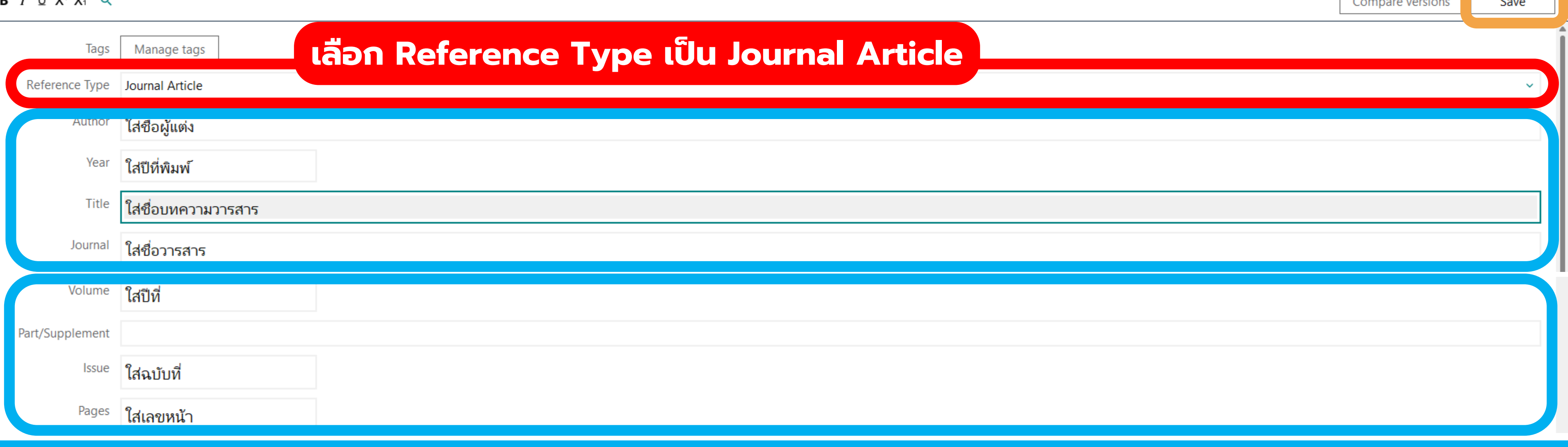

วารสาร จะต้องมีข้อมูลชื่อผู้แต่ง ปีที่พิมพ์ ชื่อบทความวารสาร ชื่อวารสาร ปีที่ ฉบับที่ เลขหน้า ช่องที่ต้องกรอกข้อมูลคือ Author, Year, Title, Journal, Volume, Issue, Pages

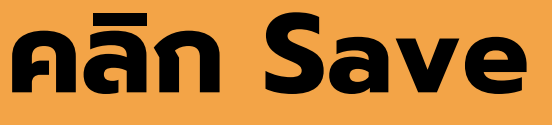

Compare versions

Save

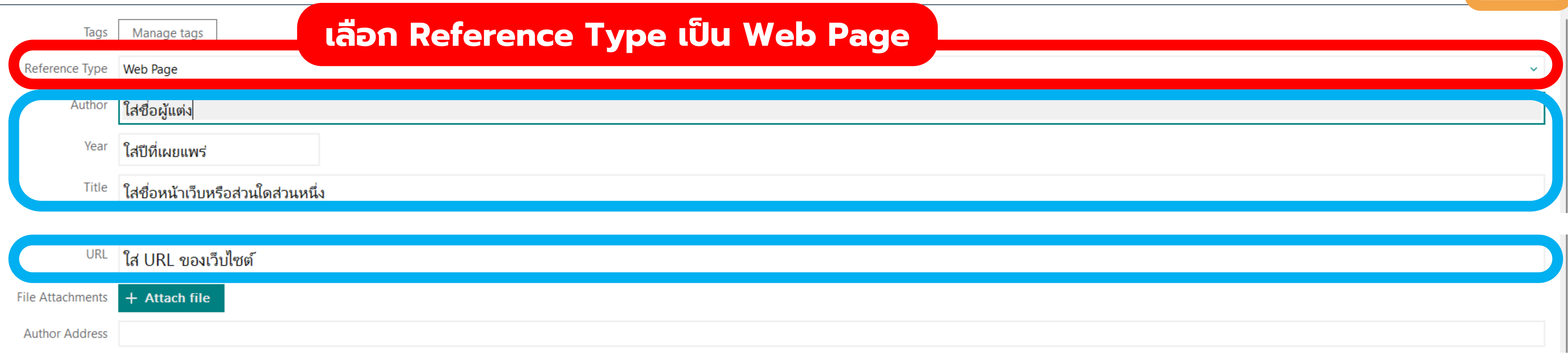

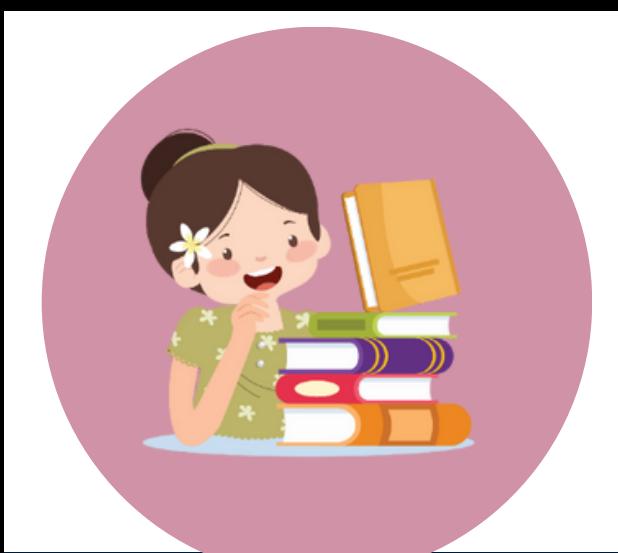

# **การใส่ข้อมูลประเภทเว็บเพจ**

New Reference (My Englyote Library.enl)

File Edit References Groups Tags Library Tools Window Help

**自** Edit PDF Edit & PDF

**B**  $I \cup X^1$   $X_1 \cup X_2$ 

## เว็บเพจ จะต้องมีข้อมูลชื่อผู้แต่ง ปีที่เผยแพร่ ชื่อหน้าเว็บ และ URL ของเว็บ ช่องที่ต้องกรอกข้อมูลคือ Author, Year, Title, URL

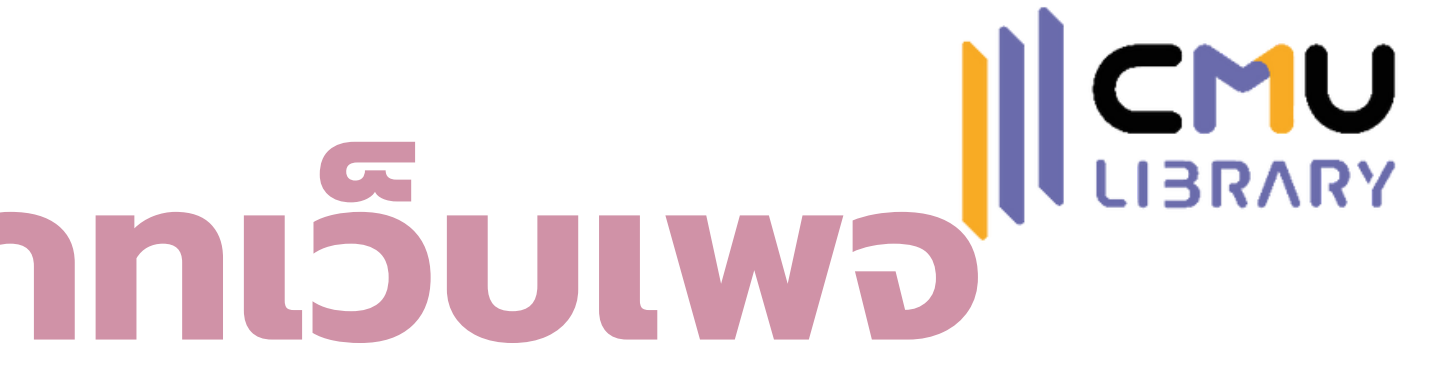

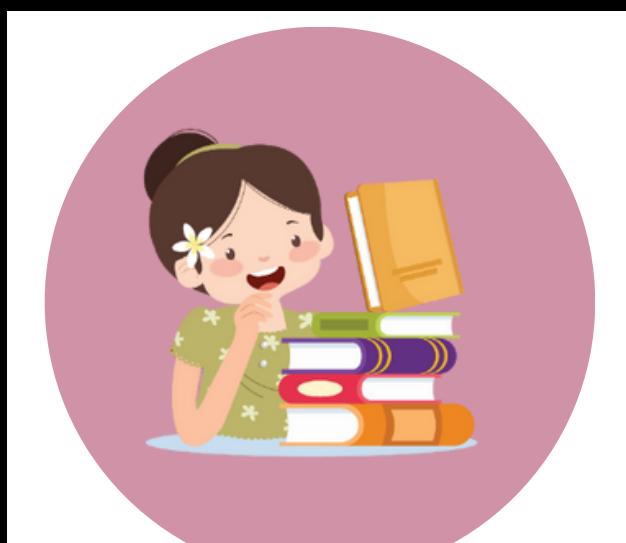

Date

Thesis Type ใสระดับปริญญา

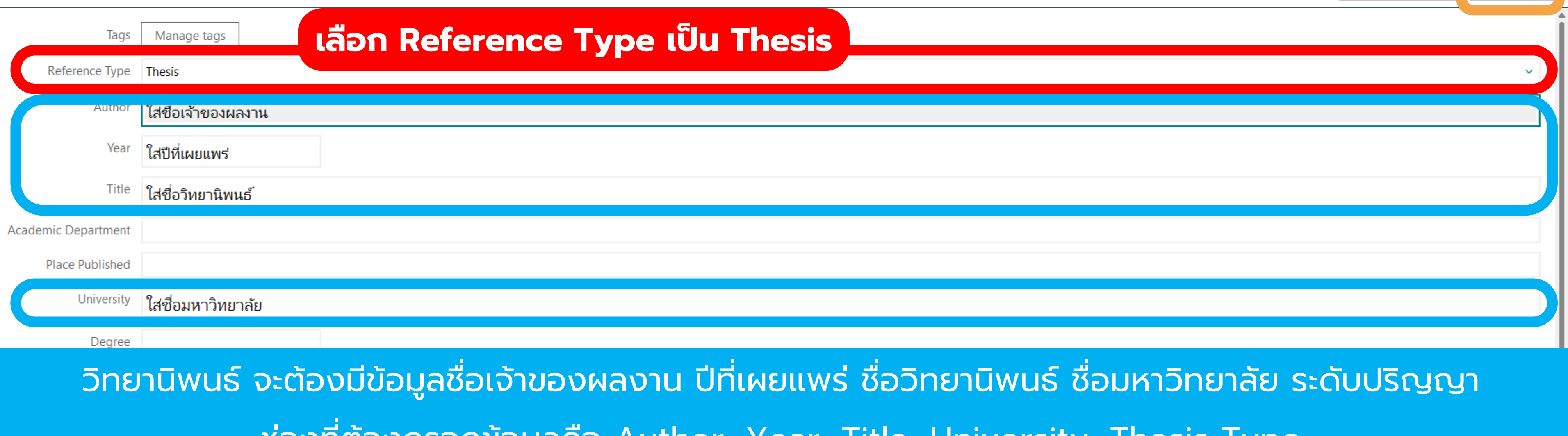

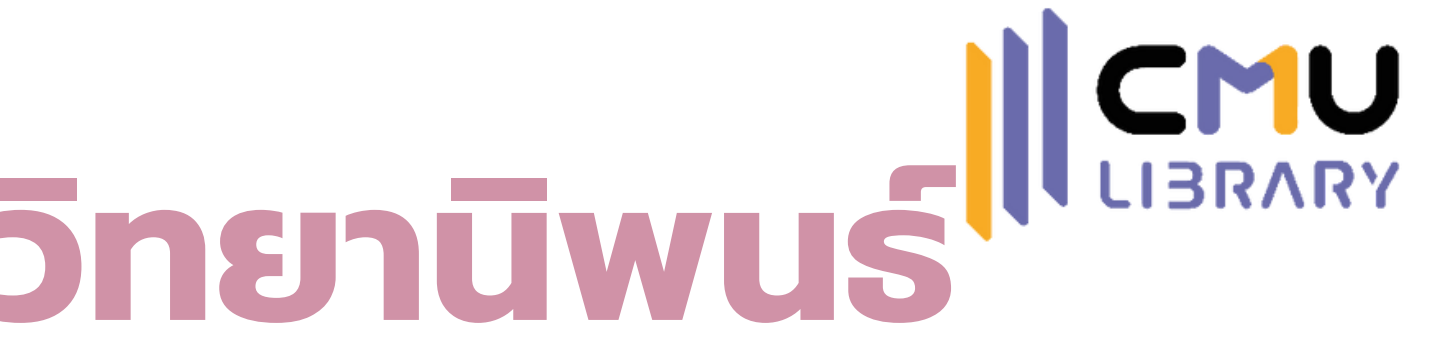

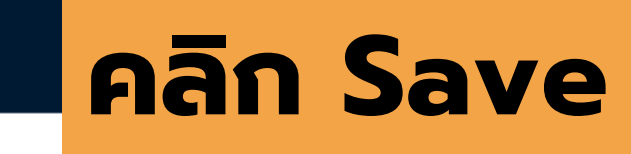

Save

Compare versions

# ช่องที่ต้องกรอกขอมูลคือ Author, Year, Title, University, Thesis Type

# **การใส่ข้อมูลประเภทวิทยานิพนธ์**

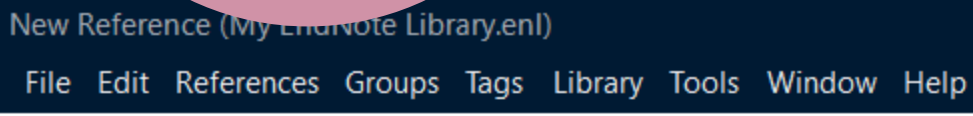

Edit PDF

 $B$   $I$   $\cup$   $X^1$   $X_1$   $\cup$ 

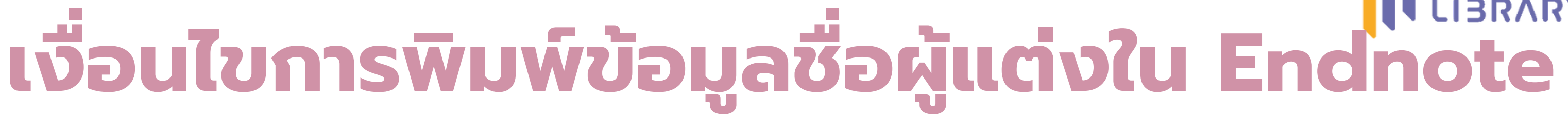

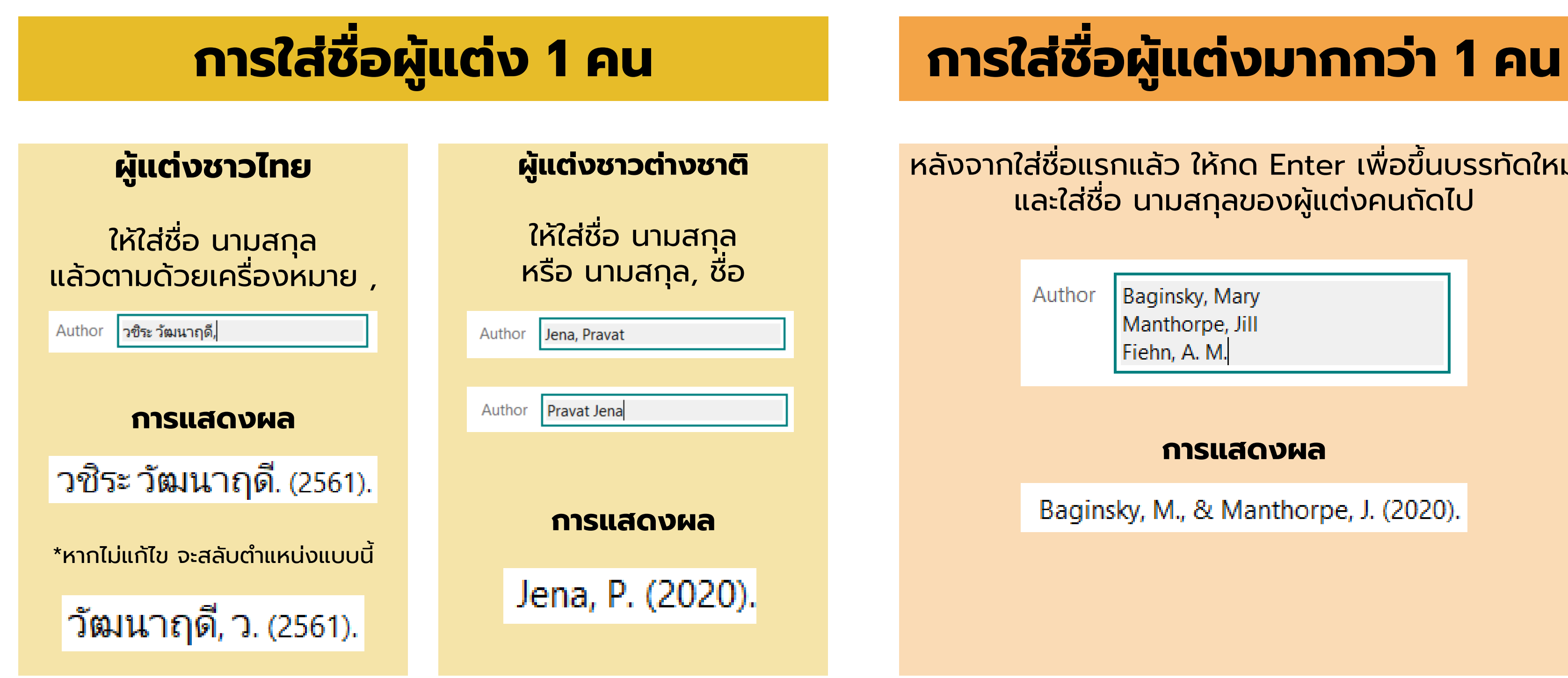

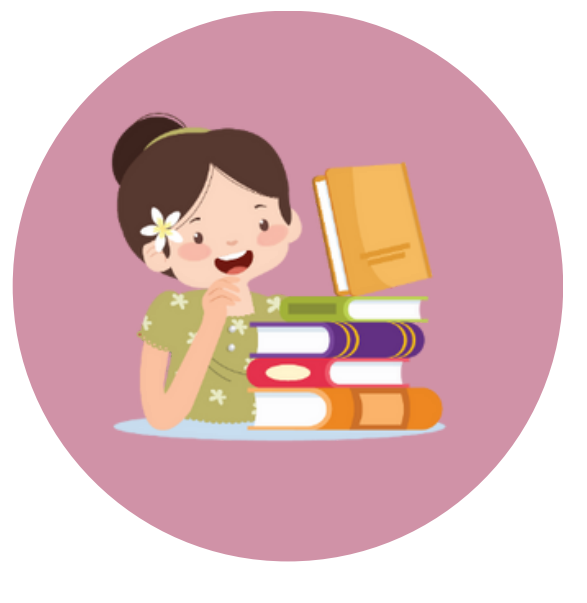

หลังจากใส่ชื่อแรกแล้ว ให้กด Enter เพื่อขึ้นบรรทัดใหม่ และใส่ชื่อ นามสกุลของผู้แต่งคนถัดไป

Author

Baginsky, Mary Manthorpe, Jill Fiehn, A. M.

### **การแสดงผล**

Baginsky, M., & Manthorpe, J. (2020).

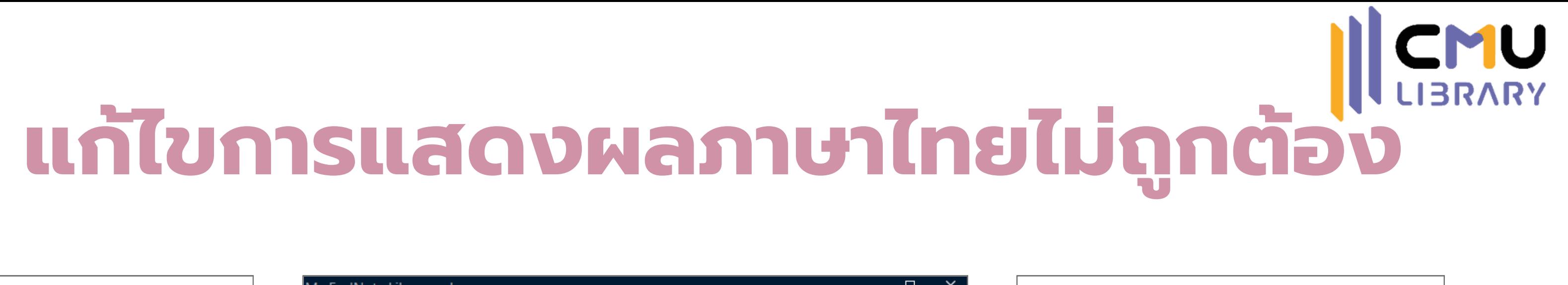

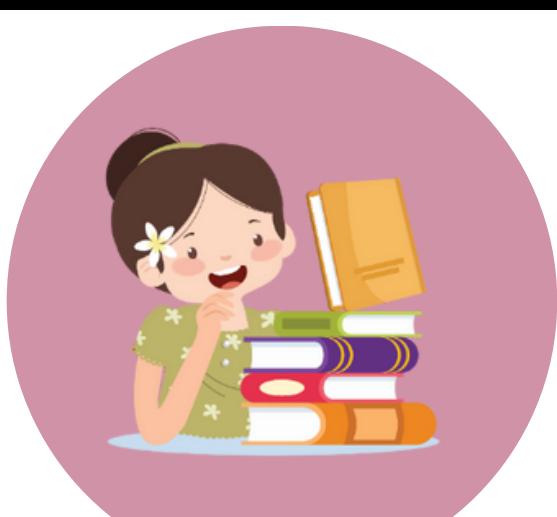

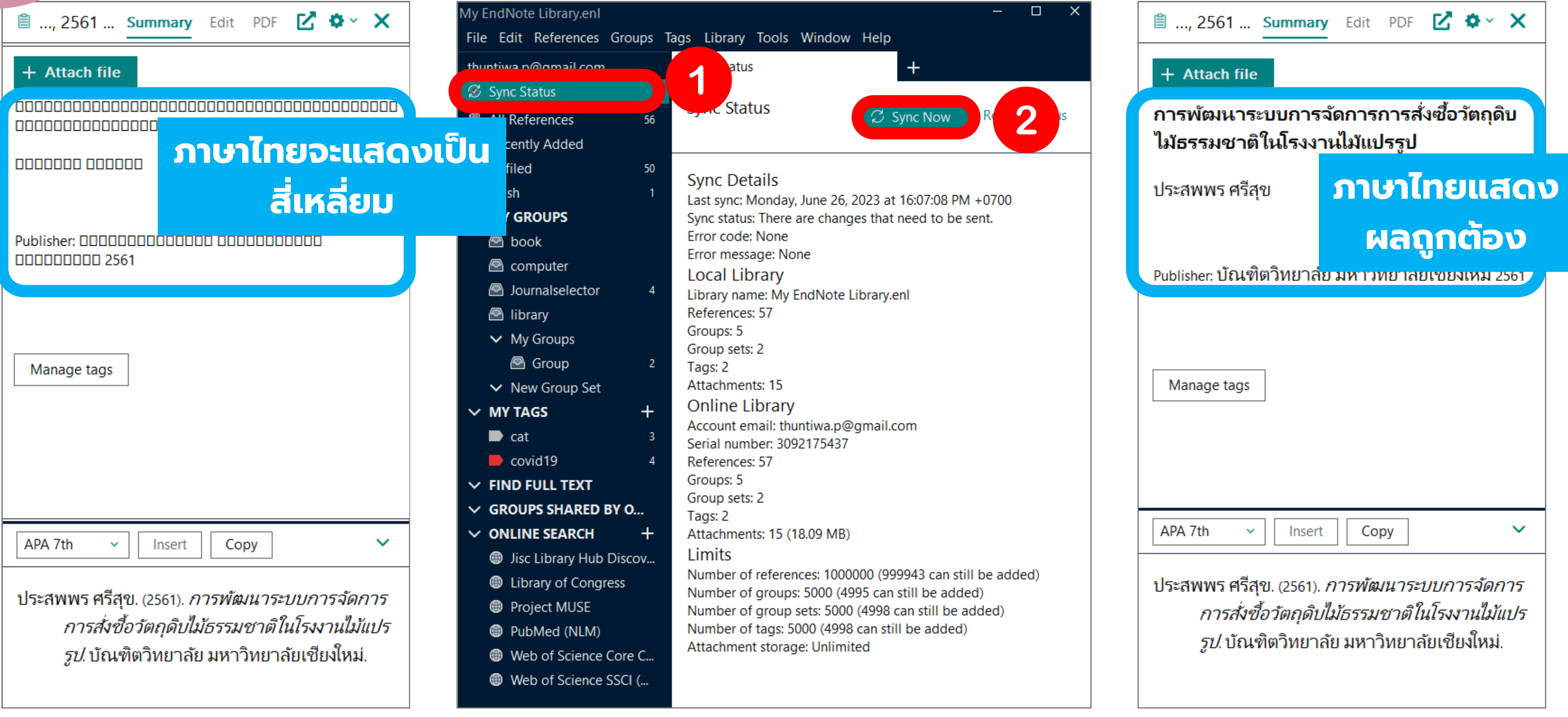

## คลิก Compare versions

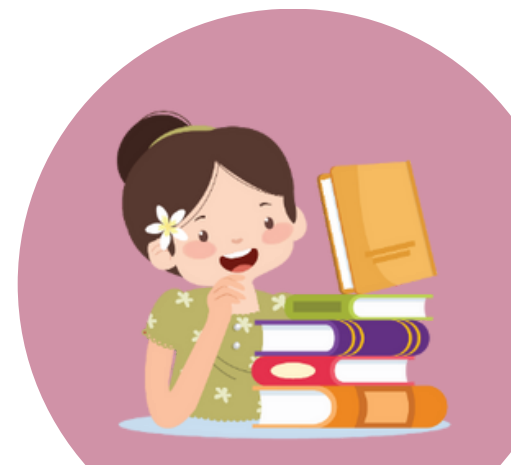

# **เปรียบเทียบการแก้ไขข้อมูล**

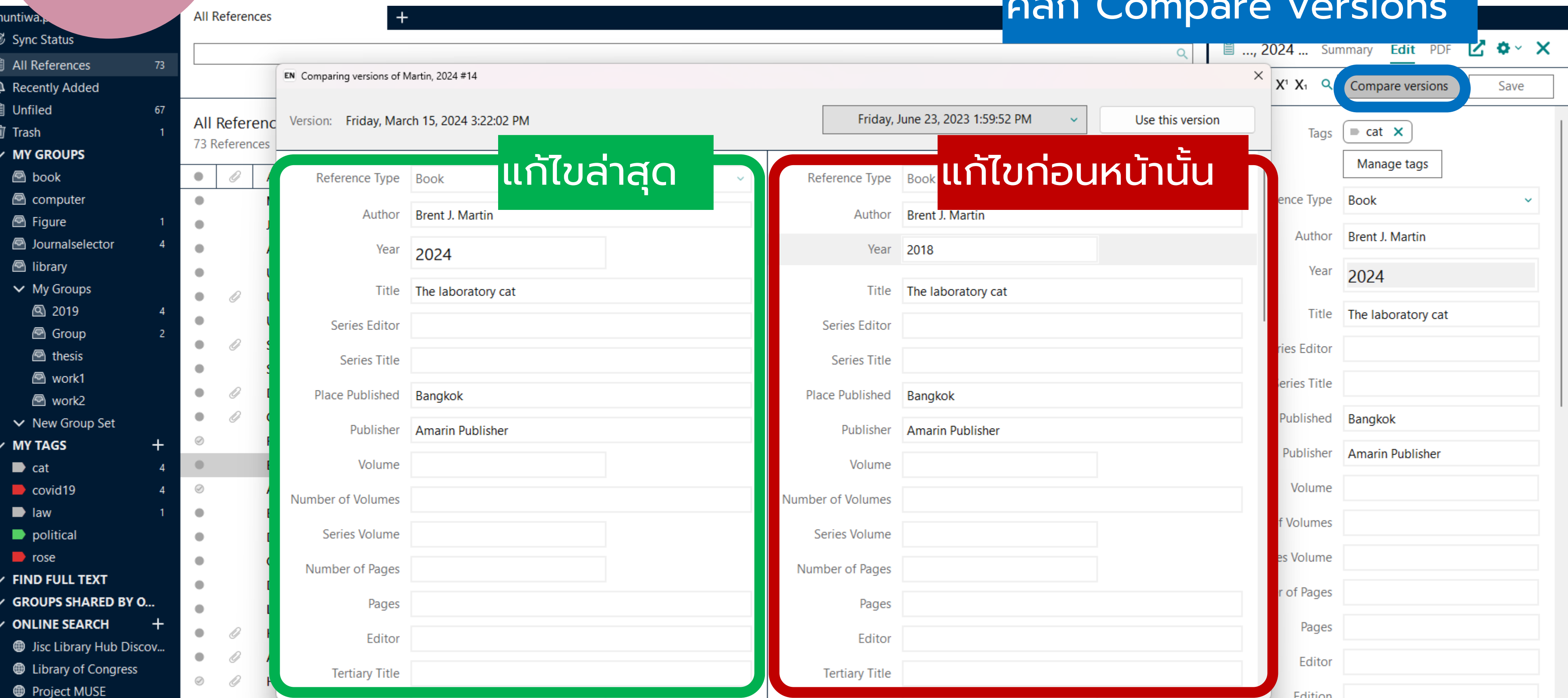

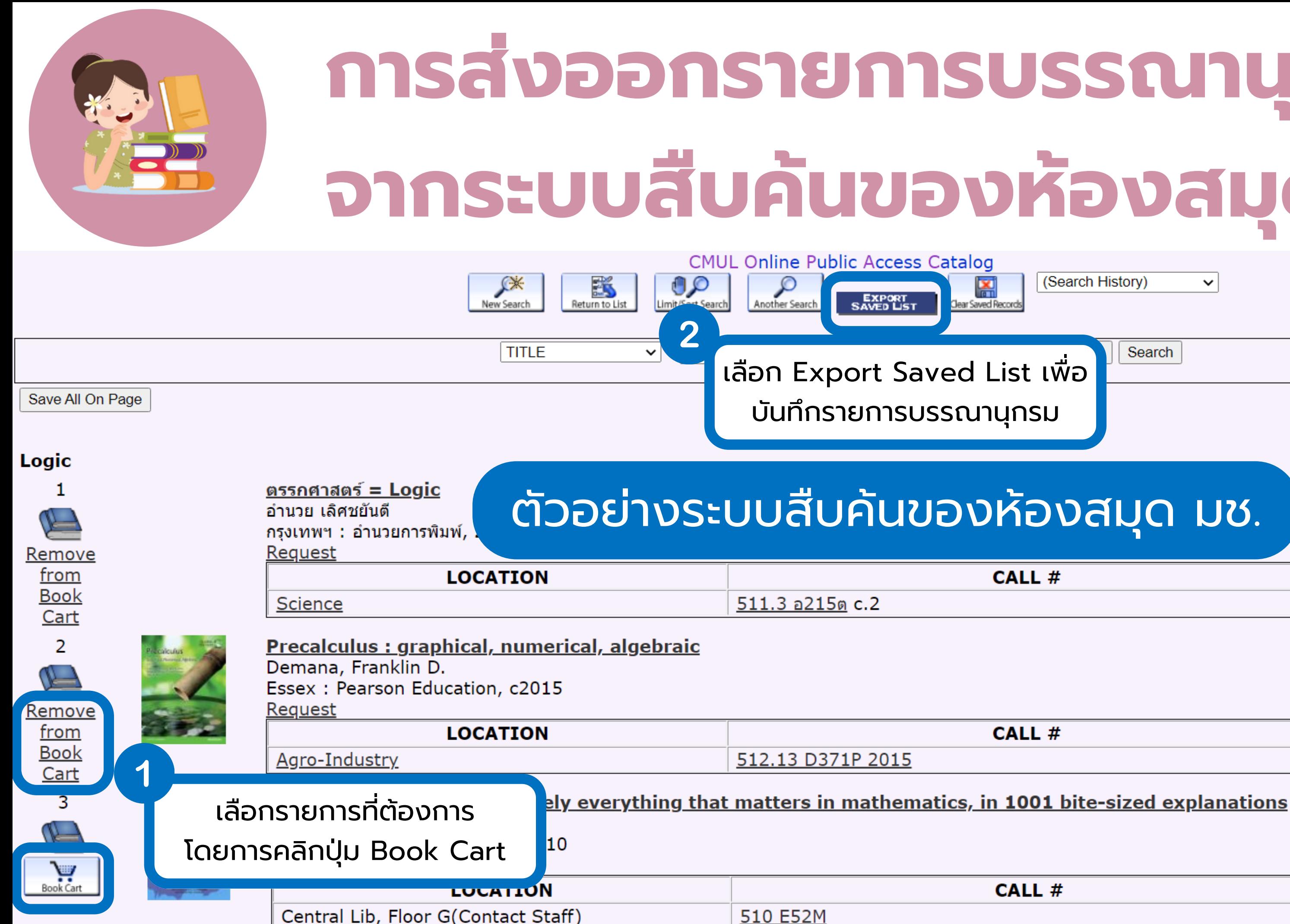

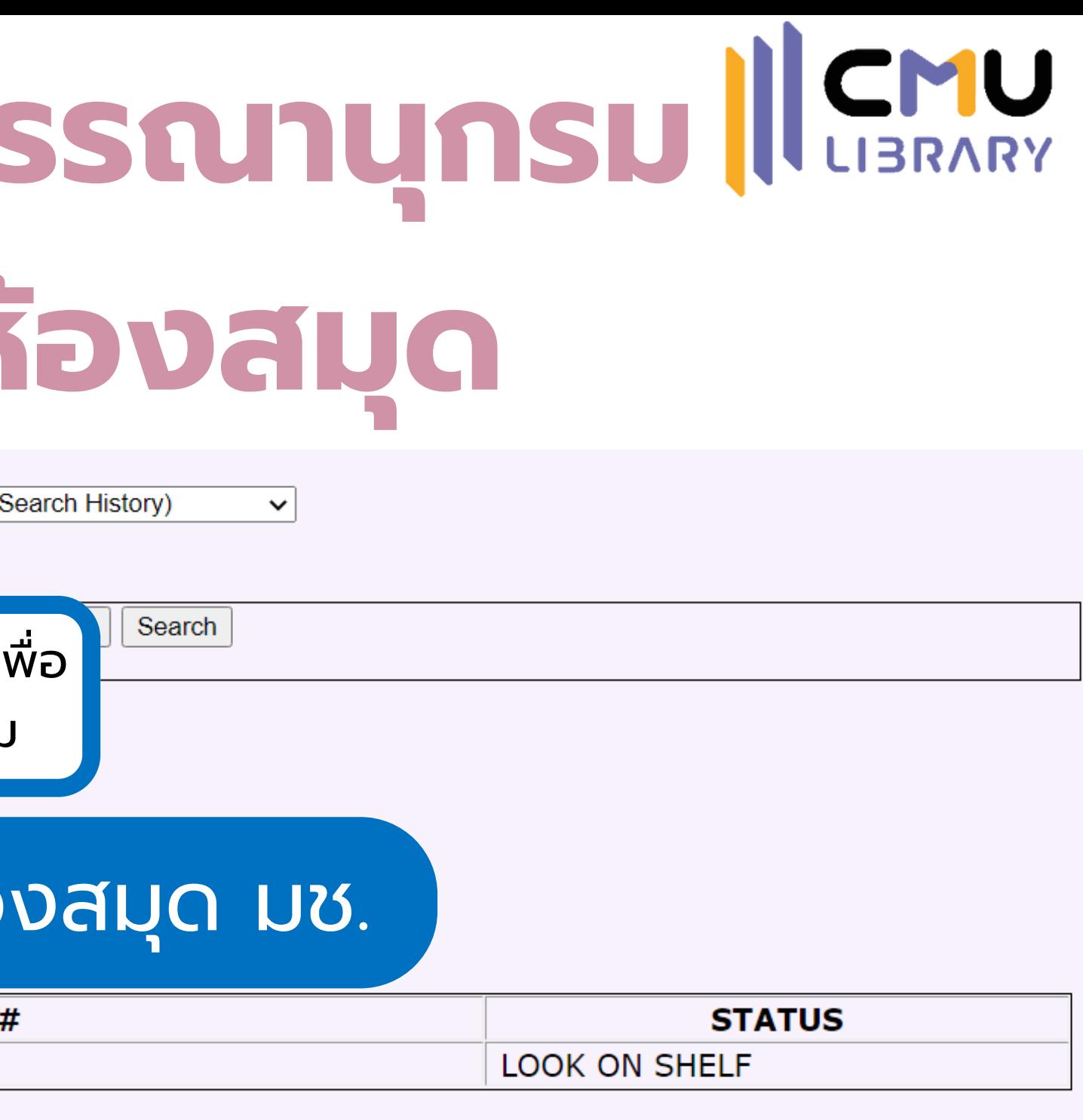

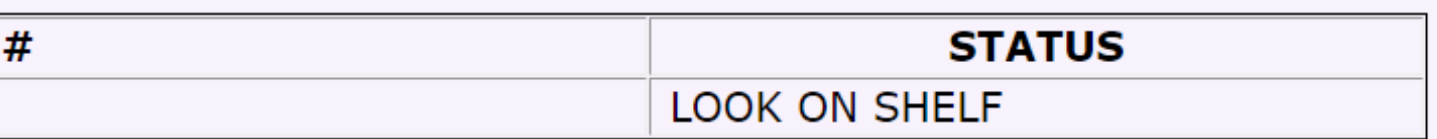

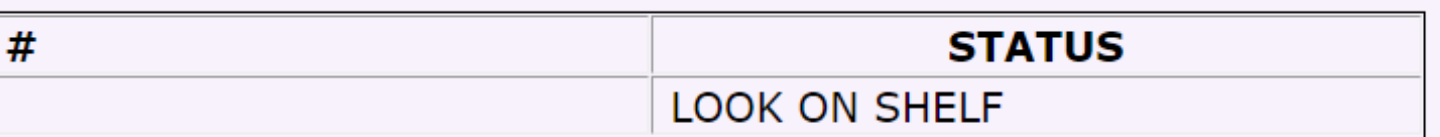

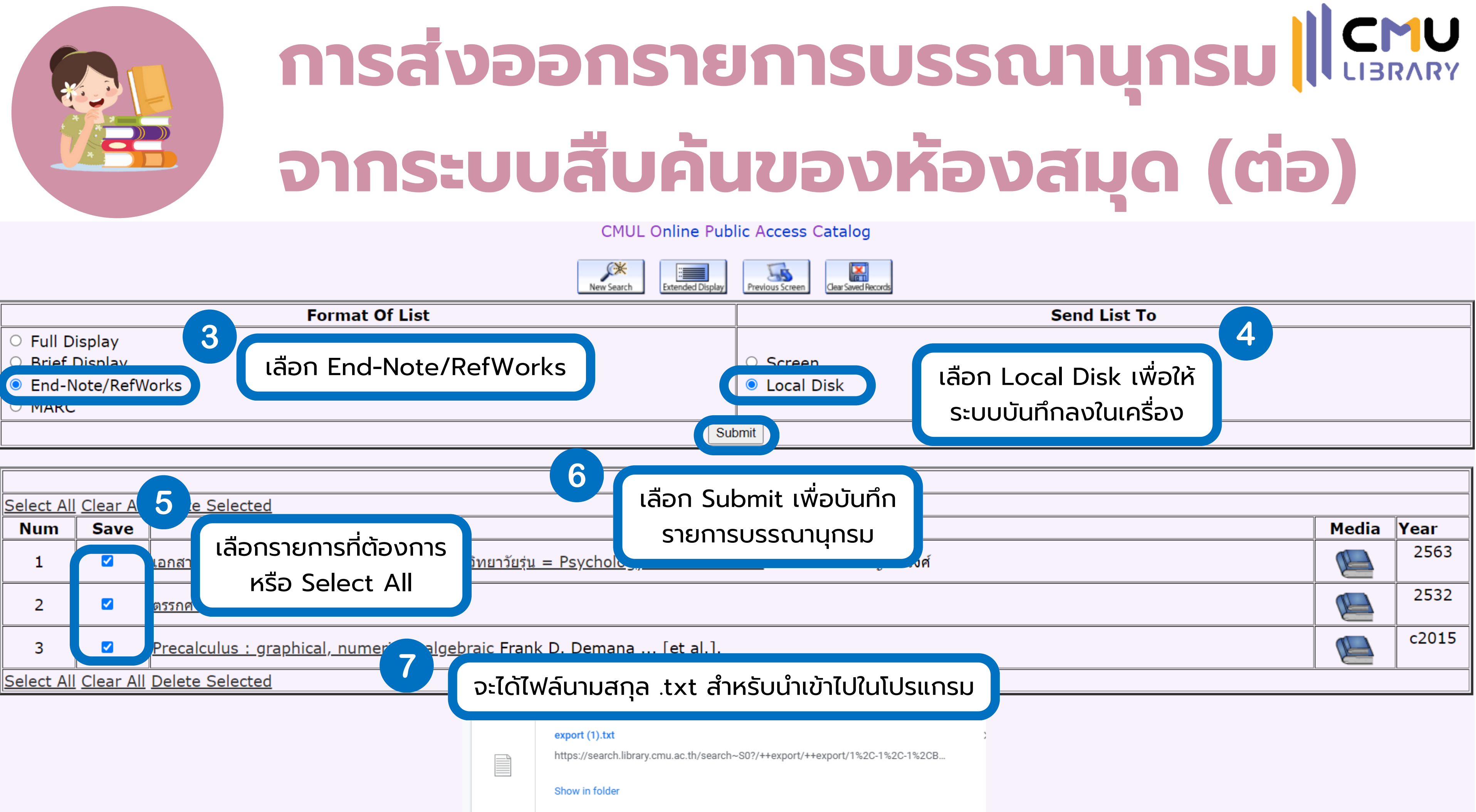

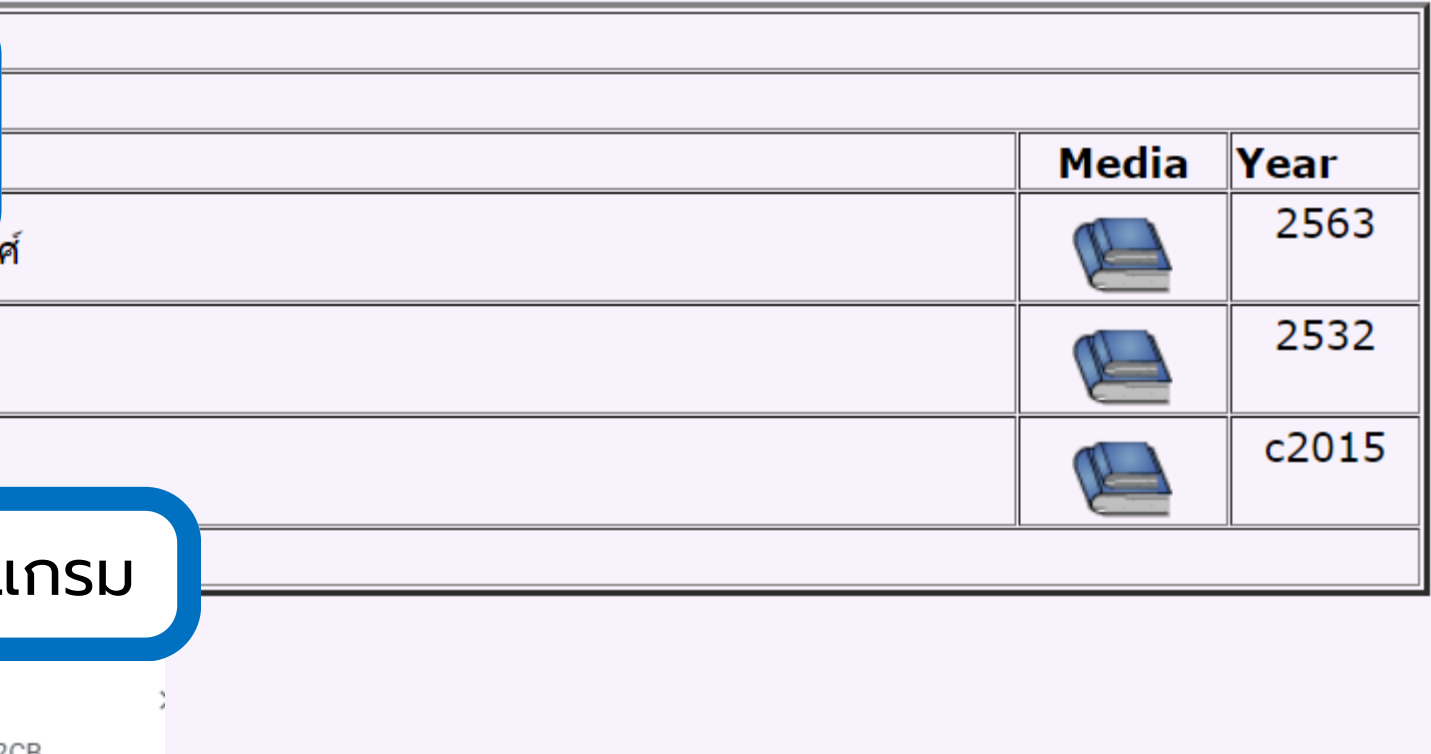

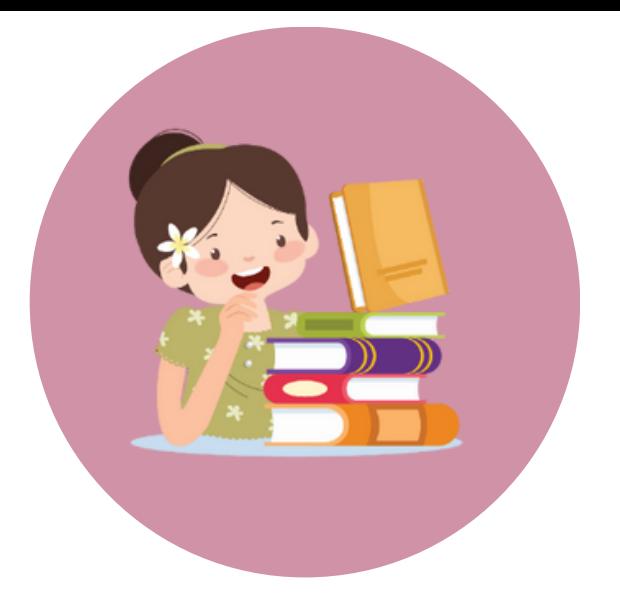

# **การนำ เข้าบรรณานุกรมที่ได้จาก ระบบสืบค้นเข้าสู่ EndNote**

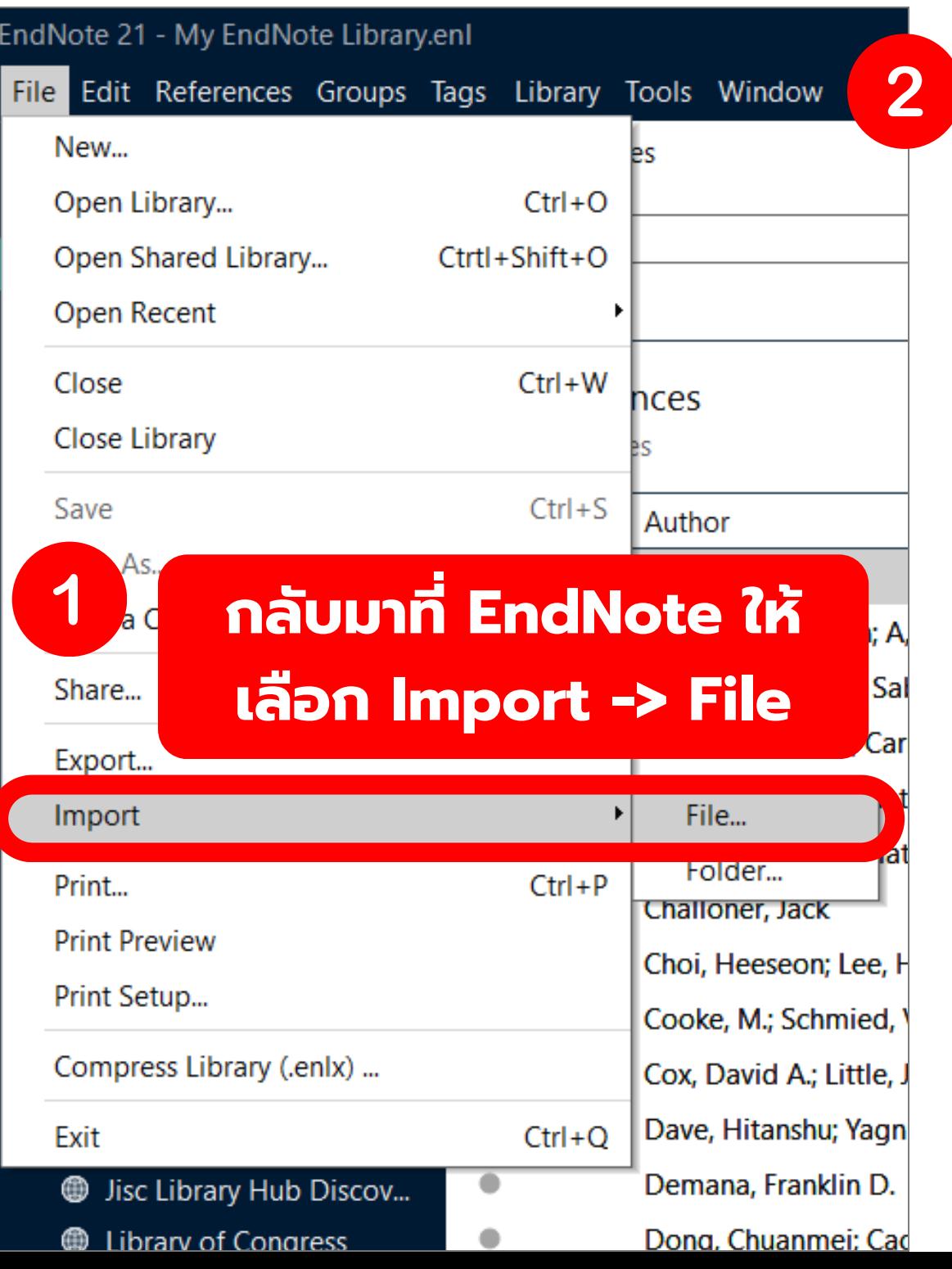

**ปรากฏหน้าต่างขึ้น ให้เลือกไฟล์ ที่บันทึกออกมาจากระบบ จากนั้น เลือก Import Option เป็น EndNote Import**

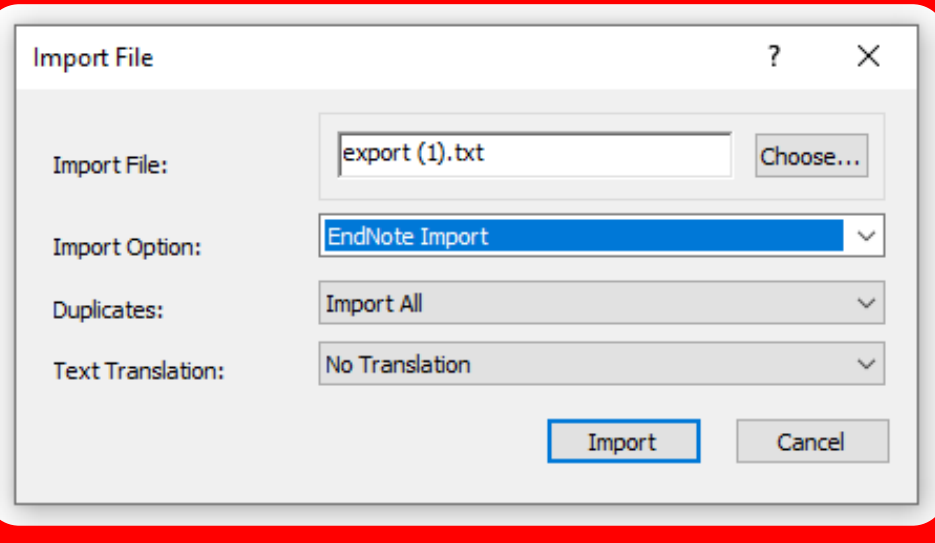

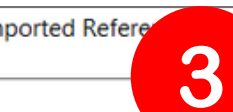

## **รายการที่ Import จากไฟล์**

References

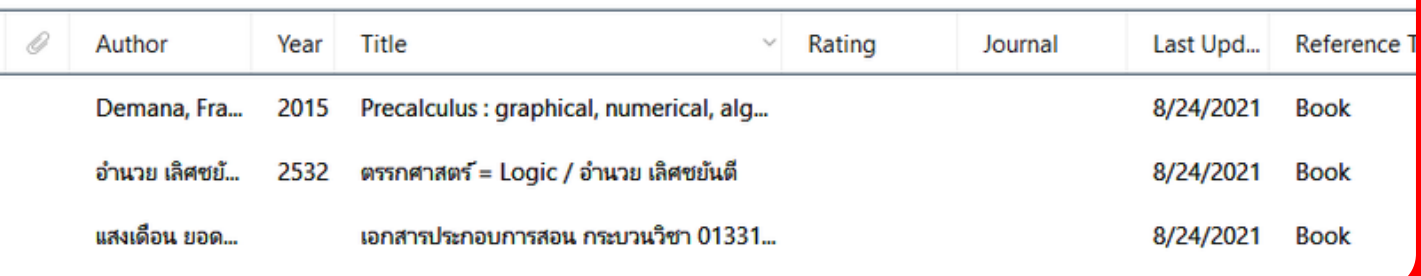

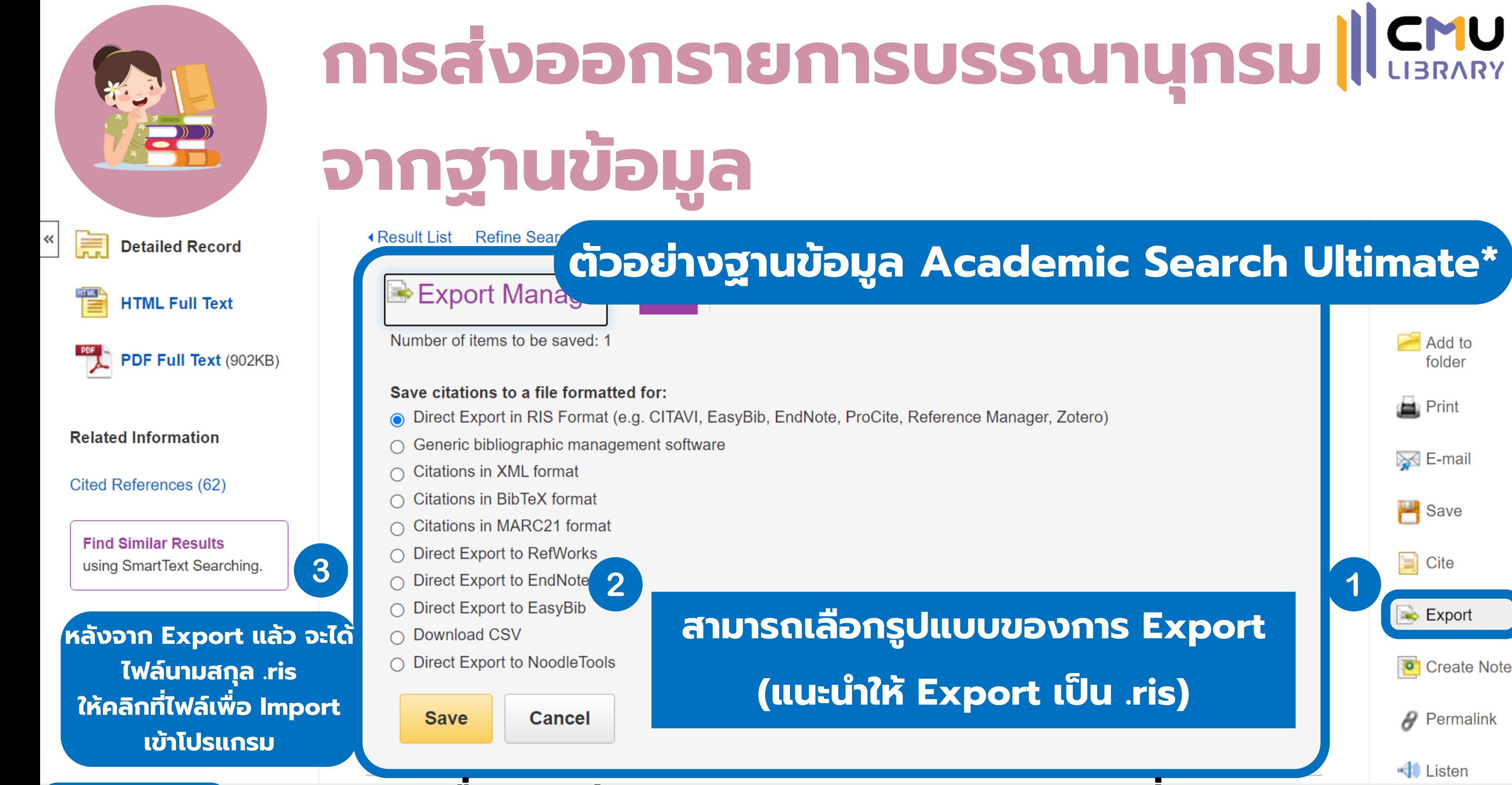

**สามารถเลือกรูปแบบของการ Export (แนะนำ ให้ Export เป็น .ris)**

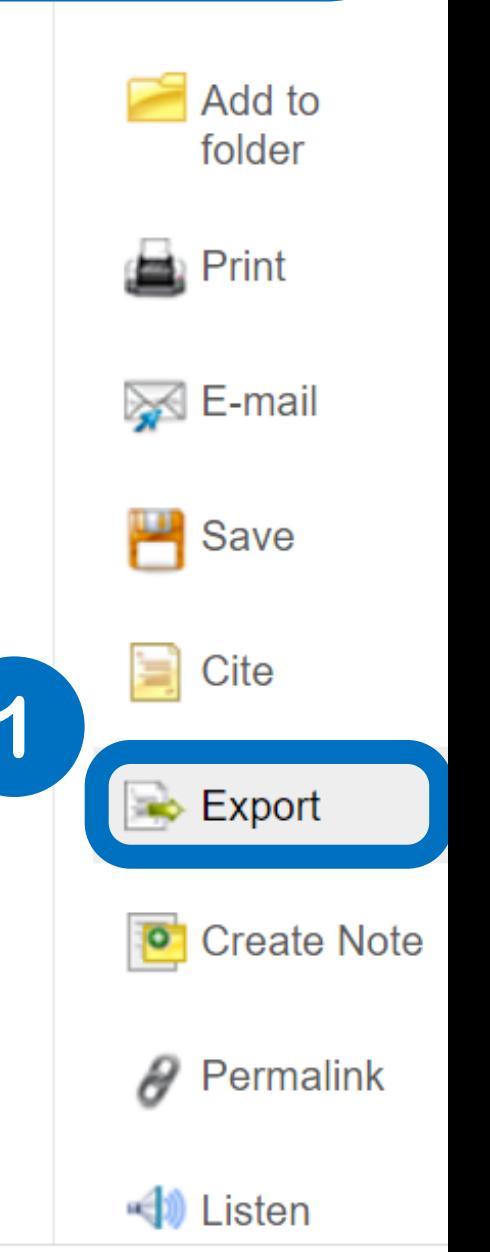

**\* ฐานข้อมูลอื่น ๆ จะมีฟัง ฟั ก์ชันการ Export บรรณานุกรมที่คล้ายกัน**

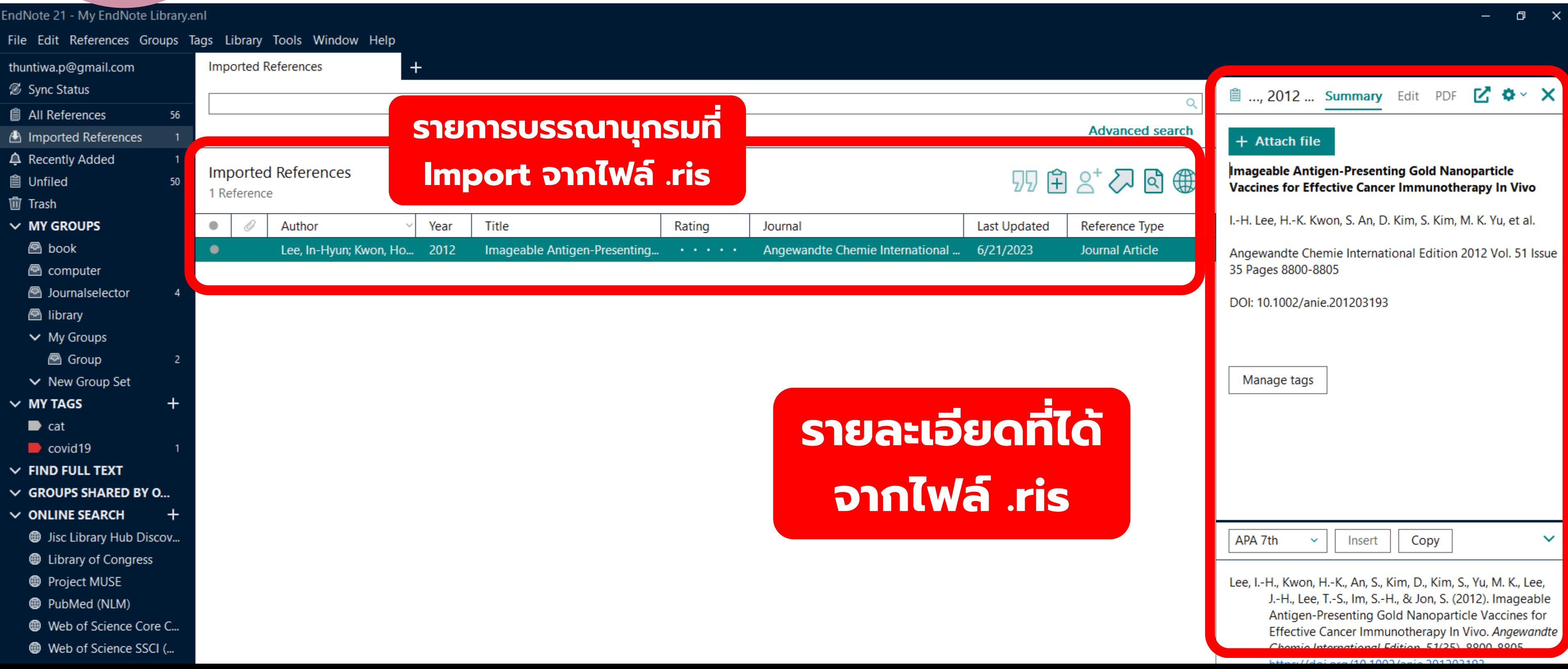

- 
- 
- 
- 
- 

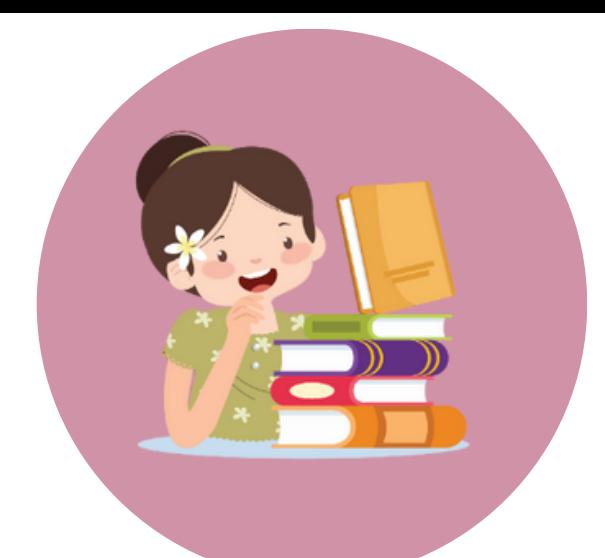

# **การนำ เข้ารายการบรรณานุกรมจากฐานข้อมูล**

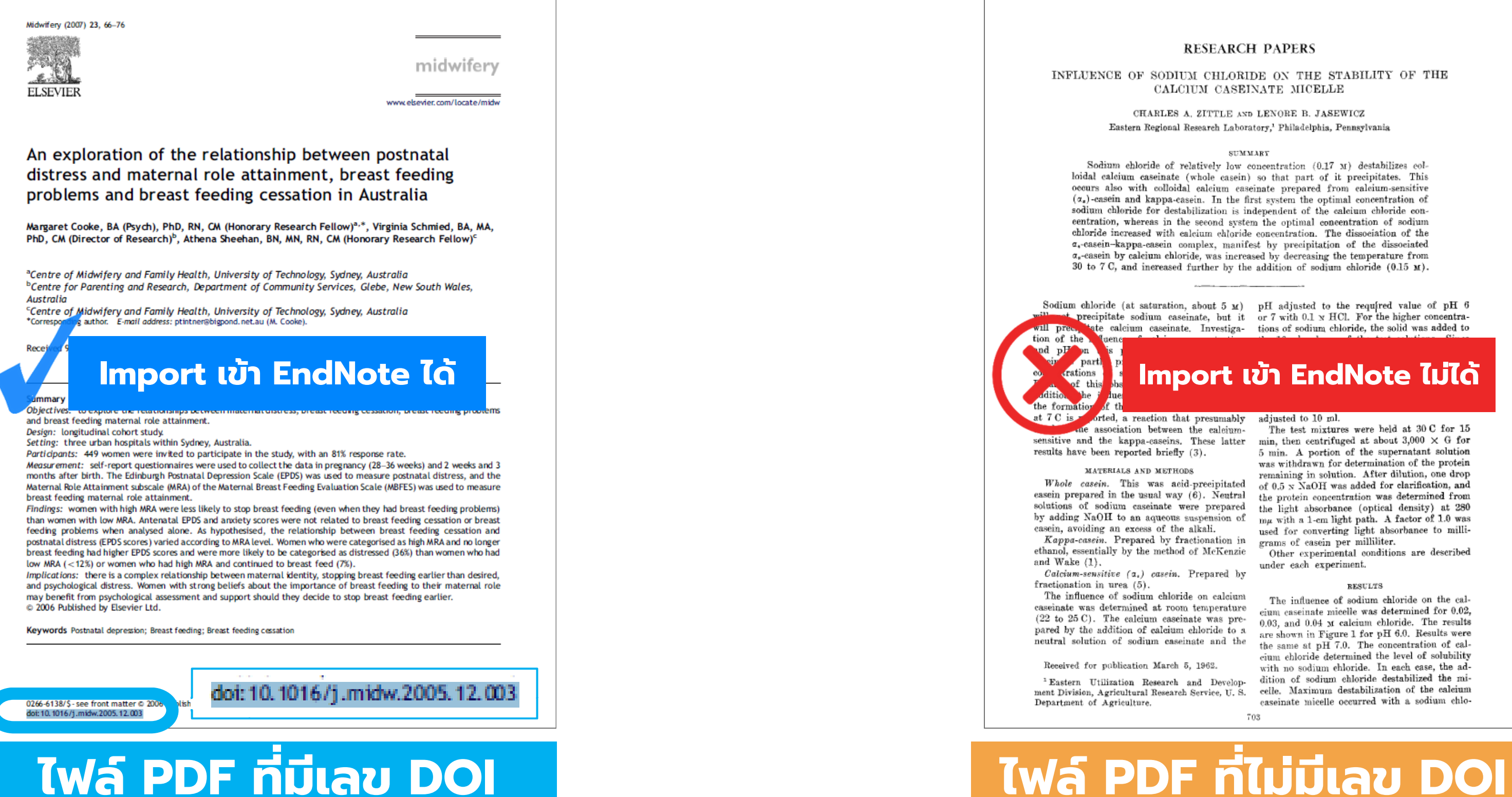

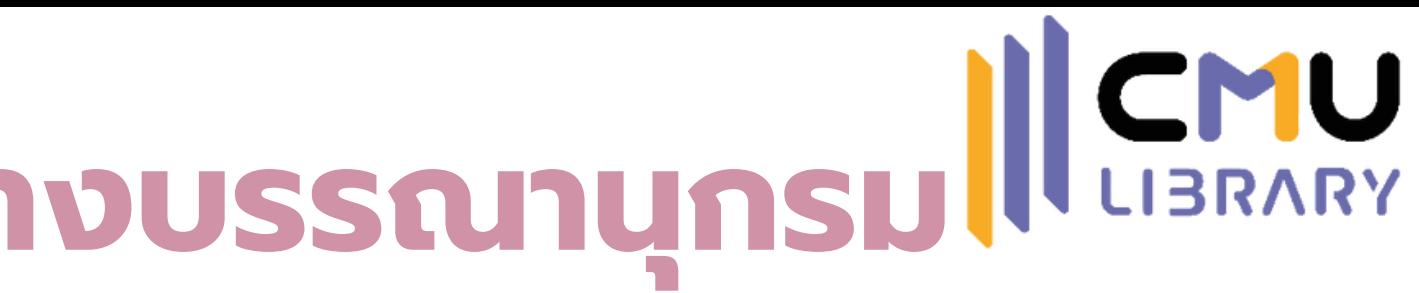

### **RESEARCH PAPERS**

INFLUENCE OF SODIUM CHLORIDE ON THE STABILITY OF THE CALCIUM CASEINATE MICELLE

> CHARLES A. ZITTLE AND LENORE B. JASEWICZ Eastern Regional Research Laboratory,' Philadelphia, Pennsylvania

### **SUMMARY**

Sodium chloride of relatively low concentration (0.17 M) destabilizes colloidal calcium caseinate (whole casein) so that part of it precipitates. This oecurs also with colloidal calcium caseinate prepared from calcium-sensitive  $(\alpha_s)$ -casein and kappa-casein. In the first system the optimal concentration of sodium chloride for destabilization is independent of the calcium chloride concentration, whereas in the second system the optimal concentration of sodium chloride increased with calcium chloride concentration. The dissociation of the a,-casein-kappa-casein complex, manifest by precipitation of the dissociated  $\alpha$ -easein by calcium chloride, was increased by decreasing the temperature from 30 to 7 C, and increased further by the addition of sodium chloride (0.15 M).

Sodium chloride (at saturation, about 5  $\text{M}$ ) pH adjusted to the required value of pH 6 precipitate sodium caseinate, but it or 7 with 0.1 x HCl. For the higher concentrate calcium caseinate. Investiga- tions of sodium chloride, the solid was added to

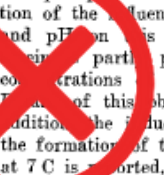

**Import เข้า EndNote ได้ Import เข้า EndNote ไม่ได้**

orted, a reaction that presumably adjusted to 10 ml. le association between the calcinnasensitive and the kappa-caseins. These latter min, then centrifuged at about  $3,000 \times G$  for results have been reported briefly (3).

### MATERIALS AND METHODS

easein prepared in the usual way  $(6)$ . Neutral the protein concentration was determined from solutions of sodium caseinate were prepared the light absorbance (optical density) at 280 by adding NaOH to an aqueous suspension of  $m\mu$  with a 1-em light path. A factor of 1.0 was

casein, avoiding an excess of the alkali. The used for converting light absorption and the state of the alkali.  $Kappa$ -enimetric properties of the alkali.  $\epsilon$  and  $\epsilon$  or  $\epsilon$  as  $\epsilon$  or  $\epsilon$  or  $\epsilon$  or  $\epsilon$  or  $\epsilon$  or  $\epsilon$ and Wake (1).

Calcium-sensitive (a,) casein. Prepared by fractionation in urea (5).

The influence of sodium chloride on calcium caseinate was determined at room temperature (22 to 25 C). The calcium cascinate was prepared by the addition of calcium chloride to a neutral solution of sodium caseinate and the

Received for publication March 5, 1962.

<sup>1</sup> Eastern Utilization Research and Development Division, Agricultural Research Service, U.S. Department of Agriculture.

The test mixtures were held at 30 C for 15 5 min. A portion of the supernatant solution was withdrawn for determination of the protein remaining in solution. After dilution, one drop Whole casein. This was acid-precipitated of 0.5 x XaOH was added for clarification, and used for converting light absorbance to milli-

Other experimental conditions are described under each experiment.

### RESULTS.

The influence of sodium chloride on the caleium caseinate micelle was determined for 0.02,  $0.03$  and  $0.04$   $\times$  calcium chloride. The results are shown in Figure 1 for pH 6.0. Results were the same at pH 7.0. The concentration of calcium chloride determined the level of solubility with no sodium chloride. In each case, the addition of sodium chloride destabilized the micelle. Maximum destabilization of the calcium caseinate micelle occurred with a sodium chlo-

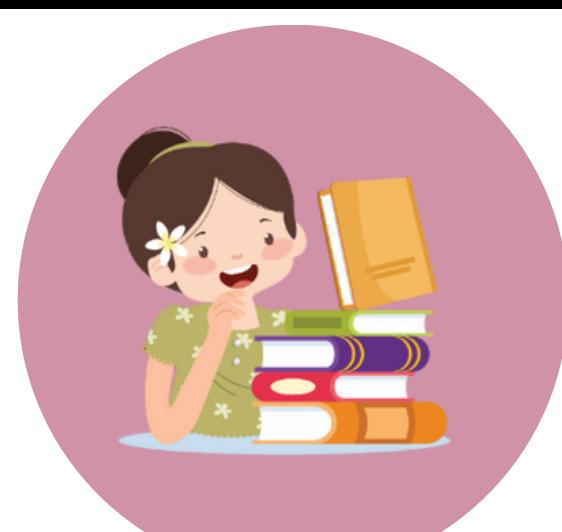

# **การนำ เข้าไฟล์ PDF เพื่อสร้างบรรณานุกรม**

## **\*ต้องเป็นไฟล์ PDF ที่มีเลข DOI เท่านั้น เพื่อให้โปรแกรมดึงข้อมูลบรรณานุกรมเข้ามาได้**

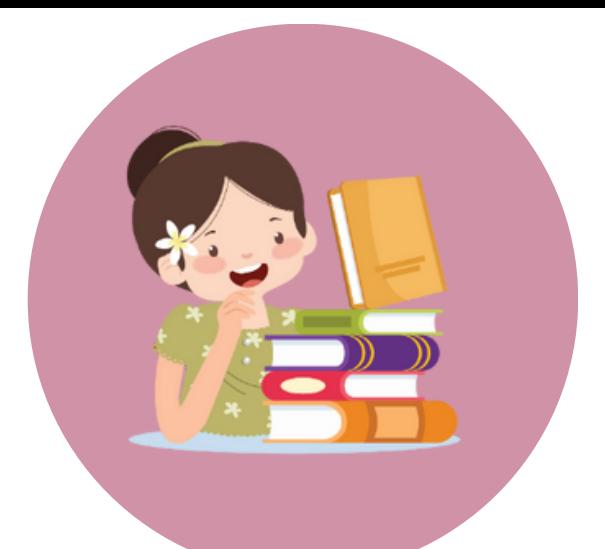

# **การนำ เข้าไฟล์ PDF เพื่อสร้างบรรณานุกรม**

## **\*ต้องเป็นไฟล์ PDF ที่มีเลข DOI เท่านั้น เพื่อให้โปรแกรมดึงข้อมูลบรรณานุกรมเข้ามาได้**

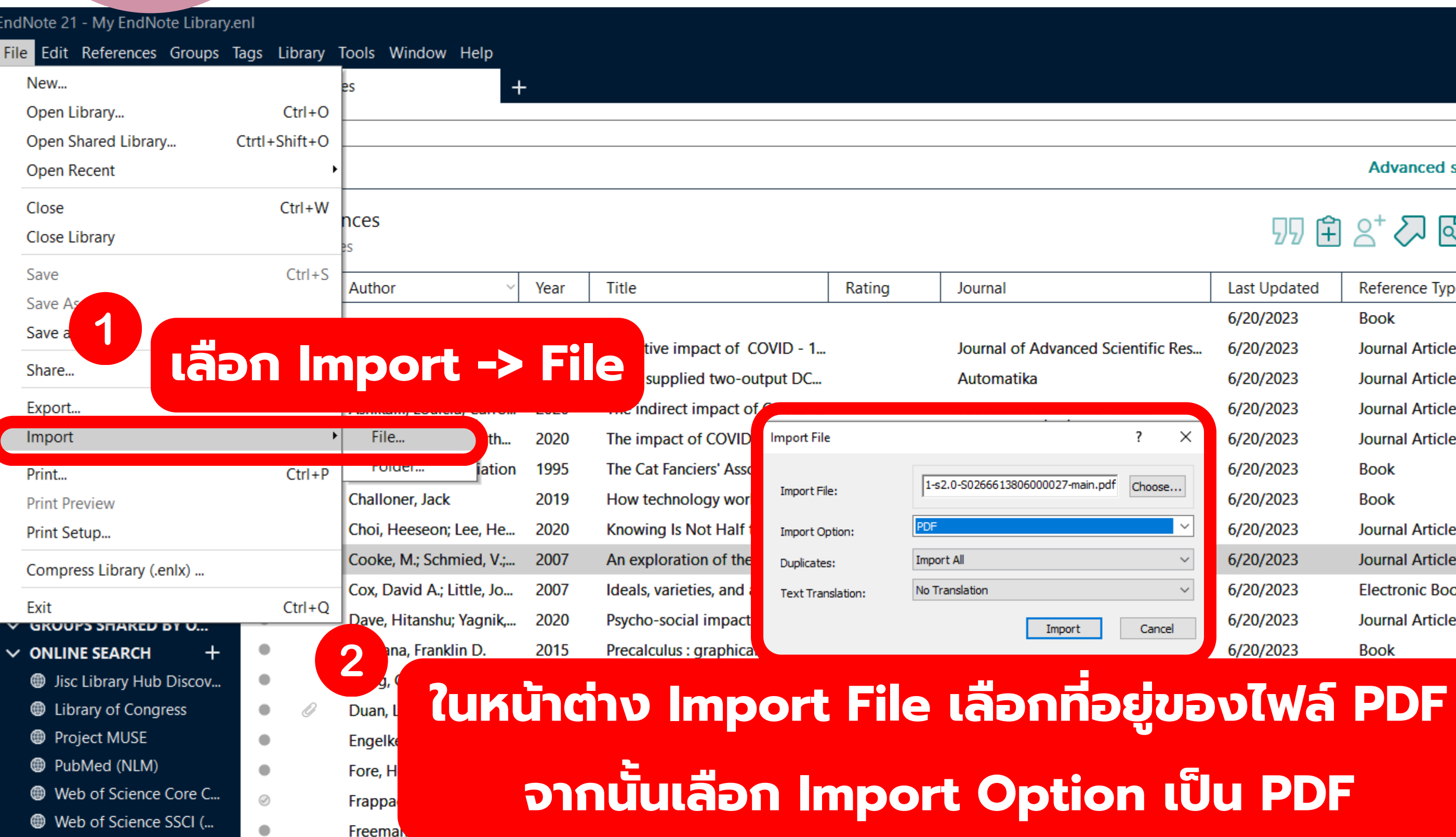

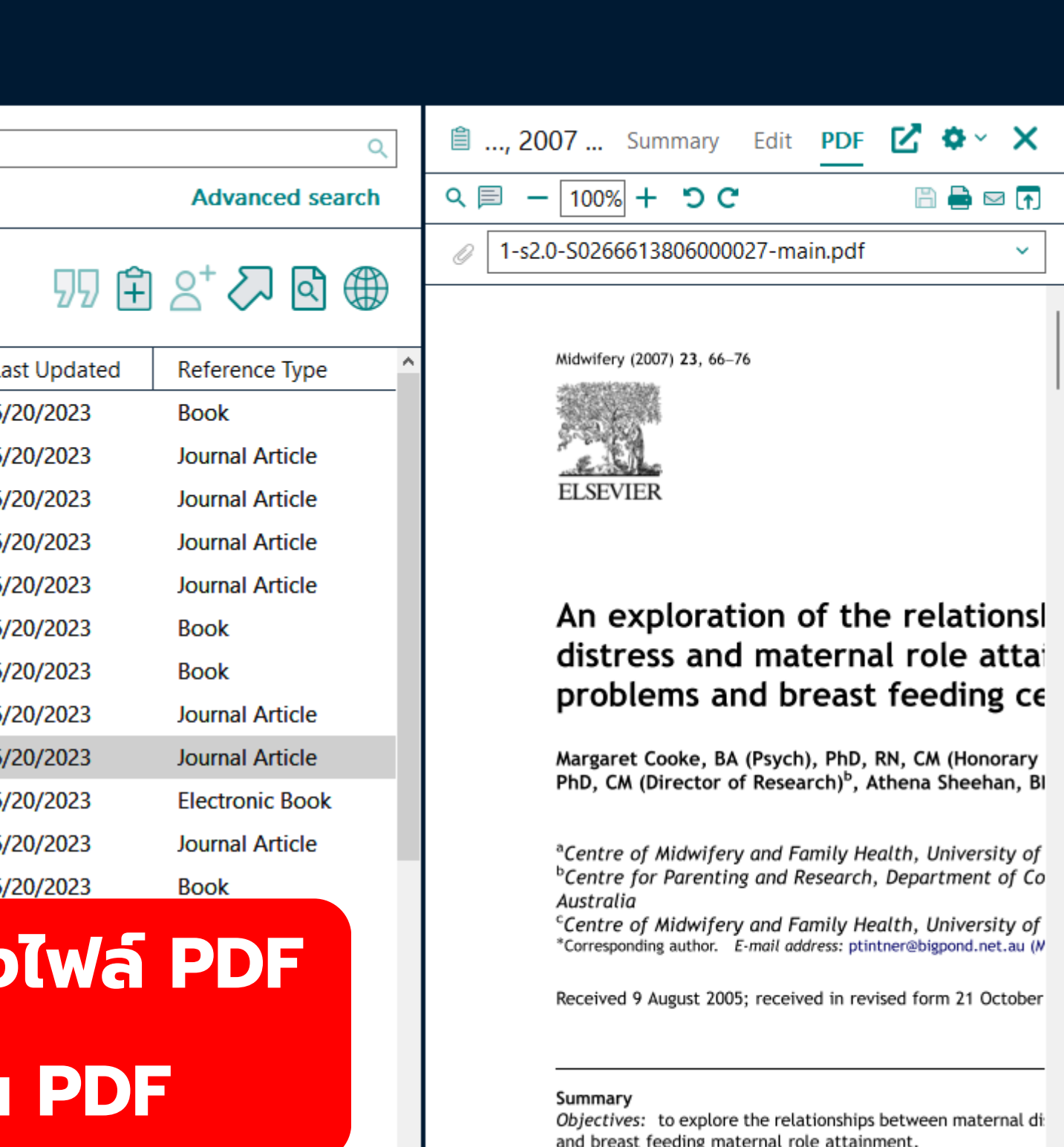

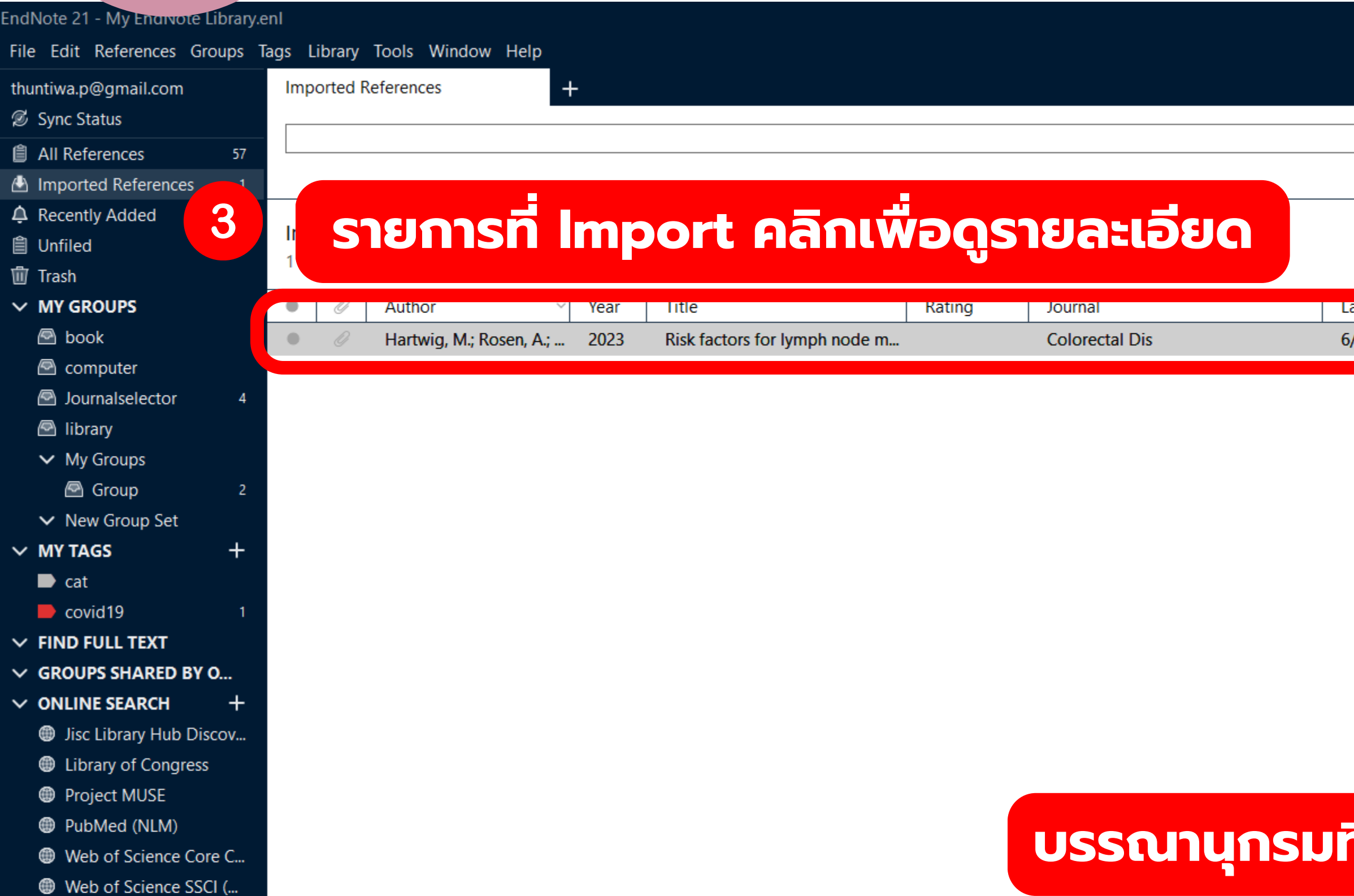

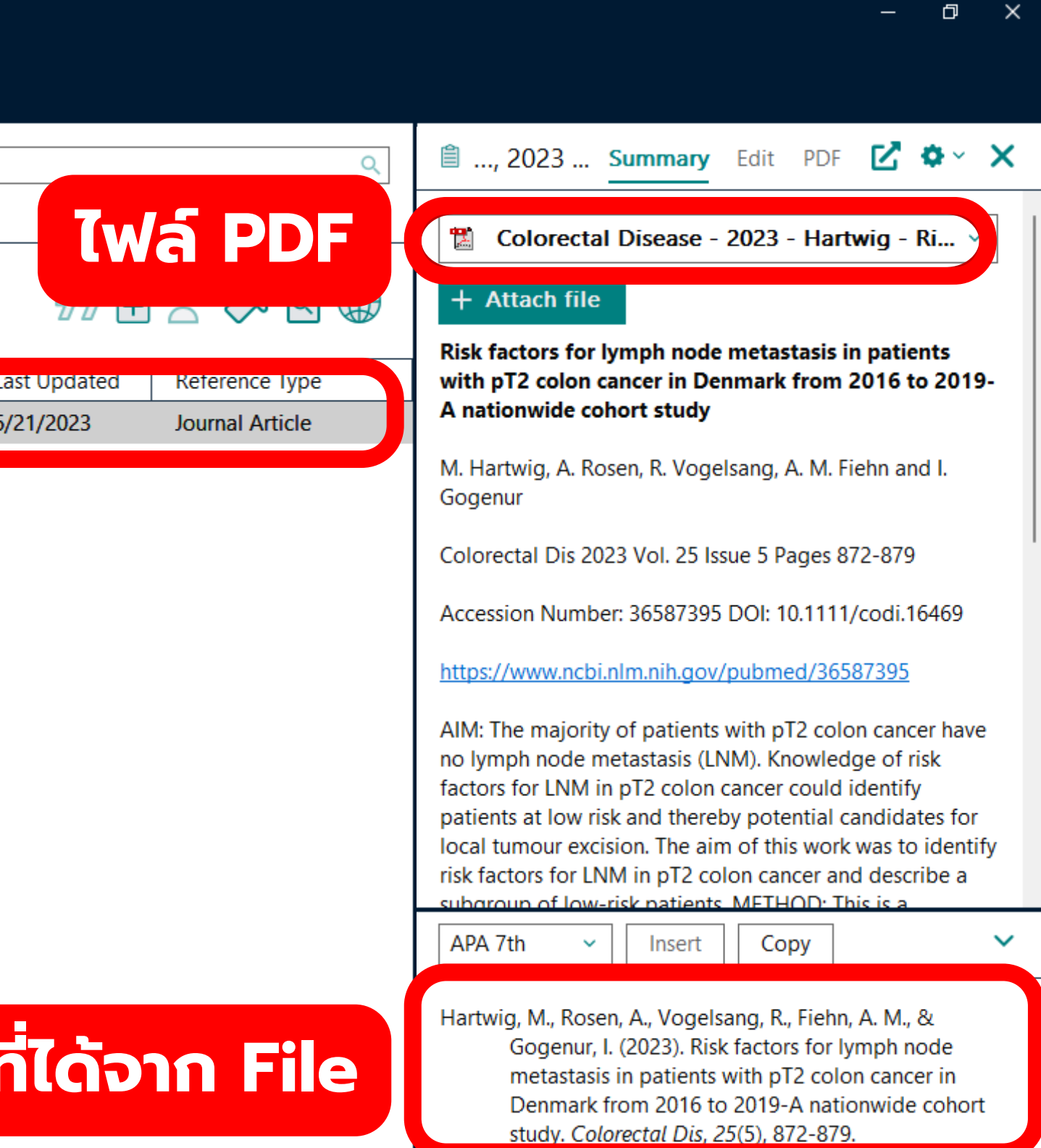

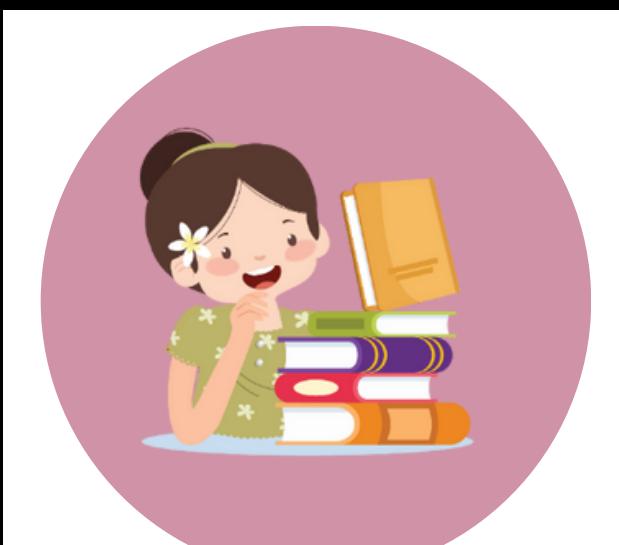

# **การนำ เข้าไฟล์ PDF เพื่อสร้างบรรณานุกรม**

## **\*ต้องเป็นไฟล์ PDF ที่มีเลข DOI เท่านั้น เพื่อให้โปรแกรมดึงข้อมูลบรรณานุกรมเข้ามาได้**

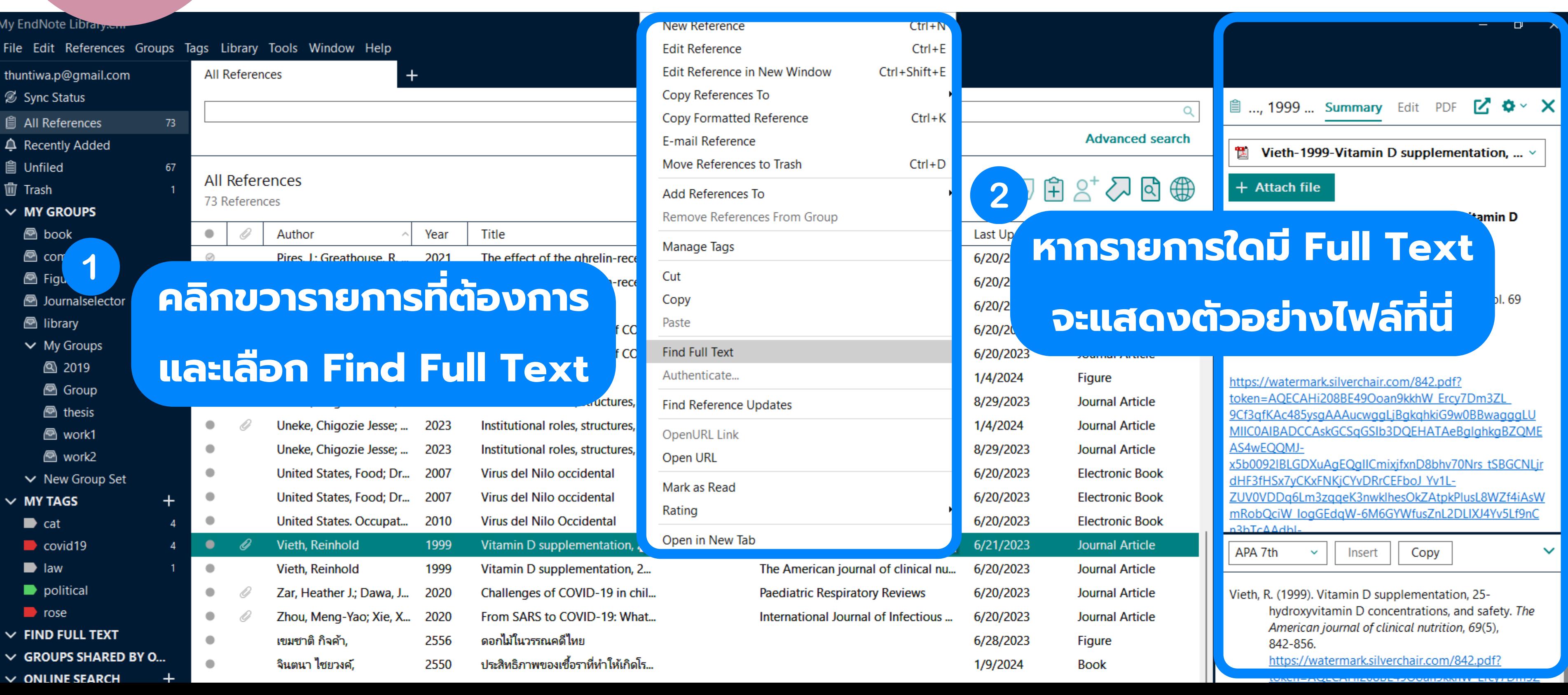

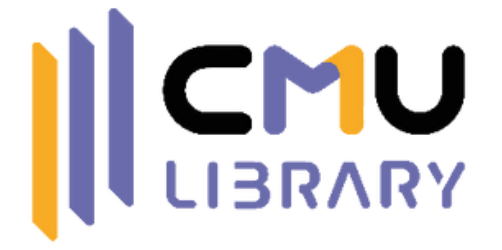

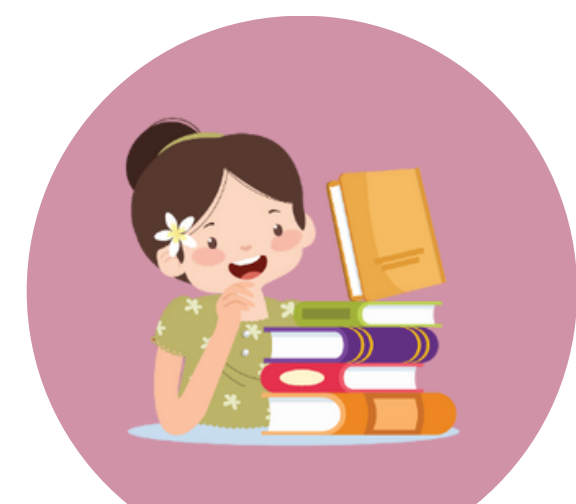

# **การค้นหาเอกสารฉบับเต็มของ บรรณานุกรม**

## 4 **การนำ บรรณานุกรมไปใช้งานบน Microsoft Word**

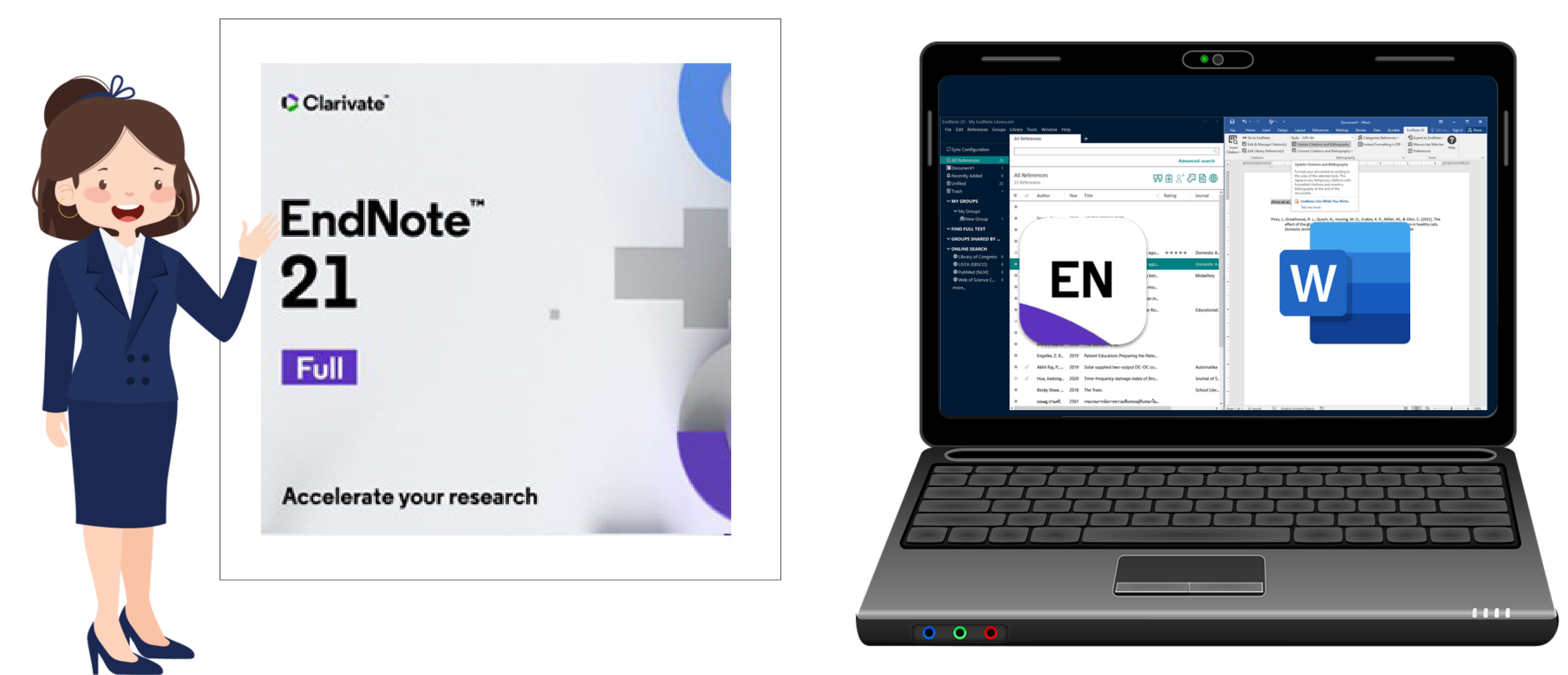

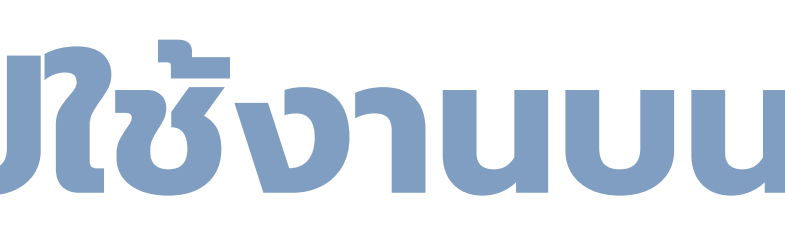

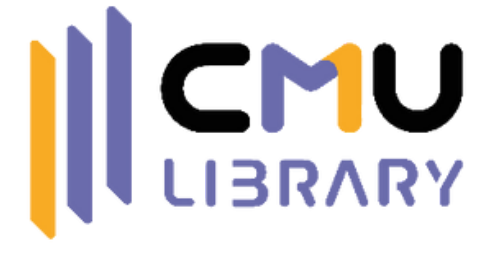

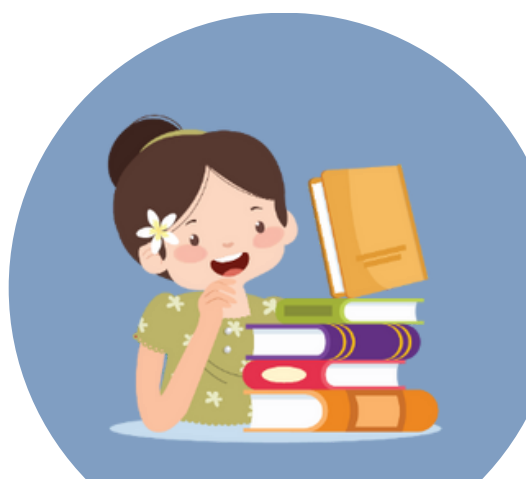

# **การแทรกบรรณานุกรม**

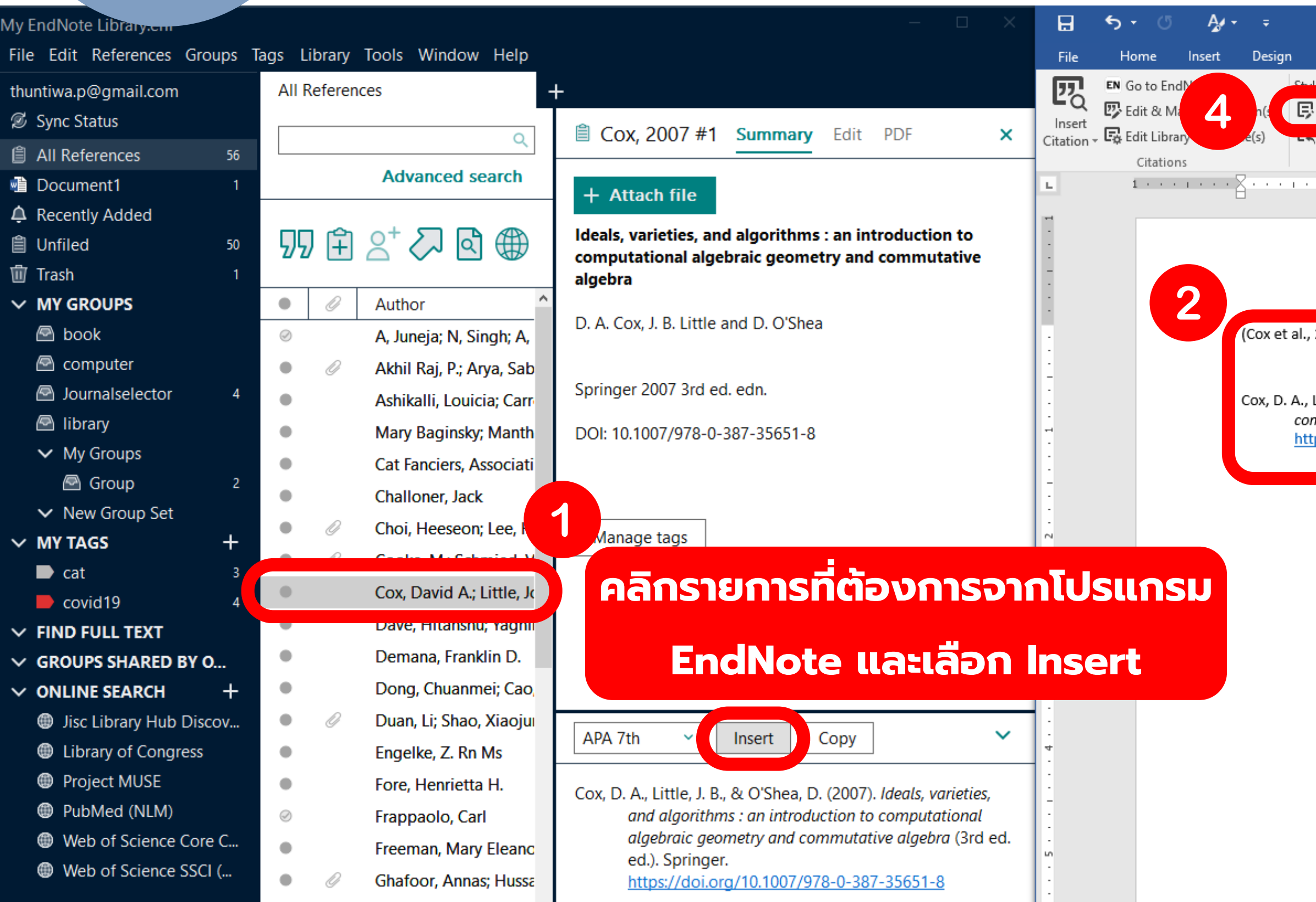

![](_page_41_Picture_3.jpeg)

![](_page_41_Picture_4.jpeg)

2007)

Little, J. B., & O'Shea, D. (2007). Ideals, varieties, and algorithms : an introduction to<mark>.</mark> mputational algebraic geometry and commutative algebra (3rd ed. ed.). Springer. ps://doi.org/10.1007/978-0-387-35651-8

> **การอ้างอิงในเนื้อหาและ บรรณานุกรมมาปรากฏที่นี่**

![](_page_42_Picture_0.jpeg)

# **CMU การเพิ่มส่วนเสริมในรายการอ้างอิง**

## **Prefix : เติมข้อความหน้าชื่อผู้แต่ง เช่น เติมคำ ว่า**

 $\boldsymbol{z}$  **u** แติม a, b ในกรณีที่

![](_page_42_Picture_82.jpeg)

![](_page_42_Picture_3.jpeg)

 $\wedge$ 

ren and ive of

. . **6** . <sub>2</sub>. . . . . . 7 . .

![](_page_43_Picture_0.jpeg)

# **CMU การตั้งค่าเงื่อนไขการแทรกอ้างอิง**

![](_page_43_Picture_94.jpeg)

![](_page_43_Picture_3.jpeg)

 $\wedge$ 

dren and

ave of .104680.

![](_page_43_Picture_6.jpeg)

**Exclude Author & Year : แสดงเฉพาะส่วนเสริม เช่น หน้า**

![](_page_44_Picture_0.jpeg)

# **การแทรกการอ้างอิงรูปภาพ**

### EndNote 21 - My EndNote Library.enl File Edit References Groups Tags Library Tools Window Help  $Ctrl + N$ **New Reference** thuntiwa. **Edit Reference**  $Ctrl + E$ Sync 9 Copy References To **■** All Re 1 **Copy Formatted Reference**  $Ctrl+K$  $\triangle$  Recen **คลิกรายการที่มี Reference** E-mail Reference **自 Unfile** Move References to Trash **furner** Trash **Type เป็น Figure**  $\vee$  MY GI **File Attachments** © bo Year Title **Find Full Text** ิดอกไม้ในวรรณคดีไหย © cor 2556 **Find Reference Updates** © Fi ð Figure Attach Figure...  $\circledcirc$ 3 **อัปโหลดภาพตามรายกา** Open Figure Web of Science Attachments... **เลือกเมนู Reference >** Attach Figure  $\vee$  New Grou  $\vee$  MY TAGS File name: **Figure > Attach Figure**  $\blacksquare$  cat Note:  $\rightarrow$  covid 19 The 'Attach Figure' feature enables the attachment of ima<br>and tables into the 'Figure' field for later citing using EndN  $\vee$  FIND FULL TEXT  $\vee$  GROUPS SHARED BY O... **OK**  $\vee$  ONLINE SEARCH  $\div$ **S** Jisc Library Hub Discov... **I** Library of Congress **@** Project MUSE **C** PubMed (NLM) Web of Science Core C...

![](_page_44_Picture_3.jpeg)

![](_page_44_Picture_166.jpeg)

![](_page_45_Picture_0.jpeg)

# **การแทรกการอ้างอิงรูปภาพ**

![](_page_45_Figure_2.jpeg)

![](_page_45_Picture_3.jpeg)

Sign in Q Share

![](_page_45_Picture_51.jpeg)

![](_page_46_Picture_0.jpeg)

# **การบันทึกบรรณานุกรมให้สามารถเปิดได้ทุกเครื่อง (เปิดบนเครื่องที่ไม่มีโปรแกรม EndNote)**

![](_page_46_Picture_2.jpeg)

Document1 - Word

**บันทึกบรรณานุกรมใหม่ โดยเอาโค้ดออก ทำ ให้ได้ บรรณานุกรมในรูปแบบข้อความธรรมดาที่สามารถปรับเปลี่ยน รูปแบบข้อความได้ แต่ไม่สามารถแก้ไขบรรณานุกรมได้จาก โปรแกรม EndNote (ต้องแก้ไขด้วยตนเองใน Word) \*เหมาะสำ หรับการนำ ไปใช้งานกับเครื่องอื่นที่ไม่ได้ติดตั้งโปรแกรม EndNote**

Pires, J., Greathouse, R. L., Quach, N., Huising, M. O., Crakes, K. R., Miller, M., & Gilor, C. (2021). The effect of the ghrelin-receptor agonist capromorelin on glucose metabolism in healthy cats. Domestic Animal Endocrinology, 74. doi:10.1016/j.domaniend.2020.106484 ธเนษฐ ปานศรี. (2561). กระบวนการจัดการความเสี่ยงของผู้รับเหมาในงานก่อสร้างสะพาน. เชียงใหม่: บัณฑิตวิทยาลัย

![](_page_47_Picture_0.jpeg)

# **บรรณานุกรมที่อยู่ในรูปแบบข้อความ ธรรมดา**

![](_page_47_Picture_64.jpeg)

### บทที่ 1

### บรรณานุกรม

Pires, J., Greathouse, R. L., Quach, N., Huising, M. O., Crakes, K. R., Miller, M., & Gilor, C. (2021). The effect of the ghrelin-receptor agonist capromorelin on glucose metabolism in healthy cats. Domestic Animal Endocrinology, 74.

doi:10.1016/j.domaniend.2020.106484

ธเนษฐ ปานศรี. (2561). กระบวนการจัดการความเสี่ยงของผู้รับเหมาในงานก่อสร้างสะพาน. เชียงใหม่: บัณฑิตวิทยาลัย มหาวิทยาลัยเชียงใหม่

![](_page_47_Picture_9.jpeg)

# **การนำ บรรณานุกรมไปใช้งานบน Google Docs** 5

![](_page_48_Picture_1.jpeg)

![](_page_48_Picture_2.jpeg)

![](_page_48_Picture_3.jpeg)

![](_page_48_Picture_4.jpeg)

![](_page_49_Picture_0.jpeg)

III.

 $\ddot{\phantom{1}}$ 

 $\bigcap$  Home

# **ติดตั้ง Endnote 21 บน Google**

[https://workspace.google.com/marketplace/app/endnote\\_21\\_cite\\_while\\_you\\_write/948545547135](https://workspace.google.com/marketplace/app/endnote_21_cite_while_you_write/948545547135)

picture fits in your document, click it and a button for layout options appears next to it. When you

![](_page_49_Figure_8.jpeg)

## **ค้นหาด้วยคำ ว่า EndNote 21**

![](_page_49_Picture_68.jpeg)

![](_page_49_Picture_5.jpeg)

![](_page_49_Picture_6.jpeg)

![](_page_50_Picture_0.jpeg)

# **ติดตั้ง Endnote 21 บน Google**

### [https://workspace.google.com/marketplace/app/endnote\\_21\\_cite\\_while\\_you\\_write/948545547135](https://workspace.google.com/marketplace/app/endnote_21_cite_while_you_write/948545547135)

![](_page_50_Picture_32.jpeg)

![](_page_50_Picture_4.jpeg)

![](_page_50_Picture_5.jpeg)

![](_page_51_Picture_0.jpeg)

![](_page_51_Picture_70.jpeg)

![](_page_51_Picture_71.jpeg)

![](_page_52_Picture_0.jpeg)

## **การเปิดใช้งาน Endnote บน Google Docs**

![](_page_52_Picture_56.jpeg)

![](_page_52_Picture_3.jpeg)

![](_page_52_Figure_4.jpeg)

![](_page_52_Picture_57.jpeg)

![](_page_53_Picture_0.jpeg)

## **การเปิดใช้งาน Endnote บน Google Docs**

![](_page_53_Figure_2.jpeg)

![](_page_53_Picture_3.jpeg)

# **แบบประเมินความพึงพอใจ**

- 
- 
- 
- 
- 
- - -
- 
- 
- 
- 
- 
- 
- 
- 

![](_page_54_Picture_0.jpeg)

![](_page_54_Picture_1.jpeg)

<https://cmu.to/ENDNOTE>

![](_page_54_Picture_3.jpeg)